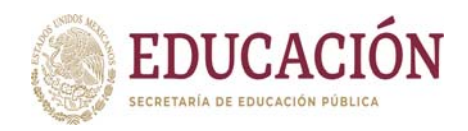

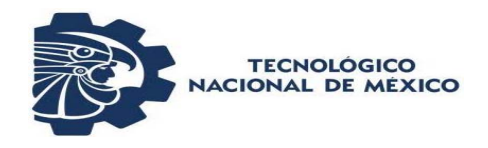

### **INSTITUTO TECNOLÓGICO DE CIUDAD MADERO DIVISIÓN DE ESTUDIOS DE POSGRADO E INVESTIGACIÓN**

**Maestría en Ingeniería Eléctrica** 

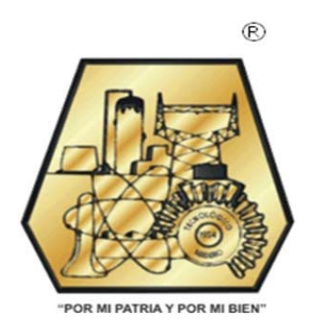

**TESIS** 

#### **DISEÑO Y CONSTRUCCIÓN DE UN SISTEMA ELECTRÓNICO PARA SU USO COMO INSTRUMENTO PATRÓN EN LA MEDICIÓN DE LA ENERGIA ELÉCTRICA**

Que para obtener el Grado de Maestro en Ingeniería Eléctrica

Presenta Ing. Josué Francisco Rebullosa Castillo G12071343

> Director de Tesis Dr. Rubén Salas Cabrera

Co-Director de Tesis Dr. Pedro Martín García Vite

Cd. Madero, Tamaulipas **Diciembre 2019** 

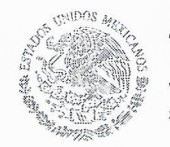

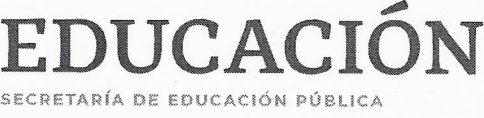

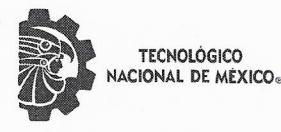

Instituto Tecnológico de Ciudad Madero División de Estudios de Posgrado e Investigación

"2019, Año del Caudillo del Sur, Emiliano Zapata"

Cd. Madero, Tamps., a 19 de Noviembre de 2019

OFICIO No.: U2.148/19 ASUNTO: AUTORIZACIÓN DE IMPRESIÓN **DE TESIS** 

#### C. JOSUÉ FRANCISCO REBULLOSA CASTILLO **NO. DE CONTROL G12071343 PRESENTE**

Me es grato comunicarle que después de la revisión realizada por el Jurado designado para su examen de grado de Maestría en Ingeniería Eléctrica, el cual está integrado por los siguientes catedráticos:

PRESIDENTE: **SECRETARIO: VOCAL: SUPLENTE:** 

RUBÉN SALAS CABRERA EDUARDO NACÚ SALAS CABRERA JOSÉ ARTURO HERNÁNDEZ MUÑOZ RAFAEL CASTILLO GUTIÉRREZ

**DIRECTOR DE TESIS:** 

RUBÉN SALAS CABRERA

Se acordó autorizar la impresión de su tesis titulada:

"Diseño y construcción de un sistema electrónico para su uso como instrumento patrón en la medición de la energía eléctrica"

Es muy satisfactorio para esta División compartir con Usted el logro de esta meta, esperando que continúe con éxito su desarrollo profesional y dedique su experiencia e inteligencia en beneficio de México.

**ATENTAMENTE** Excelencia en Educación Tecnológica. "Por mi patria y por mi bien" ®

at

**JOSÉ AARÓN MELO BANDA JEFE DE LA DIVISIÓN DE ESTUDIOS** DE POSGRADO E INVESTIGACIÓN

c.c.p.- Archivo Minuta

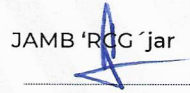

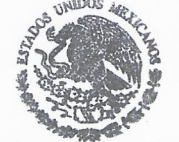

SECRETARÍA DE EDUCACIÓN PÚBLICA **TECNOLÓGICO NACIONAL** DE MÉXICO INSTITUTO TECNOLÓGICO DE CIUDAD MADERO DIVISIÓN DE ESTUDIOS DE POSGRADO E INVESTIGACIÓN

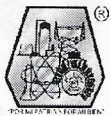

Av. 1º de Mayo y Sor Juana I. de la Cruz Col. Los Mangos, C.P. 89440, Cd. Madero, Tam. Tel. 01 (833) 357 48 20, e-mail: posgrado@itcm.edu.mx www.tecnm.mx | www.cdmadero.tecnm.mx

# Contenido

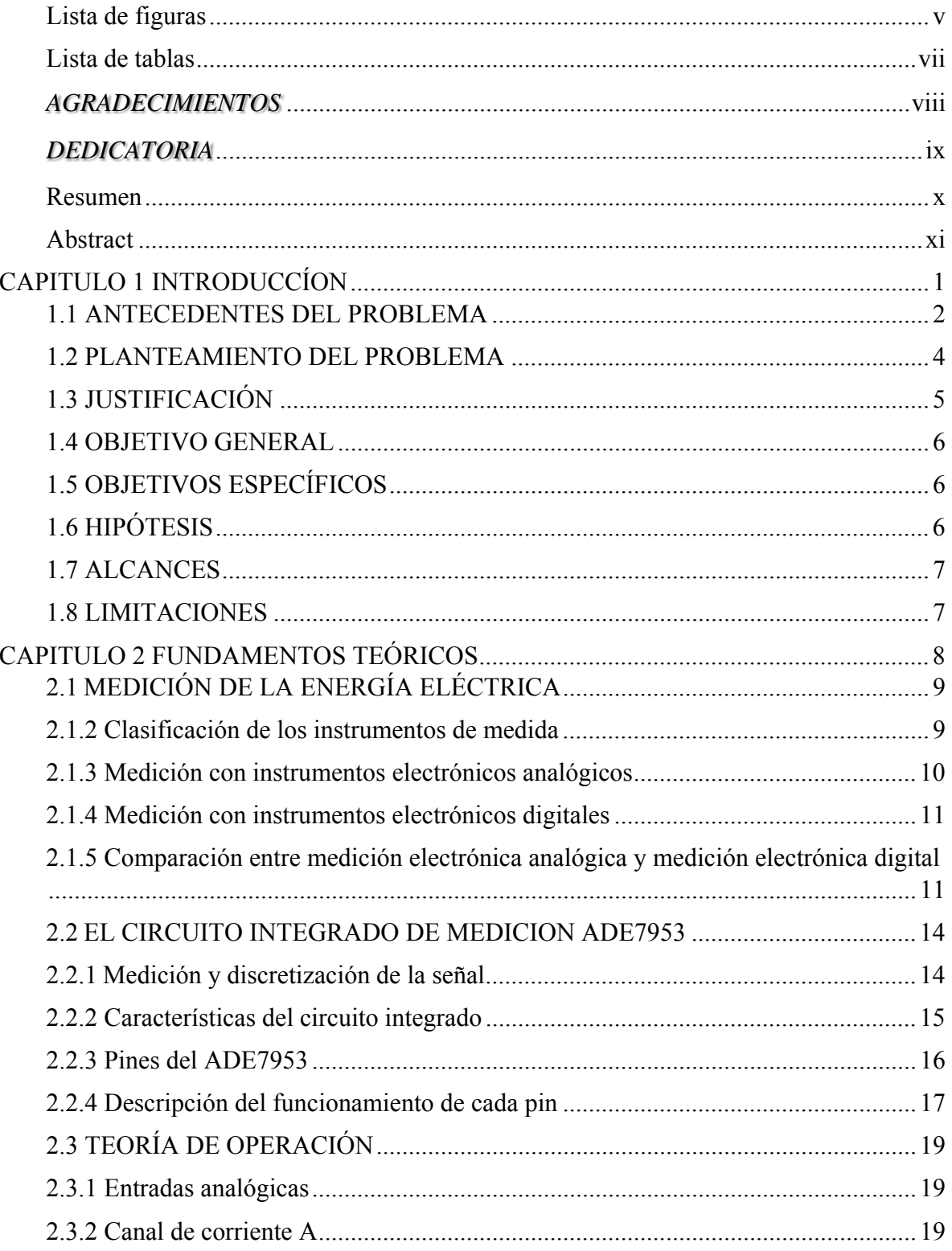

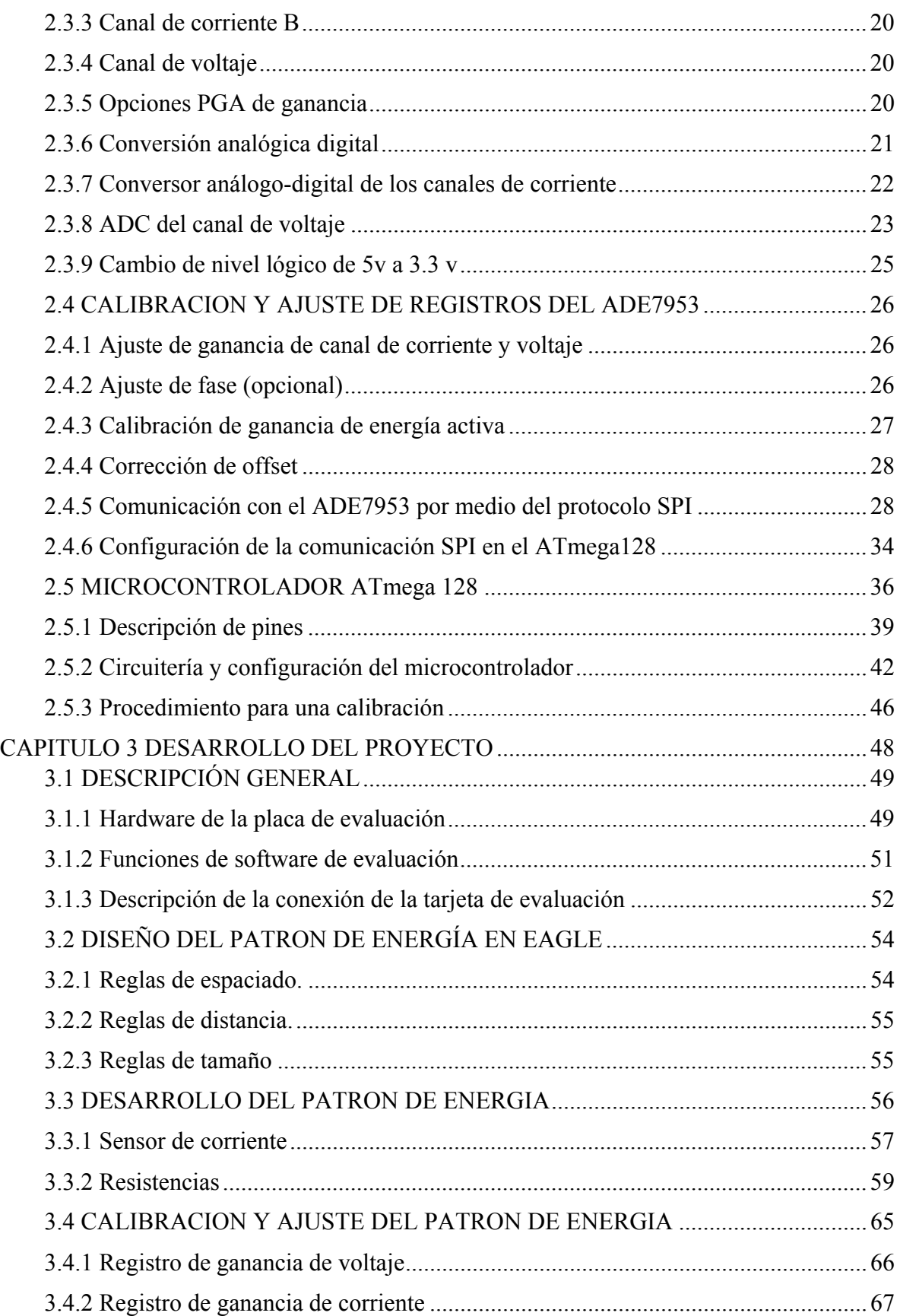

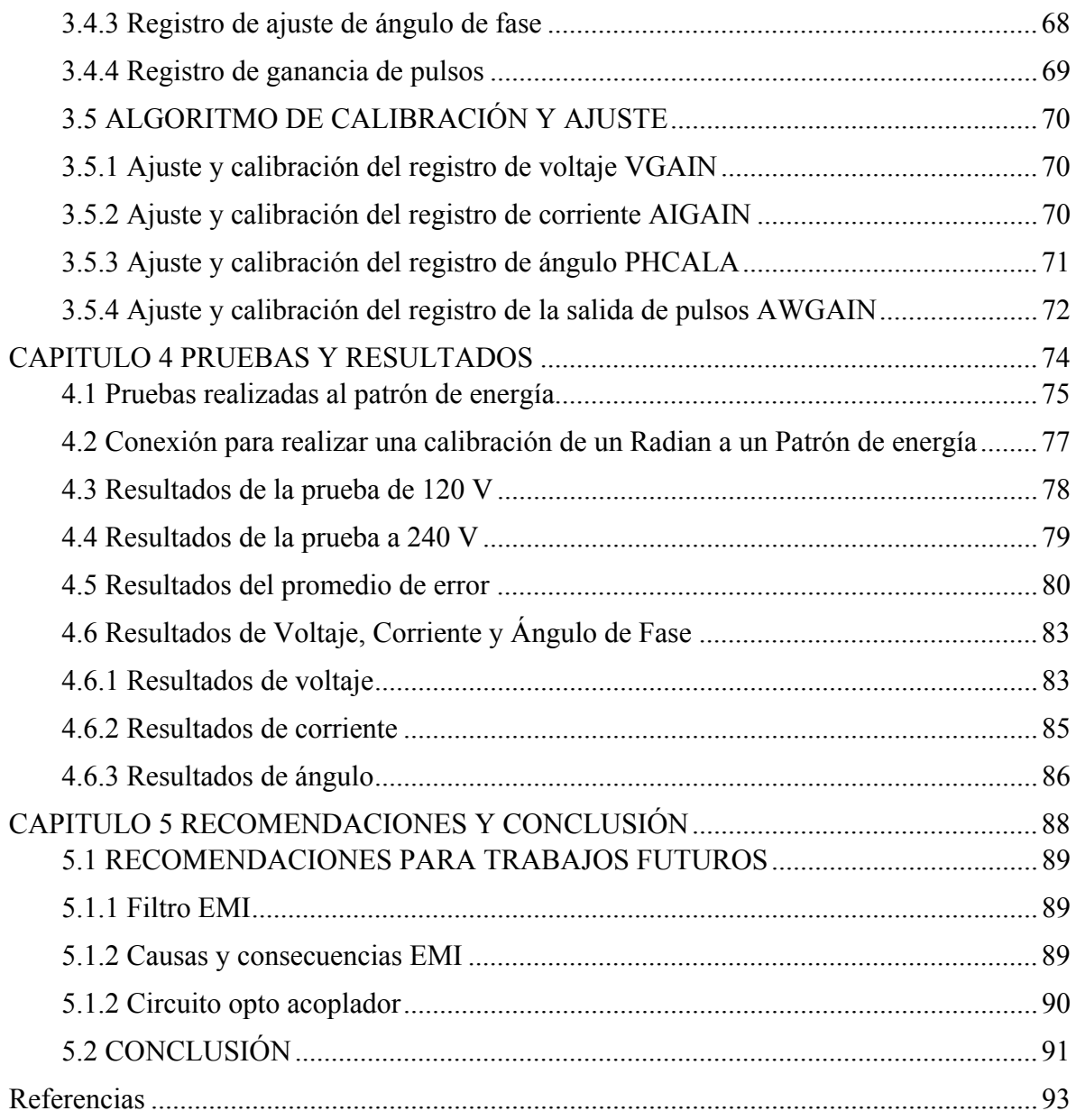

### **Lista de figuras**

#### *Página*

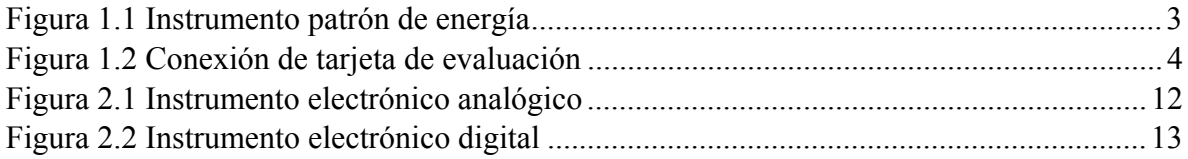

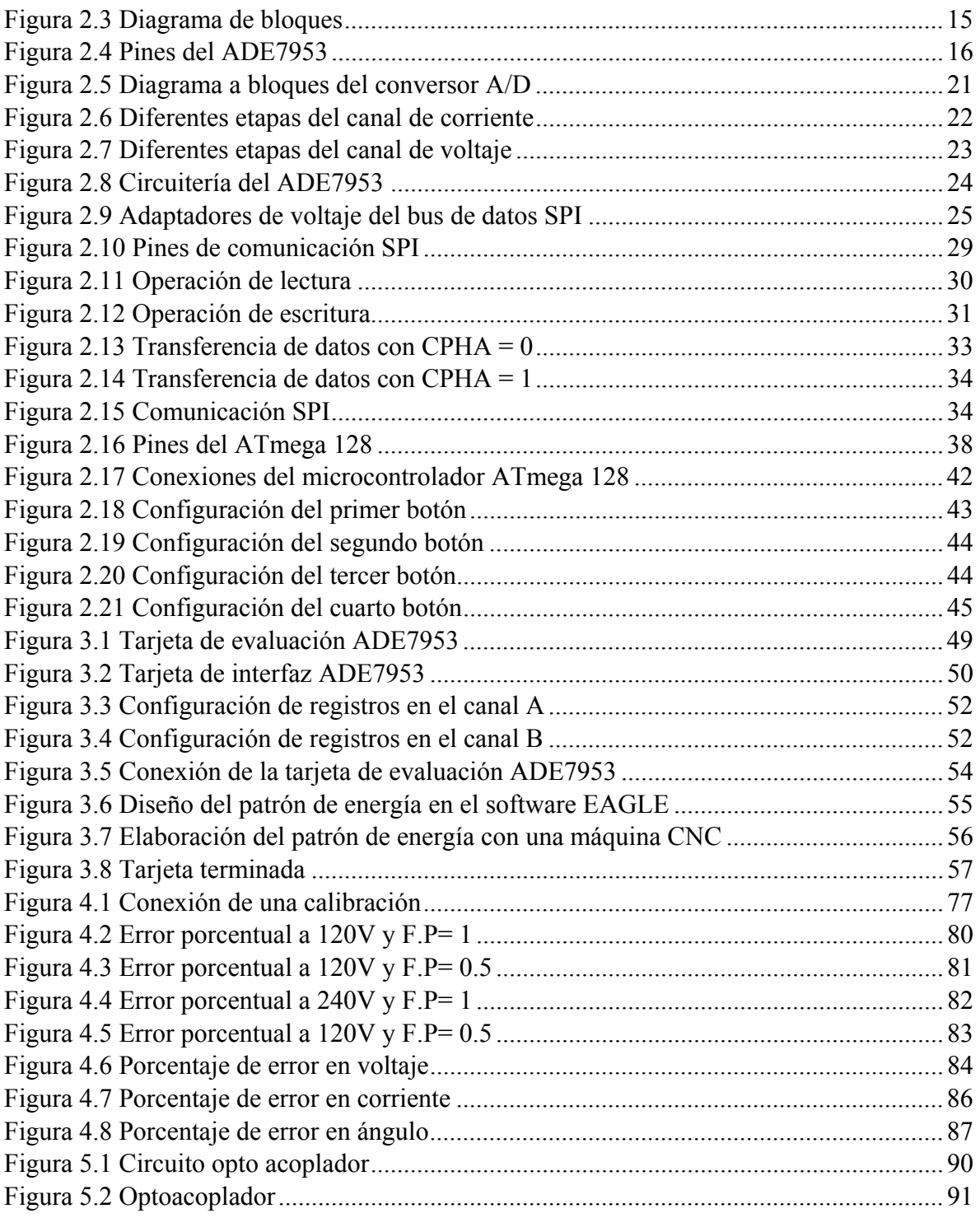

### **Lista de tablas**

#### *Página*

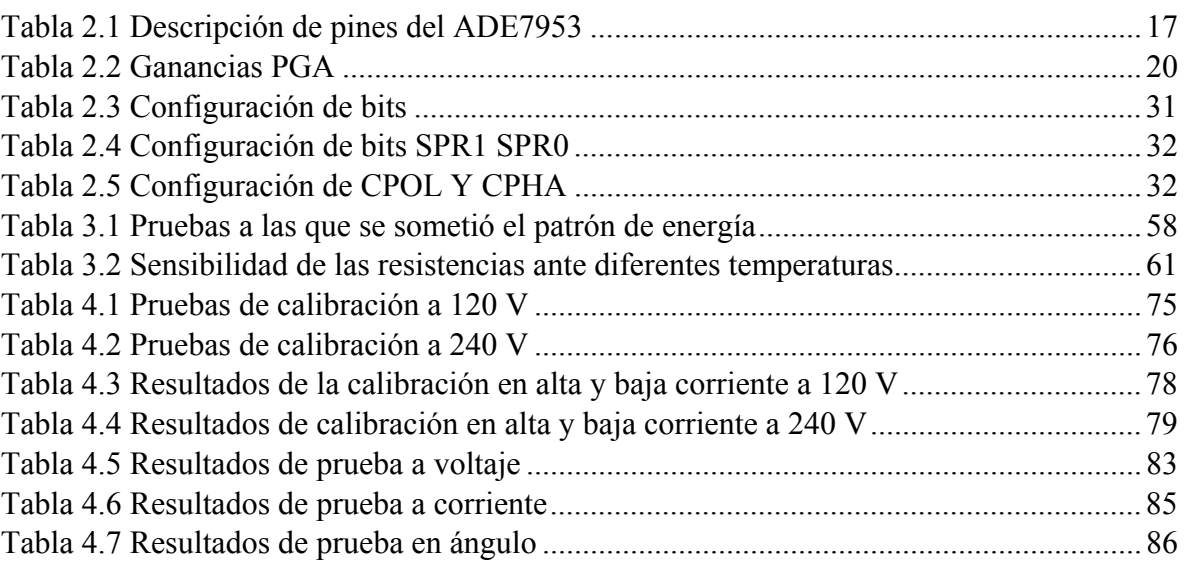

## *AGRADECIMIENTOS*

 A la División de Estudios de Posgrado e Investigación del ITCM, por otorgarme la oportunidad de cursar mi Maestría.

 Al Consejo Nacional de Ciencia y Tecnología por su ininterrumpido apoyo durante estos 2 años.

 A todo el cuerpo docente de la Maestría en Ingeniería Eléctrica, por compartir sus conocimientos, apoyo y aliento para la culminación del programa.

 A mi asesor y amigo el Dr. Rubén Salas Cabrera por su apoyo, guía y enseñanzas en la realización de esta tesis, y durante todo el programa de maestría.

A mi Co-asesor el M.C. José Arturo Hernández Muñoz por todo su apoyo para llevar a cabo el proyecto.

 Un agradecimiento muy especial a mis compañeros y amigos: Ing. José María Castillo Hernández, Ing. Manuel García Perales, Ing. Víctor Alexis Gómez Mata, Ing. Iván Sánchez Gámez, Ing. Cynthia Lucero Valdez Hernández.

## *DEDICATORIA*

A mi esposa, Itzel Osorio Estrada por todo su amor y apoyo durante mis dos años y medio de maestría.

A mi madre Patricia Castillo García y a mi padre Francisco Rebullosa Cavazos por su apoyo incondicional, amor, consejo y guía a través de toda mi vida escolar y personal.

A mi hermana Edith Rebullosa Castillo por su compañía y aliento en momentos difíciles.

#### **Diseño y construcción de un sistema electrónico para su uso como instrumento patrón en la medición de la energía eléctrica.**

Presenta: Ing. Josué Francisco Rebullosa Castillo Director de Tesis: Dr. Rubén salas cabrera Co-Asesor: M.C. José Arturo Hernández Muñoz Programa: Maestría en Ingeniería Eléctrica

#### **Resumen**

 El presente trabajo muestra el diseño y construcción de un patrón de energía, el cual tiene como principal función realizar calibraciones a medidores de energía residenciales e industriales. Este trabajo se realizó debido a que en el año 2016 entró en vigor una ley que establece que todos los medidores residenciales tienen que ser calibrados obligadamente de manera periódica [4]. Esto implicaría la calibración de al menos 40 millones de medidores residenciales e industriales cada 3 años, de ahí la importancia de contar con un instrumento patrón de energía confiable para realizar este trabajo. Además de esta necesidad, existe otra y es que en México no existe una empresa que pueda proveer el número suficiente de patrones de energía para realizar esta tarea, debido a que la mayoría de las empresas cuentan con equipos patrones de energía de laboratorio, no portátiles. Esto vuelve difícil la tarea de realizar calibraciones residenciales. Es por esto que se decidió crear un patrón de energía que sea confiable y de uso portátil. Este instrumento de medición de energía está basado en un circuito integrado para medir energía de manera exacta (ADE7953), este cuenta con una gran cantidad de registros que deben ser modificados para que pueda medir de manera correcta. El patrón de energía también cuenta con un microcontralodor (AT MEGA 128) que está en constante comunicación con el ADE7953, con la finalidad de modificar sus registros cuando sea necesario. Entre las principales mediciones del patrón de energía están voltaje, corriente, ángulo y a través de una conexión puede determinar el error de otro instrumento de medición de energía, de un medidor residencial o industrial.

#### **Design and construction of an electronic system for use as a standard instrument in the measurement of electrical energy.**

Presents: Ing. Josué Francisco Rebullosa Castillo Director: Dr. Rubén Salas Cabrera Co-Asesor: M.C. José Arturo Hernández Muñoz Course: Maestría en Ingeniería Eléctrica

#### **Abstract**

This work shows the design and construction of an energy standard, which has as its main function calibrations to residential and industrial energy meters. This work was carried out because in 2016 a law came into force that states that all residential meters must be calibrated periodically [4]. This would involve the calibration of at least 40 million residential and industrial meters every 3 years, hence the importance of having a reliable energy standard instrument to perform this work. In addition to this need, there is another one and it is that in Mexico there is no company that can provide enough energy standards to perform this task, because most companies have standard laboratory energy equipment, not portable . This makes the task of performing residential calibrations difficult. This is why it was decided to create a standard of energy that is reliable and portable. This energy measuring instrument is based on an integrated circuit to measure energy accurately (ADE7953), it has a large number of records that must be modified so that it can measure correctly. The energy standard also has a microcontroller (AT MEGA 128) that is in constant communication with the ADE7953, in order to modify its records when necessary. Among the main measurements of the energy standard are voltage, current, angle and through a connection it can determine the error of another energy measuring instrument, of a residential or industrial meter.

# Capítulo

# 1

## *Introducción*

 En este capítulo se presenta una introducción al trabajo realizado, partiendo de los antecedentes del problema y objetivos hasta sus alcances y limitaciones.

#### **1.1 ANTECEDENTES DEL PROBLEMA**

En México, no existen empresas que posean la capacidad de proveer el número suficiente de instrumentos patrones para cumplir las necesidades de calibración de los medidores de energía. Actualmente, existe la necesidad de realizar alrededor de 40 millones de calibraciones de medidores de energía cada 3 años. En cada una de estas calibraciones se hace indispensable emplear un instrumento patrón que garantice la medición exacta de la energía.

El Centro Nacional de Metrología CENAM ha diseñado el Patrón Nacional de Potencia y Energía en Señales Eléctricas Alternantes en el Tiempo. Según el sitio web del CENAM: El patrón nacional de potencia y energía eléctrica es considerado como el sistema de referencia de menor incertidumbre instalado en México. El establecimiento de un patrón nacional de energía eléctrica ha sido motivado por la necesidad de alcanzar una mayor confiabilidad de los sistemas de medición de potencia y de consumo de energía eléctrica en todo el país. Esta acción busca alinearse con las políticas de apoyo a la competitividad industrial, ahorro de energía eléctrica y la optimización de la calidad en el suministro de energía eléctrica. Sin embargo este instrumento patrón del CENAM no es portable y tampoco está diseñado para la prueba masiva de medidores de energía. El Centro de Ingeniería y Desarrollo Industrial (CIDESI) es un centro público de investigación que pertenece al Sistema de Centros del CONACYT.

El CIDESE establece que participa en las siguientes acciones en el ramo de la metrología: Desarrollo y fabricación de sistemas, equipo de medición y patrones de medida. Desarrollo de modelos matemáticos y software para la estimación de incertidumbre en las mediciones. Desarrollo de software para la administración de laboratorios de calibración y medición. Sin embargo, hace falta información que avale la producción de un número significativo de instrumentos patrón diseñados en el CIDESI.

En el entorno internacional la compañía Radian Research Inc. es un líder reconocido mundial en lo que se refiere a patrones de energía. En particular los modelos Radian RM17 y Radian RM10 son modelos muy utilizados. Uno de los problemas asociados a los patrones Radian es que son extremadamente caros. Adicionalmente, después de horas de trabajo pierden su nivel de exactitud especificada. Los hechos anteriores hacen evidente la ausencia de un instrumento patrón que cumpla los requerimientos económicos y de trabajo masivo que impone el mercado mexicano.

Debido a la necesidad de un instrumento patrón en la medición de energía se diseñó y construyó un sistema basado principalmente en componentes electrónicos que permite medir con precisión el consumo de energía eléctrica. El principal uso de este sistema electrónico es el de servir como instrumento patrón (lo llamaremos patrón de energía) para calibrar medidores, de uso residencial, comercial e industrial, se muestra en la figura 1.1. En términos simples, la calibración de un medidor de energía se realiza comparando la lectura del propio medidor de energía y la lectura del instrumento patrón cuando ambos aparatos se conectan al mismo circuito de ensayo. Pero antes de esto es importante verificar que el instrumento patrón haya sido calibrado y ajustado correctamente y ese será el objetivo principal de este proyecto, desarrollar un algoritmo que permita crear un programa para calibrar y ajustar el patrón de energía de manera automatizada.

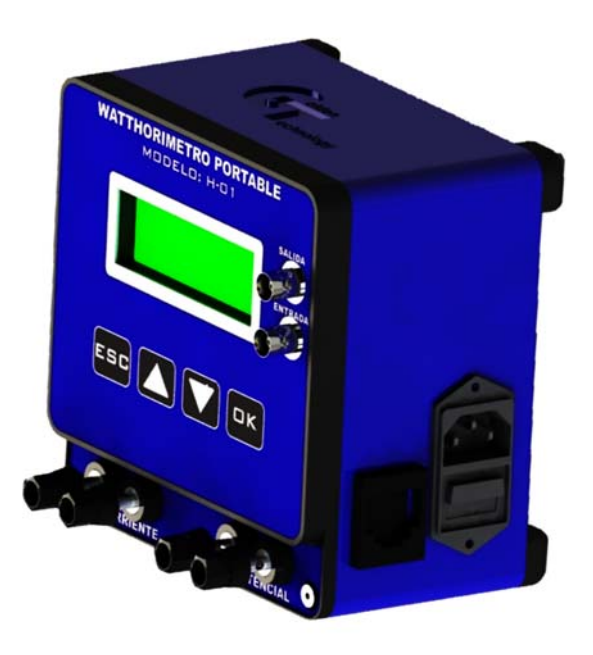

Figura 1.1 Instrumento patrón de energía

#### **1.2 PLANTEAMIENTO DEL PROBLEMA**

El instrumento patrón de energía tiene en su inicio un error de entre 5 y 10 %. Cualquiera que sea la precisión del diseño y fabricación de un instrumento presentan siempre imperfecciones. A estas, con el paso del tiempo, les tenemos que sumar las imperfecciones por desgaste.

- **Error de alineación.**
- **Error de diseño y fabricación.**

 **Error por desgaste del instrumento.** Debido a este tipo de errores se tienen que realizar verificaciones periódicas para comprobar si se mantiene dentro de las especificaciones.

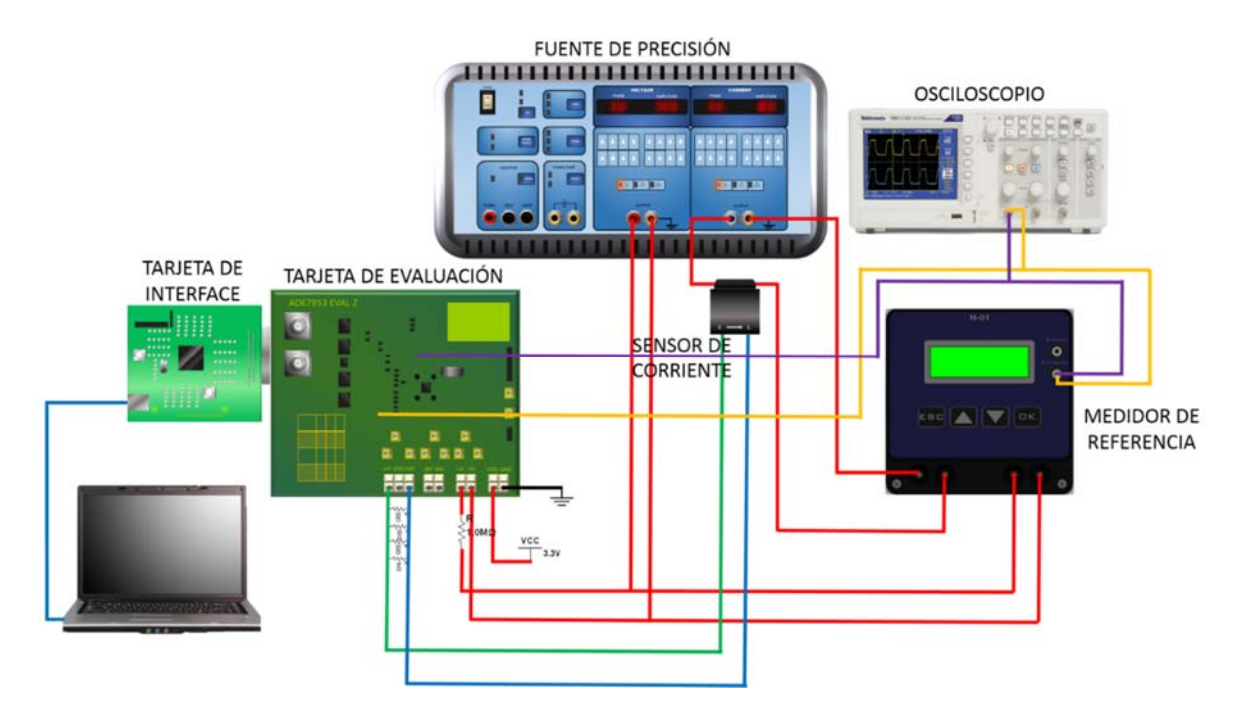

**Error por precisión y forma de los contactos.**

Figura 1.2 Conexión de tarjeta de evaluación

Estos errores se corrigen manualmente mediante una calibración y ajuste del medidor de energía. Esta se realiza comparando la lectura del propio medidor de energía y la lectura del instrumento patrón cuando ambos aparatos se conectan al mismo circuito, pero hacer esta calibración y ajuste de manera manual es muy tardado y crea incertidumbre en los resultados debido al error humano. Por lo tanto se desea diseñar un algoritmo que permita realizar la calibración y ajuste de manera automática de un prototipo de medición de energía eléctrica mediante software para que su exactitud quede menor de + - 0.05 %.

#### **1.3 JUSTIFICACIÓN**

Es importante mencionar que existen varias regulaciones vigentes actualmente en lo que se refiere a metrología y normalización, ver [1] [2] [3] [4]. En particular, la Ley Federal sobre metrología y normalización [2] (en el Articulo 17) establece la obligación de la empresa que suministra la energía eléctrica de contar con suficientes instrumentos patrón. Más aun, de acuerdo a la información reciente (Agosto de 2016) tomada del sitio web de la Secretaria de Energía http://sie.energia.gob.mx se tienen 40,424,696 usuarios (con medidores de uso residencial, comercial y/o industrial). Cada uno de estos usuarios significa un medidor de energía que tiene que ser calibrado OBLIGADAMENTE de manera inicial, periódica o extraordinaria, ver el documento oficial [4] publicado recientemente (Abril de 2016). De ahí, la importancia de la disponibilidad de un número adecuado de instrumentos patrón. Ese tipo de patrón es el objetivo central de la ejecución del presente proyecto. Por otro lado, el Gobierno de la República a través del documento denominado Agenda de Innovación de Tamaulipas ha especificado y definido a la Energía como una área prioritaria y de especialización, ver [5]. También, la Secretaría de Economía a través del Instituto Nacional del Emprendedor ha establecido los sectores Electrónicos y Energía como Sectores Estratégicos para Tamaulipas, ver [6]. También, la Fabricación de equipo de computación, comunicación, medición y de otros equipos, componentes y accesorios electrónicos es un Subsector prioritario en el Programa de Estímulos a la Investigación, Desarrollo Tecnológico e Innovación 2017 del CONACYT. Es decir, este proyecto se encuentra totalmente alineado a las directrices establecidas en los documentos oficiales [5], [6] y [7].

#### **1.4 OBJETIVO GENERAL**

Desarrollar un patrón de energía y un programa que permita comunicarse con él, crear un algoritmo que permita hacer la calibración y ajuste de manera más rápida y que permita disminuir errores e incertidumbre en la calibración del patrón de energía.

#### **1.5 OBJETIVOS ESPECÍFICOS**

• Conocer el software Visual Basic.

 Leer acerca del RADIAN RD23 (es un instrumento patrón de energía) para poder establecer la comunicación.

 Desarrollar un programa para establecer comunicación entre el RADIAN RD-23 y la computadora.

 Desarrollar un programa para establecer comunicación entre la computadora y el patrón de energía.

 Desarrollar un programa para establecer comunicación entre el patrón de energía y el Circuito Integrado.

 Desarrollar el algoritmo que permitirá modificar los registros y errores del patrón de energía.

#### **1.6 HIPÓTESIS**

Con un sistema electrónico y de software que permita manejar la carga artificial se obtendrán los datos de un patrón de energía de referencia (RADIAN RD-23) y se diseñará un protocolo de comunicación con el patrón de energía para poder modificar sus registros de ganancias y volver a verificar la exactitud utilizando un algoritmo de calibración y ajuste.

#### **1.7 ALCANCES**

Aprender a utilizar el software Visual Basic.

Estudiar el manual del RADIAN RD-23 para poder manipularlo.

Crear un programa para establecer comunicación entre el RADIAN RD-23 y la computadora.

Crear un programa para establecer comunicación entre el patrón de energía y la computadora.

Crear un programa para establecer comunicación entre el patrón de energía y el circuito integrado (ADE7953).

#### **1.8 LIMITACIONES**

La participación en el proyecto solo consiste en diseñar el patrón de energía y el algoritmo que permita hacer la calibración del instrumento de medición de manera automatizada.

*Capítulo* 

## Fundamentos Teóricos

En este capítulo se describen los componentes principales utilizados para el desarrollo del patrón de energía y se muestra como fueron utilizados en el proyecto.

#### 2.1 **MEDICIÓN DE LA ENERGÍA ELÉCTRICA**

Es una técnica empleada para determinar el consumo de energía eléctrica en un circuito o servicio eléctrico. La medición eléctrica es una tarea del proceso de distribución eléctrica y permite calcular el costo de la energía consumida con fines domésticos y comerciales. Los parámetros que se miden en una instalación eléctrica, medidos en kilovatios-hora, generalmente son los siguientes:

- Demanda máxima
- Demanda base
- Demanda intermedia
- Demanda pico
- Factor de potencia

 Ruido eléctrico o componentes armónicos a la red de la instalación o servicio medido.

 La tecnología utilizada en el proceso de medición eléctrica permite determinar el costo de la energía que el usuario consume, de acuerdo a las políticas de precio de la empresa distribuidora de energía, considerando que la energía eléctrica tiene costos de producción diferentes dependiendo de la región, época del año, horario del consumo, hábitos y necesidades del usuario, pero estos costos y la medición de la energía siempre deben estar regulados [8].

#### **2.1.2 Clasificación de los instrumentos de medida**

En el sentido más amplio, estos instrumentos pueden clasificarse en dos grupos:

 Instrumentos primarios o absolutos: denominados patrones primarios, dan el valor de la cantidad medida en función de las constantes del instrumento y de su indicación, no siendo necesaria la comparación o la calibración con otros instrumentos.

 Instrumentos secundarios: previamente a su utilización deben ser calibrados (proceso metrológico) donde se transfiere, en la escala del instrumento, una serie de valores con unidad e inexactitud determinadas, utilizando métodos y patrones adecuados. Desde el punto de vista de utilización, en la rama de mediciones en ingeniería, se puede realizar una división general entre instrumentos de índice o analógico e instrumentos numéricos o digitales.

 Un instrumento analógico involucra un proceso con elementos analógicos, es decir que ante una señal de entrada cuya variación sea continua, proporciona una salida también continua, la cual puede tomar cualquiera de los valores entre los límites especificados.

 Un Instrumento digital procesa una señal de entrada, cuya variación sea continua y proporciona en la salida un número finito o discreto de valores.

Se puede realizar un separación más efectiva entre lo que se entiende por analógico y por digital, citando lo definido por las normas internacionales IEC 51/87-88 e IEC485/74 (Comité Electrotécnico Internacional, por sus siglas en inglés) que se refieren a los aparatos analógico y digitales respectivamente [14][15]:

 Instrumento analógico es aquel en el cual la indicación se obtiene a partir de una posición de un índice, material o no, sobre una referencia adecuada.

Instrumento digital es aquel en el cual la indicación aparece en forma numérica.

#### **2.1.3 Medición con instrumentos electrónicos analógicos**

Ampliando la descripción del proceso de medida, en un instrumento de medición analógico es muy difícil manipular, comparar, calcular y recuperar información con exactitud cuando ésta no ha sido guardada, como por ejemplo: para medir la intensidad de una corriente eléctrica el operador observa la lectura del instrumento, el cual con la variación de la corriente convierte la deflexión del indicador en un valor numérico con la ayuda de la escala, esto permite al observador seguir en forma continua las variaciones del valor mensurado. La figura 2.1 muestra un ejemplo de un instrumento analógico.

Los instrumentos analógicos son diseñados con una parte fija y otra móvil que tiene un sólo grado de libertad. Por razones de orden práctico se adopta la rotación pura. El movimiento de traslación se reserva generalmente a los instrumentos absolutos.

#### **2.1.4 Medición con instrumentos electrónicos digitales**

El proceso de la medición con instrumentos electrónicos digitales o numéricos proporciona una información discreta expresada por un número de varias cifras. La escala clásica de indicación continua, es reemplazada por la escala numérica de indicación discreta, en la cual las cifras alineadas a leer indican directamente el valor numérico medido; la indicación numérica se despliega en una pantalla de cristal líquido ó LCD, a lo largo del tiempo con un ritmo predeterminado. En general los instrumentos de medición digitales poseen características superiores con respecto a los instrumentos de medición analógicos; como por ejemplo:

 La impedancia de entrada es relativamente muy elevada en los circuitos de medición de voltaje, relativamente superior a 2MΩ, esto hace que los instrumentos de medición digitales sean menos propensos al efecto de carga que puede influir en la medición.

 Su consumo de energía es mucho menor ya que la mayoría de instrumentos de medición digitales funcionan a base de baterías.

Tienen una mayor exactitud

 Pueden incorporar la selección automática de escala, e indicación de polaridad, lo que garantiza al instrumento y mejora la fiabilidad de la medida.

#### **2.1.5 Comparación entre medición electrónica analógica y medición electrónica digital**

Es conveniente también realizar ciertas observaciones. La instrumentación analógica (IA) posee dos características que limitan su aplicación frente a la instrumentación digital  $(ID):$ 

Por lo general tienen, un consumo propio significativo y/o una baja sensibilidad.

 Una mayor exactitud o mayor sensibilidad implica un instrumento más delicado, referido a instrumentos de medición electrónicos digitales de alta precisión, que por un mal uso del mismo puede llegar a dañar seriamente al equipo. Los sistemas de medición electrónicos aplicados a medidas se orientaron, primordialmente, como primer punto a la utilización de amplificadores de instrumentación; se lograron así sistemas de medida con una alta impedancia de entrada, lo que de alguna forma eliminó el inconveniente de poder utilizar una menor impedancia propia del sistema. El conjunto logrado se denomina instrumento electrónico analógico.

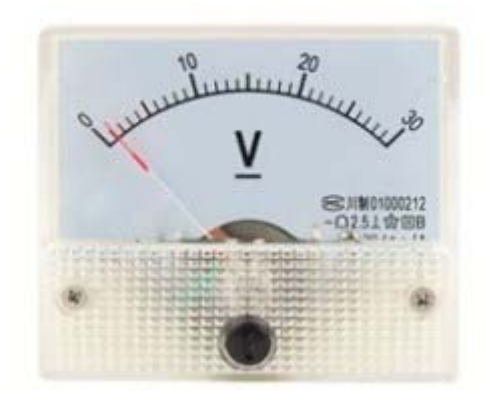

Figura 2.1 Instrumento electrónico analógico

La aplicación de las técnicas digitales permitió eliminar en forma completa las partes electromecánicas sensibles al desgaste y vibraciones. En general, la instrumentación digital posee características de entrada superiores de corriente, impedancia de entrada muy elevada en los circuitos de voltaje, superior a  $2M\Omega$ , un consumo de energía mucho menor y una mayor exactitud; pueden incorporar selección automática de escala, e indicación de polaridad, lo cual protege el instrumento y mejora la fiabilidad de la medida. Otra ventaja de la visualización digital es la reducción de los errores humanos asociados con la interpretación de la posición de la aguja en una escala analógica. La figura 2.2 muestra un instrumento digital.

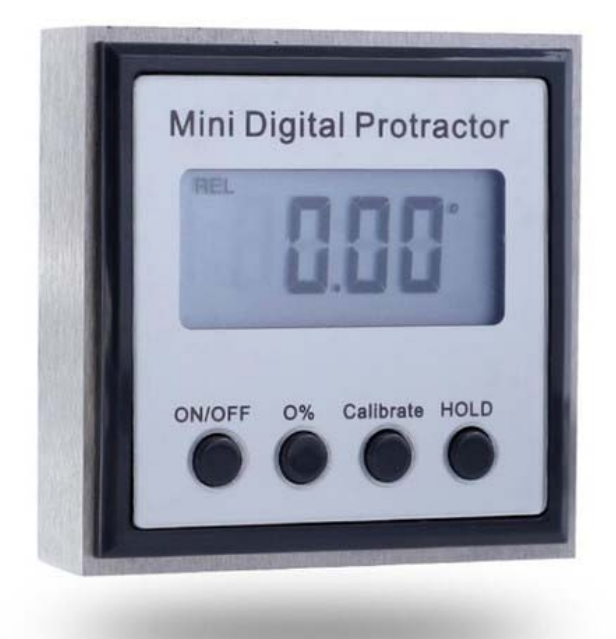

Figura 2.2 Instrumento electrónico digital

Sin embargo, la característica que define su principal ventaja con respecto al instrumento analógico, es la posibilidad de realizar mediciones coordinadas, controlando los instrumentos digitales desde una computadora; para tal fin los distintos fabricantes proveen el diagrama con las conexiones, protocolos y software necesarios. Hay que resaltar el uso de instrumentos híbridos, los cuales, utilizando la técnica digital para el procesamiento de la medida, realizan una visualización analógica.

Debido a los avances vertiginosos en la microelectrónica, se lanzan continuamente al mercado instrumentos con mayores posibilidades y mejoras en las prestaciones, sin que esto acarree un aumento en el costo de los equipos; por el contrario equipos de generaciones posteriores y con características similares a los anteriores sufren una disminución en su precio.

#### 2.2 **EL CIRCUITO INTEGRADO DE MEDICION ADE7953**

#### 2.2.1 **Medición y discretización de la señal**

La etapa de medición y discretización consiste en medir una señal de voltaje analógica de los puertos de entrada y posteriormente por medio de un convertidor análogo-digital obtener una señal binaria mucho más fácil de procesar y de representar en un display o cualquier dispositivo capaz de mostrar información de forma gráfica, para este proceso se utiliza el circuito integrado ADE7953, el cual es un circuito integrado de medición monofásica con varias funciones y está destinado para aplicaciones monofásicas como por ejemplo medir voltaje, corriente, calcular energía activa, reactiva y aparente. Para realizar las conversiones de voltajes analógicos a digitales el IC incorpora tres ADC's Σ-Δ los cuales le permiten tener una alta exactitud, se pueden observar en la figura 2.3. Cada canal de entrada permite etapas de ganancias flexibles e independientes, permitiendo que este dispositivo sea adecuado para su uso con distintos tipos de sensores de corriente, ya sean transformadores de corriente o resistencias en derivación de bajo valor. También está permitido el uso de bobinas de Rogowski como sensores de corriente gracias a los dos integradores incluidos dentro del integrado.

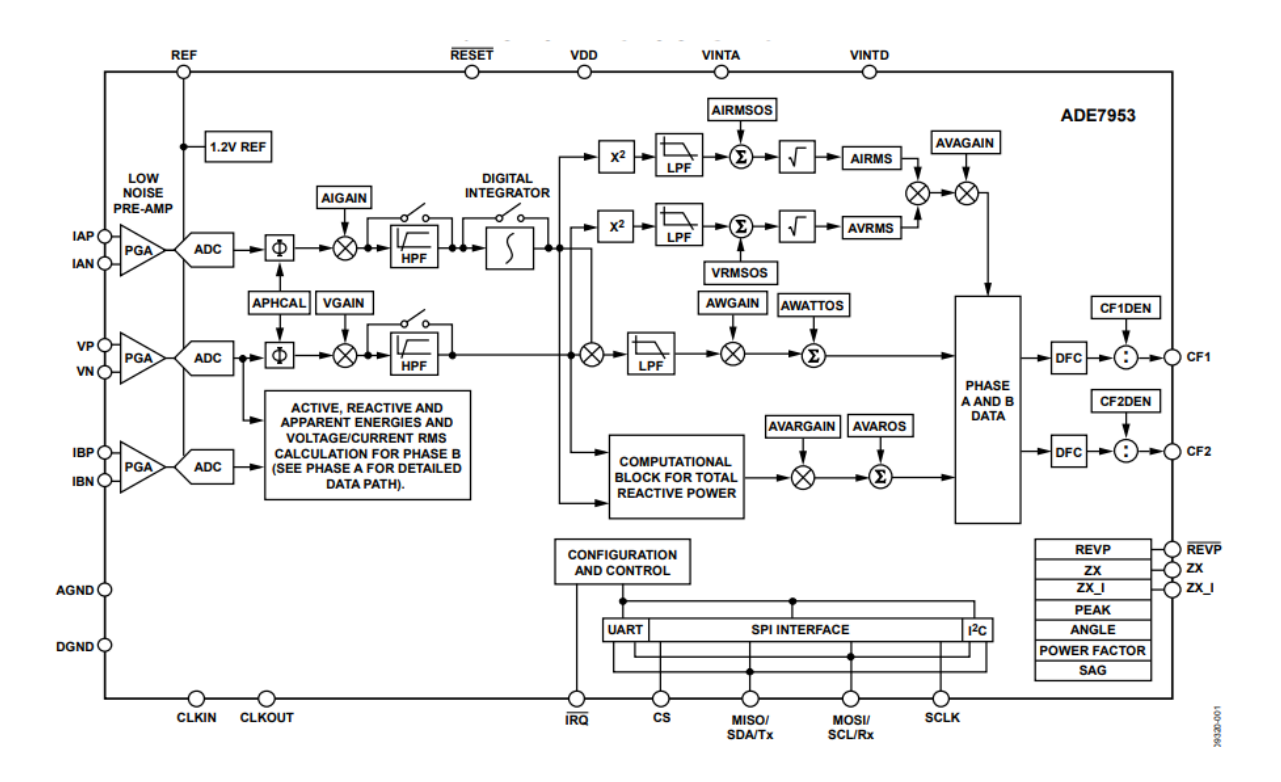

Figura 2.3 Diagrama de bloques

El ADE7953 proporciona acceso a sus registros internos de medición por medio de distintas interfaces de comunicación incluidas, las cuales son, SPI, I2C y UART, dos pines configurables con salida de pulsos de alta estabilidad generan salidas proporcionales a la energía activa, reactiva o aparente, así como a la corriente y voltaje RMS. La alimentación del circuito integrado debe de ser de 3.3 V

#### **2.2.2 Características del circuito integrado**

- Medición de energía activa, reactiva y aparente, muestreo de forma de onda y medición de corriente y voltaje RMS.
- Proporciona una segunda entrada de corriente para medición de corriente de neutro.
- Menos del 0.1% de error en mediciones de energía activa y reactiva mediciones sobre un rango dinámico de 3000: 1
- Menos de 0,2% de error en la medición de IRMS instantánea sobre un intervalo dinámico de 1000: 1
- Proporciona medición de energía aparente y lecturas de potencia instantánea
- Ancho de banda de operación de 1.23 kHz
- Etapa de ganancia flexible PGA (hasta x22)
- Incluye integradores internos para su uso con sensores de bobina de Rogowski
- Comunicación SPI, I2C o UART

#### **2.2.3 Pines del ADE7953**

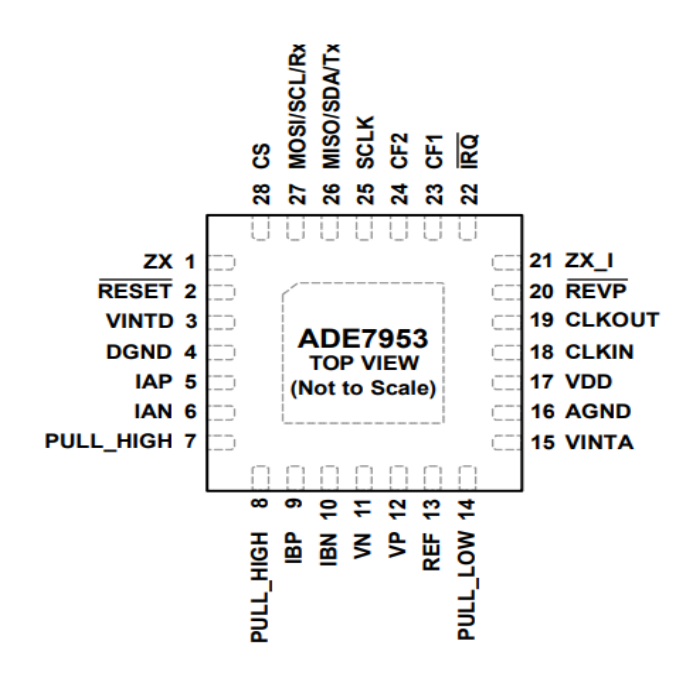

Figura 2.4 Pines del ADE7953

#### **2.2.4 Descripción del funcionamiento de cada pin**

| Pin            | Nombre       | Descripción                                         |
|----------------|--------------|-----------------------------------------------------|
| N <sub>0</sub> |              |                                                     |
| $\mathbf{1}$   | ZX           | Pin de salida del cruce por cero del canal de       |
|                |              | voltaje                                             |
| $\overline{2}$ | <b>RESET</b> | Entrada de reset Activada por negativo. Para        |
|                |              | iniciar un reset de hardware este pin de ser puesto |
|                |              | a bajo un tiempo mínimo de 10 µs                    |
| 3              | <b>VINTD</b> | Este pin provee acceso al LDO digital de 2.5 V      |
| $\overline{4}$ | <b>DGND</b>  | Referencia de tierra para la circuitería digital    |
| 5,6            | IAP, IAN     | Entrada analógica para el canal de corriente A.     |
|                |              | Esta entrada de voltaje diferencial tiene un        |
|                |              | máximo rango de entrada de $\pm 500$ mV.            |
| 7,8            | PULL_HIGH    | Estos pines deben de ser conectados a VDD para      |
|                |              | su funcionamiento.                                  |
| 9,10           | IBP, IBN     | Entrada analógica para el canal de corriente B.     |
|                |              | Esta entrada de voltaje diferencial tiene un        |
|                |              | máximo rango de entrada de $\pm 500$ mV.            |
| 11,12          | VN, VP       | Entrada analógica del canal de voltaje. Esta        |
|                |              | entrada de voltaje diferencial tiene un máximo      |
|                |              | rango de entrada de $\pm 500$ mV.                   |
| 13             | <b>REF</b>   | Este pin provee acceso a la referencia de voltaje.  |
|                |              | La referencia interna tiene un valor nominal de     |
|                |              | 1.2 v.                                              |
| 14             | PULL LOW     | Este pin debe ser conectado a AGND para             |
|                |              | funcionar correctamente.                            |
| 15             | <b>VINTA</b> | Este pin provee acceso a al LDO análogo de 2.5      |
|                |              | V.                                                  |
| 16             | <b>AGND</b>  | Referencia de tierra para la circuitería analógica. |

Tabla 2.1 Descripción de pines del ADE7953

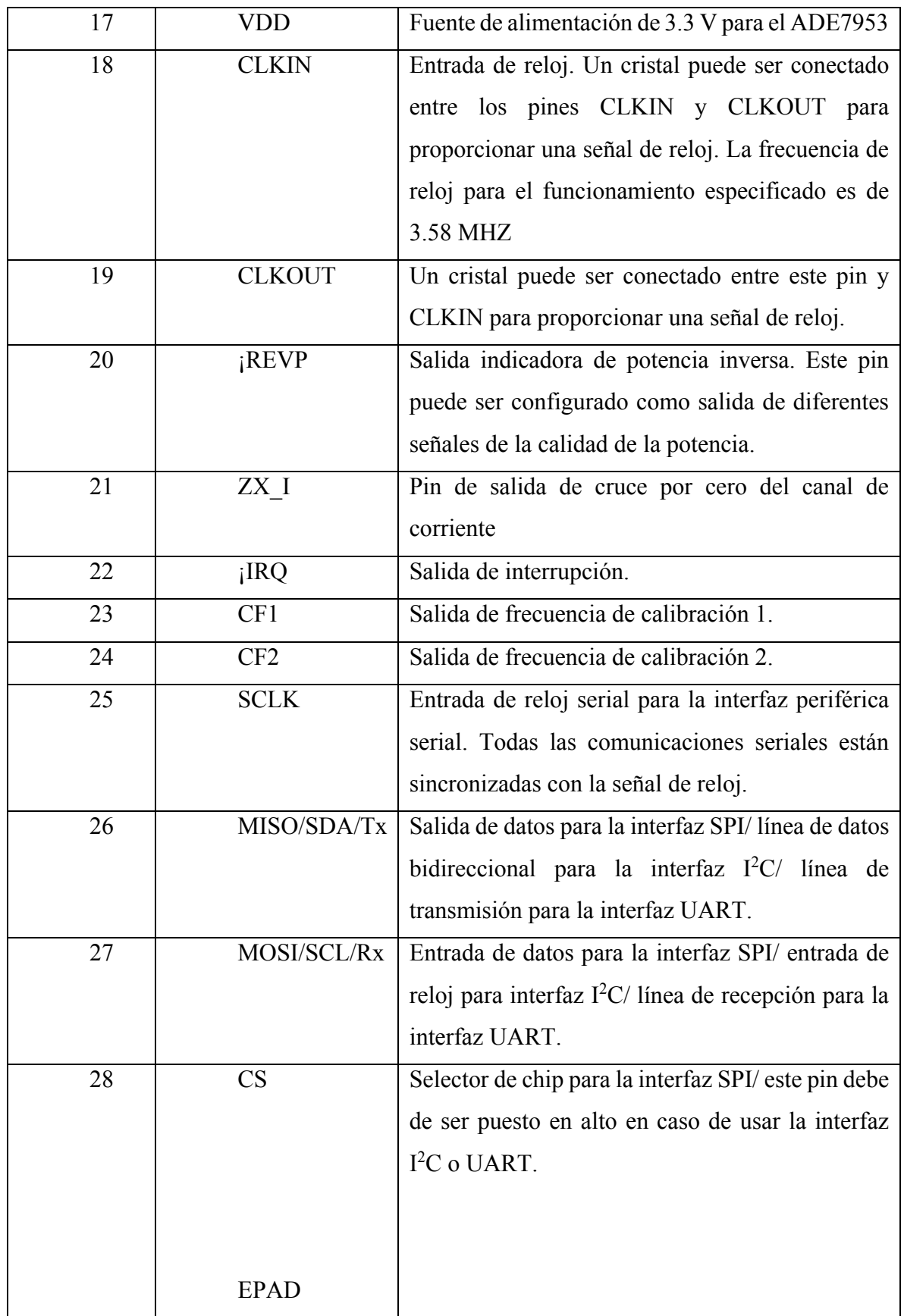

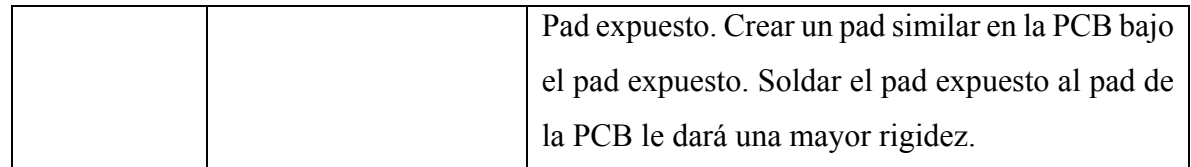

#### **2.3 TEORÍA DE OPERACIÓN 2.3.1 Entradas analógicas**

El ADE7953 incluye tres entradas analógicas que forman dos canales de corriente y uno de voltaje, En una configuración estándar el canal de corriente A es usado para medir corriente de fase y el canal de corriente B es utilizado para medir corriente de neutro. La entrada del canal de voltaje mide la diferencia entre el voltaje de fase y el voltaje de neutro. Sin embargo, el ADE7953 puede ser utilizado con combinaciones de corriente y voltaje alternativas mientras se cumplan las especificaciones de las entradas analógicas.

#### **2.3.2 Canal de corriente A**

El canal de corriente A es una entrada de voltaje totalmente diferencial que está diseñada para ser utilizada con un sensor de corriente. Esta entrada está formada por dos pines: IAP (Pin 5) e IAN (Pin 6). El voltaje diferencial máximo que puede ser aplicado entre los pines IAP e IAN es  $\pm$  500 mV. Un voltaje de modo común de menos de  $\pm$  25 mV es recomendado. Voltajes de modo común que excedan este valor recomendado pueden limitar el rango dinámico disponible. Una etapa amplificadora de ganancia programable (PGA) es proporcionada para el canal de corriente A con opciones de ganancia de 1, 2, 4, 8, 16 y 22.

La ganancia del canal de corriente A es configurada escribiendo en el registro PGA\_IA (Dirección 0x008). Por default el PGA del canal de corriente A está puesto a 1. La opción de ganancia de 22 esta únicamente disponible en el canal de corriente A, permitiendo una gran exactitud en la medición para señales de muy pequeña amplitud. Esta configuración es particularmente útil cuando se utilizan resistores shunt de poco valor o bobinas Rogowski.

#### **2.3.3 Canal de corriente B**

 El canal de corriente B es una entrada de voltaje totalmente diferencial que está diseñada para ser utilizada con un sensor de corriente. Esta entrada está formada por dos pines: IBP (Pin 9) y IBN (Pin 10). El voltaje diferencial máximo que puede ser aplicado entre los pines IBP e IBN es  $\pm$  500 mV. Un voltaje de modo común de menos de  $\pm$  25 mV es recomendado. Voltajes de modo común que excedan este valor recomendado pueden limitar el rango dinámico disponible. Una etapa amplificadora de ganancia programable (PGA) es proporcionada para el canal de corriente B con opciones de ganancia de 1, 2, 4, 8, 16 y 22. La ganancia del canal de corriente B es configurada escribiendo en el registro PGA\_IB (Dirección 0x009). Por default el PGA del canal de corriente B esta puesto a 1.

#### **2.3.4 Canal de voltaje**

La entrada del canal de voltaje es una entrada formada por dos pines: VP (pin 12) y VN (Pin 11). El máximo voltaje de que puede ser aplicado a VP es de  $\pm$  500 mV con respecto de VN. Un voltaje de modo común de menos de  $\pm 25$  mV es recomendado. Voltajes de modo común que excedan este valor recomendado pueden limitar las capacidades de rango dinámico del ADE7953. Una etapa de PGA de ganancia es proporcionada para el canal de voltaje con opciones de ganancia de 1, 2, 4, 8, 16 y 22. La ganancia del canal de voltaje es configurada escribiendo en el registro PGA\_V (Dirección 0x007). Por default, el PGA del canal de voltaje está puesto a 1.

#### **2.3.5 Opciones PGA de ganancia**

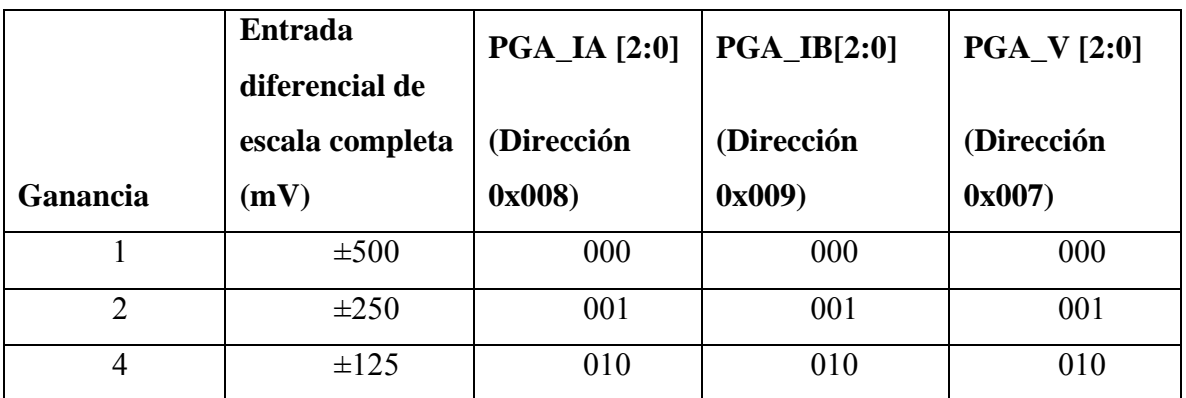

Tabla 2.2 Ganancias PGA

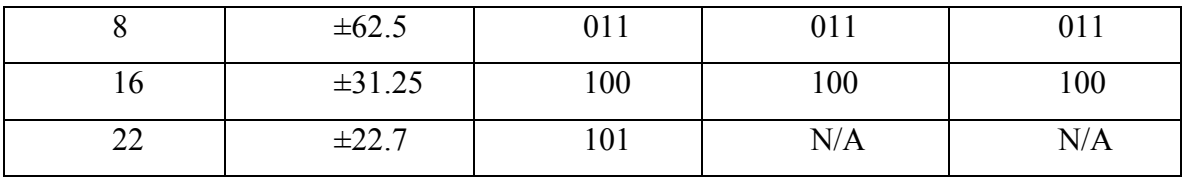

#### **2.3.6 Conversión analógica digital**

La conversión analógica a digital en el ADE7953 es realizada por tres moduladores Σ-Δ de segundo orden. La conversión analógica digital consiste de un modulador Σ-Δ seguida por una etapa de filtrado pasa bajas, como el que se muestra en la figura 2.5.

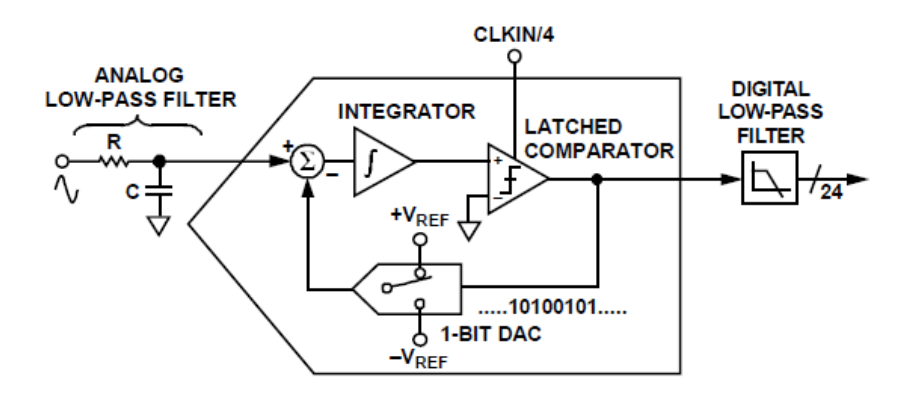

Figura 2.5 Diagrama a bloques del conversor A/D

El modulador Σ-Δ convierte la señal de entrada en un flujo serial continuo de 1s y 0s a una taza determinada por el reloj de muestreo. El reloj de muestreo del ADE7953 es tiene una capacidad de 895 KHz (CLKIN/4). El DAC 1-bit en el lazo de retroalimentación es impulsado por el flujo de datos en serie. La salida del DAC es restada de la entrada de la señal. Si el lazo de ganancia es lo suficientemente alto, el valor promedio de la salida del DAC (por lo tanto, el flujo de bits) puede acercarse al nivel de la señal de entrada. Para cualquier valor de entrada dado en un solo intervalo de muestreo, los datos del ADC de 1-bit son prácticamente sin sentido. Un resultado con sentido solamente es obtenido cuando un gran número de muestras es promediado. Este promediado es llevado a cabo en la segunda parte del ADC, el filtro digital pasa bajas. Promediando un gran número de bits del modulador, el filtro pasa bajas puede producir palabras de datos de 24 bits que son proporcionales al nivel de la señal de entrada. El convertidor Σ-Δ utiliza dos técnicas, sobre muestreo y noise shaping, para lograr una alta resolución de lo que es esencialmente técnica de conversión de 1 bit.

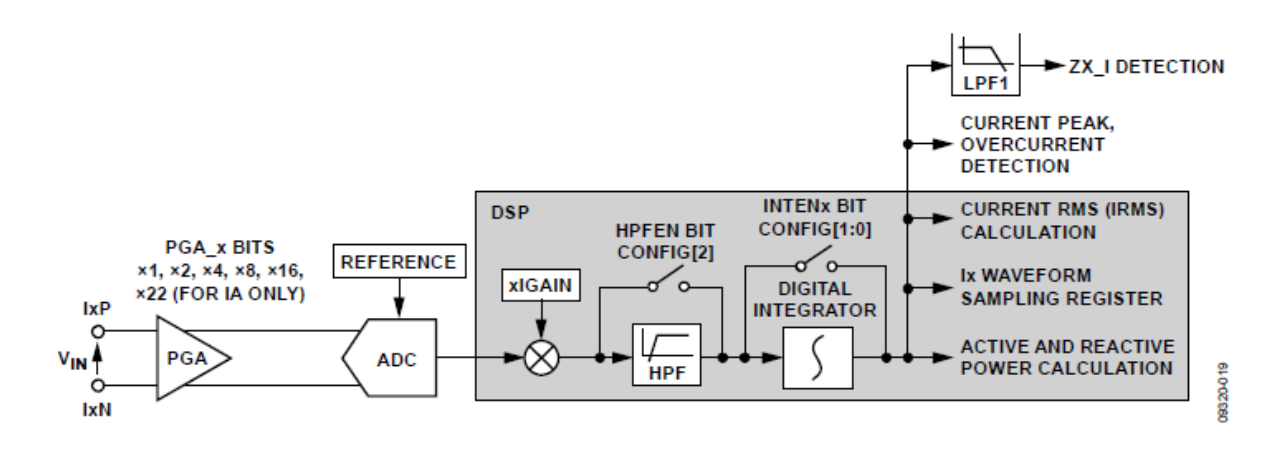

Figura 2.6 Diferentes etapas del canal de corriente

#### **2.3.7 Conversor análogo-digital de los canales de corriente**

La señal hacia el ADC del canal de corriente A se introduce por medio de los pines IAP e IAN. El camino de la señal del canal de corriente B es idéntico y es ingresado por medio de los pines IBP e IBN. La salida del ADC es una palabra de datos de 24 bits complementada a dos, que está disponible a una tasa de 6.99 kSPS (miles de muestras por segundo). Con la entrada analógica a escala completa especificada de  $\pm$  250 mV y una ganancia de PGA\_Ix con valor de 2, el ADC produce su máximo valor de salida. La salida del ADC oscila entre -6, 500,000 LSBs (decimal) y +6, 500,000 LSBs. Esta salida varía de una parte a otra.

Como se muestra en la figura 2.6 hay un filtro pasa altas (HPF) en cada camino de la señal del canal de corriente. El HPF está habilitado por defecto y elimina cualquier offset de dc a la salida del ADC. Es altamente recomendado que este filtro sea habilitado siempre, pero puede ser deshabilitado limpiando el bit HPFEN (Bit 2) en el registro CONFIG (Dirección 0x102). Limpiando el bit HPFEN se deshabilita el filtro en ambos canales de corriente y en el canal de voltaje.

#### **2.3.8 ADC del canal de voltaje**

La señal del ADC es introducida por medio de los pines VP y VN. La salida del ADC es una palabra de datos de 24 bits complementada a dos que está disponible a una tasa de 6.99 kSPS (miles de muestras por segundo). Con la entrada analógica a escala completa especificada de  $\pm$  500 mV y una ganancia de PGA. V con valor de 1, el ADC produce su máximo valor de salida. La salida del ADC oscila entre -6, 500,000 LSBs (decimal) y +6, 500,000 LSBs. Nótese que esta salida varia de una parte a otra.

Como se muestra en la figura 2.7 hay un filtro pasa altas (HPF) en la trayectoria de la señal del canal de voltaje. El filtro pasa altas está habilitado por defecto y se encarga de eliminar cualquier offset de dc en la salida del ADC. Es muy recomendado que este filtro este habilitado siempre, pero puede ser deshabilitado limpiando el bit HPFEN (Bit 2) en el registro CONFIG (Dirección 0x102). Limpiando el bit HPFEN se deshabilitan los filtros en ambos canales de corriente y en el canal de voltaje.

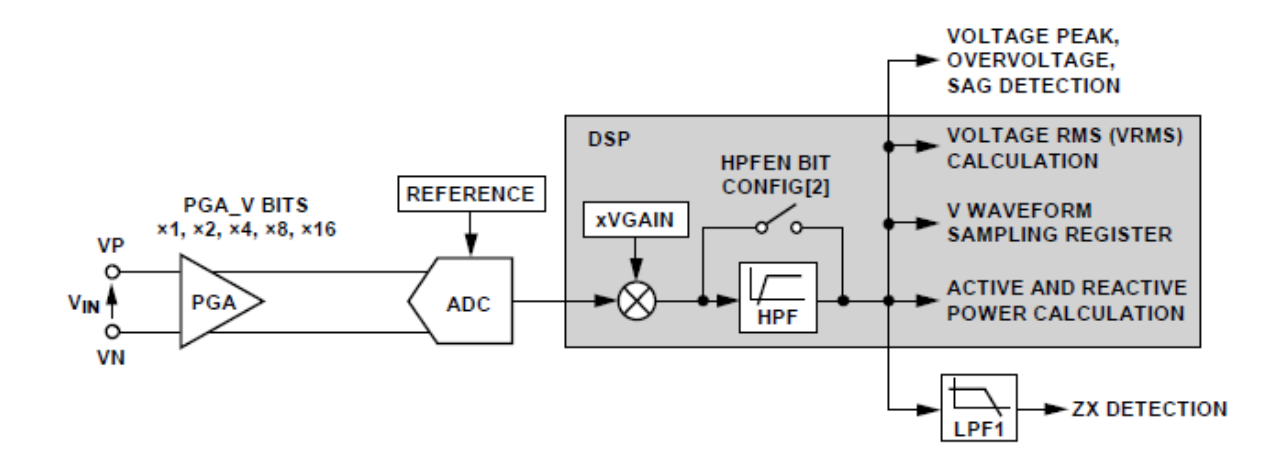

Figura 2.7 Diferentes etapas del canal de voltaje

El hardware externo y las conexiones requeridas por el circuito de medición ADE7953 se muestran a continuación en la figura 2.8 donde se pueden apreciar varios filtros de entrada, un cristal de 3.5795 MHz y una referencia de voltaje.

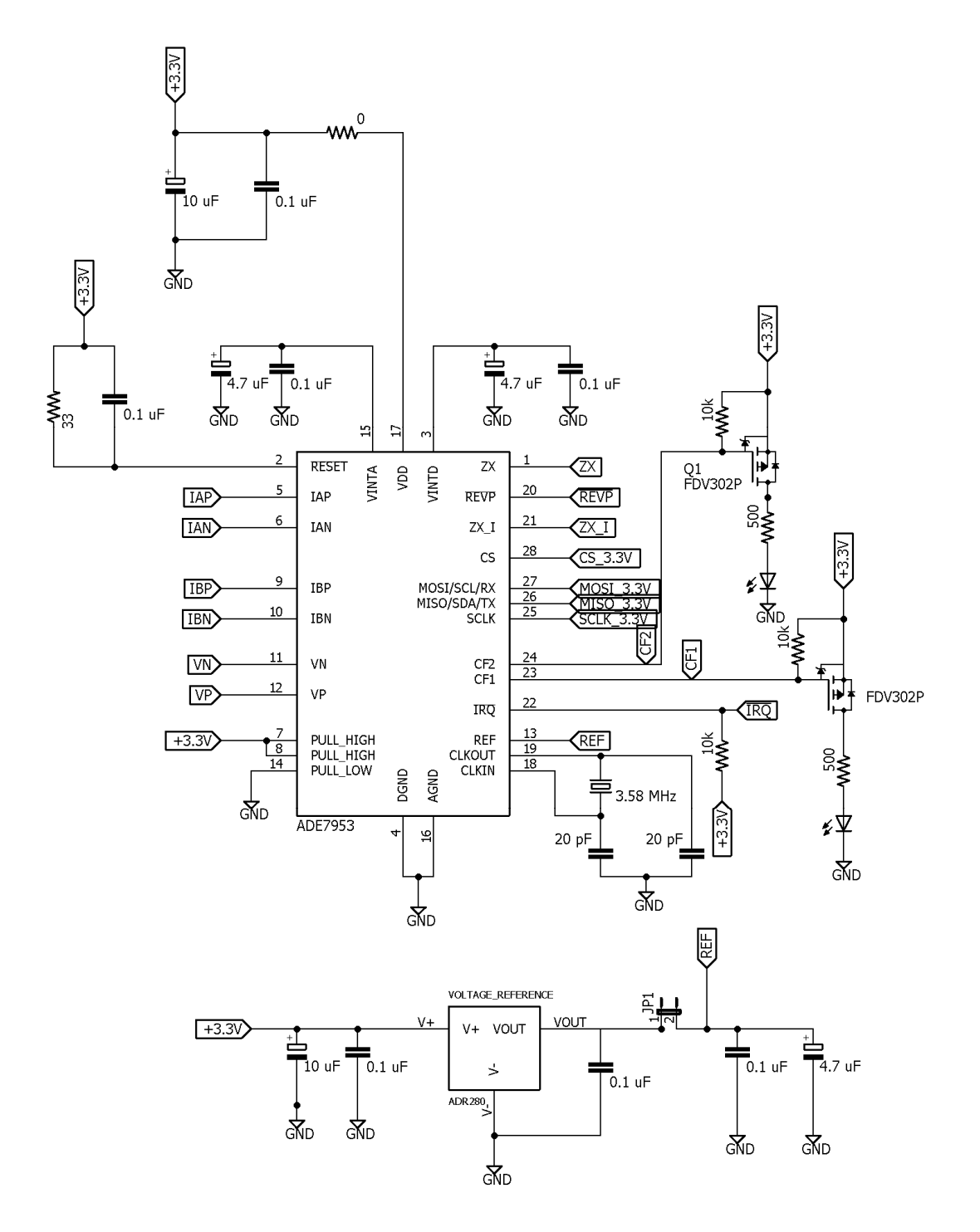

Figura 2.8 Circuitería del ADE7953

#### **2.3.9 Cambio de nivel lógico de 5v a 3.3 v**

Para evitar el daño en los pines de I/O del ADE7953 se incluye una etapa para acoplar los niveles lógicos utilizados en la tarjeta, el microcontrolador utiliza niveles de 5 v mientras que el ADE7953 niveles de 3.3 v como lo muestra la figura 2.9, para que ambos dispositivos puedan comunicarse adecuadamente debe de existir un driver entre ellos que pueda funcionar de manera bidireccional tanto para él envió de datos como para su recepción, se utiliza el protocolo SPI como medio de comunicación entre ambos circuitos de tal forma que se necesita de 4 hilos en el bus de datos los cuales son: SCK, MISO, MOSI y CS cada uno de estos canales deberá contar con su propio ajuste de señal.

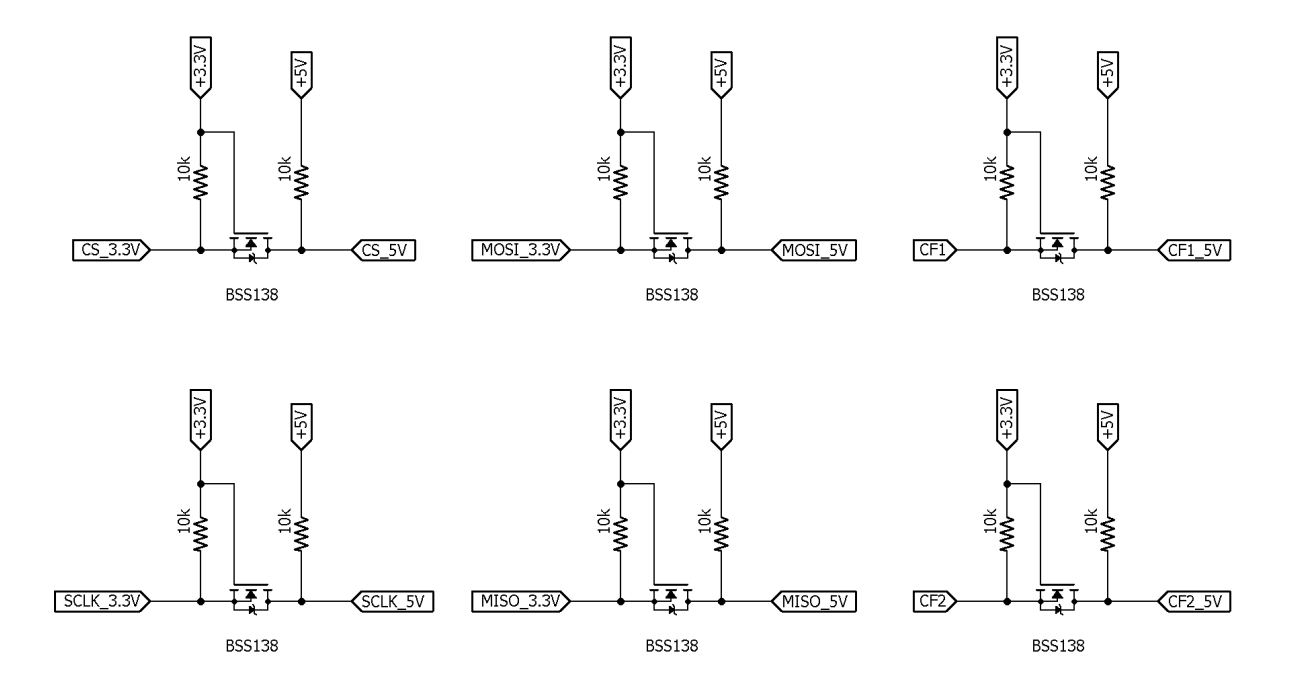

Figura 2.9 Adaptadores de voltaje del bus de datos SPI
# **2.4 CALIBRACION Y AJUSTE DE REGISTROS DEL ADE7953 2.4.1 Ajuste de ganancia de canal de corriente y voltaje**

También se proporciona un registro de ajuste de ganancia en el canal de corriente B. Este registro se puede usar para hacer coincidir el canal de corriente B con el canal de corriente A para una simple calibración y cálculo. El ajuste de ganancia del Canal B de corriente se realiza utilizando el registro BIGAIN (Dirección 0x28C y Dirección 0x38C). La ecuación 32 muestra la relación entre el ajuste de ganancia y el registro IRMSB.

$$
IRMSB_{EXPECTED} = IRMSB_{INITIAL} \left( \frac{BIGAIN}{0 \times 400000} \right)
$$

Donde:

*IRMSB*<sub>INITIAL</sub> *y BIGAIN* son valores que se obtienen leyendo los registros 0x31B y 0x28C respectivamente.

Registros similares están disponibles para el canal de voltaje y para el canal de corriente A (Dirección IRMSA 0x31A y Dirección VRMS 0x31C). El registro VGAIN (Dirección 0x281 y Dirección 0x381) y el registro AIGAIN (Dirección 0x280 y Dirección 0x380) proporcionan el ajuste de calibración y funcionan de la misma manera que el registro BIGAIN.

#### **2.4.2 Ajuste de fase (opcional)**

Se requiere un ajuste de fase cuando se usa un transformador de corriente (CT) para eliminar cualquier cambio de fase introducido por el sensor. Los Transformadores de Corriente pueden agregar un cambio de fase significativo que introduce grandes errores en factores de baja potencia. Si utiliza un diferente tipo de sensor, como una derivación de baja resistencia, la calibración de fase no siempre es necesaria.

La calibración y ajuste de fase se realiza idealmente con una carga inductiva o capacitiva con un factor de potencia de 0,5. Si esta carga no está disponible, se puede elegir otro factor de potencia. Para obtener mejores resultados, el factor de potencia debe ser lo más cercano a 0.5 como sea posible. La siguiente ecuación describe cómo se determina la compensación de fase:

$$
PHCALA = -\left(\frac{COS^{-1}\left(\frac{CF_{ACTUAL}COS(\phi)}{CF_{EXPECTED}}\right) - \phi}{360^{\circ} \times f}\right) \times 893.85kHz
$$

Donde:

- se refiere a la frecuencia de la línea.
- $\phi$  se refiere al ángulo entre el voltaje y la corriente (en grados).
- *CFACTUAL* se refiere al valor de frecuencia actual.
- $CF_{\text{expectrum}}$  se debe calcular con la siguiente formula:

$$
CF_{EXPECTED} = \frac{3200 \times 220V \times 10A \times \cos(60)}{3600}
$$

#### **2.4.3 Ajuste de ganancia de energía activa**

El propósito de la calibración y ajuste de ganancia de energía activa es compensar los pequeños errores de ganancia debido a la variación de una parte a otra en el voltaje de referencia interno y componentes externos como el error de tiempo introducido por el cristal. La calibración y ajuste de ganancia se requiere en cada medidor y se realiza con voltaje nominal y entradas de corriente con un factor de potencia de 1. La salida de CF esperada se determina a partir de la constante del medidor. Se mide la salida CF real y se utiliza el registro AWGAIN para ajustar cualquier error. La siguiente fórmula describe esta relación:

$$
AWGAIN = \left[0 \times 400000 \left(\frac{CF_{EXPECTED}}{CF_{ACTUAL}}\right)\right]
$$

# **2.4.4 Corrección de offset**

El desplazamiento en la medición de watts se corrige de acuerdo con la siguiente ecuación:

$$
AWATTOS = \%Error \times CF_{EXPECTED} \times CFxDEN\left(\frac{0 \times 14000000}{128 \times 6.99kHz}\right)2^5
$$

Donde:

- *%Error* representa una medición dada por un instrumento patrón.
- $CF \times DEN$  se debe calcular con la siguiente formula:

$$
CF \times DEN = \frac{210kHz \times V_{OPERATING\%} \times I_{OPERATING\%}}{CF_{EXPECTED}}
$$

Donde:

- 210*kHz* es un valor constante
- $\bullet$  *V*<sub>OPERATING%</sub> e *I*<sub>OPERATING%</sub> representan el porcentaje de mili volts en la entrada del ADE7953

# **2.4.5 Comunicación con el ADE7953 por medio del protocolo SPI**

El circuito de medición ADE7953 cuenta con tres protocolos de comunicación integrados, puede comunicarse por medio del protocolo I2C, SPI y USART el modo de comunicación que se utilice dependerá de la conexión que se realice en el puerto de comunicación.

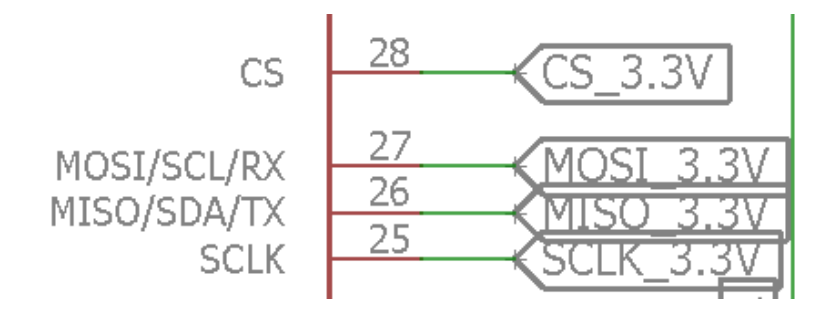

Figura 2.10 Pines de comunicación SPI

Como se muestra en el diagrama los pines de comunicación serán los pines 28 para la señal de CS, la cual nos permitirá habilitar o deshabilitar la comunicación con el dispositivo esclavo, el pin 27 es el MOSI que nos permitirá enviar datos desde el maestro hacia el esclavo, en este caso el microcontrolador ATmega128 tomará el rol de maestro mientras que el circuito integrado de medición ADE7953 tomara el rol de esclavo, el pin 28 es el MISO que se encarga del envió de datos desde el esclavo hacia el maestro y por último el pin 25 será la señal SCK la cual proveerá una señal de reloj para la sincronización de ambos dispositivos tanto el maestro como el esclavo.

Los datos entrantes por el pin MOSI hacia el ADE7953 son ingresados durante el flanco de bajada de la señal de reloj para ser muestreados por el ADE7953 en el flanco de subida, mientras que los datos que salen del ADE7953 por el pin MISO son sacados durante el flanco de bajada de la señal de reloj y deben ser muestreados por el microcontrolador externo en el flanco de subida.

El paquete de datos de la comunicación SPI consiste de dos bytes iniciales que contienen la dirección del registro que se va a leer o a escribir, la dirección debe de ser transmitida empezando por el bit más significativo. El tercer byte de la comunicación determina si una operación de lectura o escritura es efectuada. Para que una operación de lectura sea efectuada, el bit más significativo de este byte debe ser puesto a 1 y a 0 para una operación de escritura.

Después de haber mandado la dirección y el byte de lectura/escritura, el registro de datos del ADE7953 estará listo para mandar datos a través del pin MISO o recibir datos por medio del pin MOSI, dependiendo de la operación que se haya seleccionado, toda la información que se envía o recibe debe de empezar con el bit más significativo. El tamaño de la información transferida dependerá del tamaño del registro al que se quiera tener acceso, los registros pueden tener tamaños de 8, 16, 24 y 32 bits.

En las figuras 2.11 y 2.12 se ilustra como sucede la comunicación entre el microcontrolador maestro y el ADE7953, en la primera se muestra como se efectúa una operación de lectura, en la segunda imagen se ejemplifica una operación de escritura, la señal del pin CS deberá estar en nivel bajo durante toda la transferencia de información, después de haber mandado la dirección del registro y el bit de lectura/escritura por medio del pin MOSI, es decir del dispositivo maestro al esclavo, se mandará información por el pin MISO en caso de una operación de lectura, caso contrario la información será transmitida de maestro a esclavo por medio del pin MOSI.

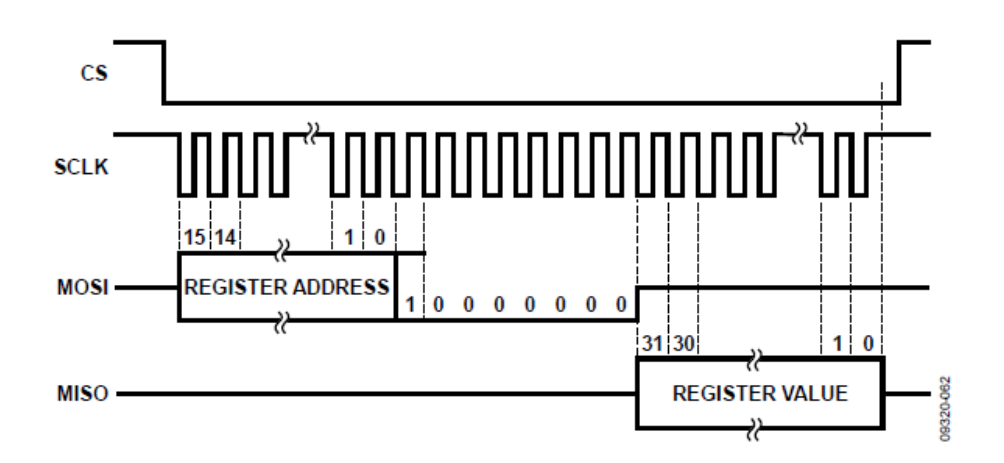

Figura 2.11 Operación de lectura

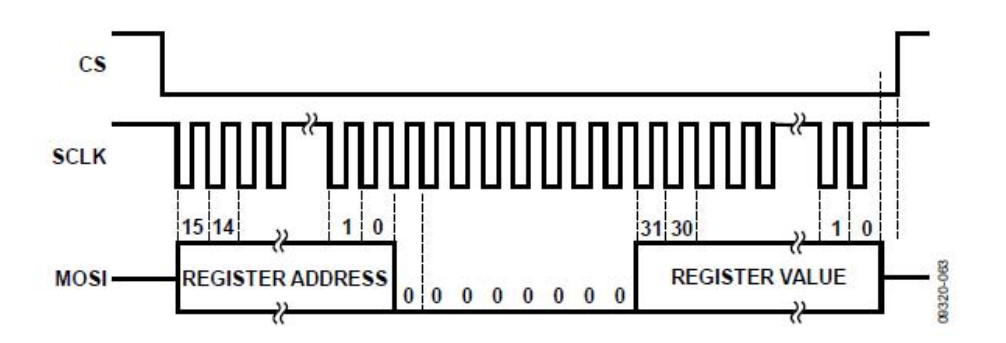

Figura 2.12 Operación de escritura

En las configuraciones del microcontrolador externo, en este caso el ATmega128, se debe de activar el bit de habilitación en el registro que controla el hardware de la comunicación SPI, el cual es el bit 6 llamado SPIE del registro SPCR. También se debe de configurar el orden de los datos para que se envié y reciba el bit más significativo primero, esto se logra modificando el bit 5 del registro SPCR llamado DORD, el cual deberá ser escrito a cero para que se envíen los datos empezando por el bit más significativo. El bit 4 del registro de control es el que configura el modo de operación, ya sea como maestro o como esclavo, en este caso se requiere que el integrado funcione como maestro por lo cual el bit llamado MSTR del registro SPCR debe de ser puesto a 1. El bit 3 y 2 del registro de control determina la polaridad y fase de la señal de reloj, los cuales deben de ser configurados de tal forma que el primer flanco sea el de subida y el muestreo de la señal sea de igual forma en el flanco de subida, esto se logra dejando en 0 los bits CPOL y CPHA del registro de control SPCR como lo muestra la tabla 2.3.

| <b>CPOL</b> | <b>Flanco delantero</b> | <b>Flanco trasero</b> |
|-------------|-------------------------|-----------------------|
|             | Flanco de subida        | Flanco de bajada      |
|             | Flanco de bajada        | Flanco de subida      |
| <b>CPHA</b> | <b>Flanco delantero</b> | <b>Flanco trasero</b> |
|             | Muestra                 | Setup                 |

Tabla 2.3 Configuración de bits

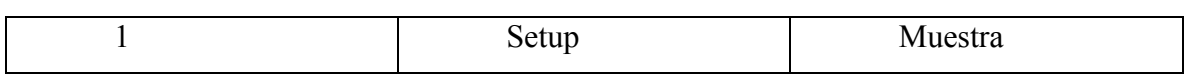

Los bits SPR1 y SPR0 del registro SPCR configuran la velocidad de la señal de reloj del pin SCK encargado de determinar la velocidad de transmisión y recepción de datos, la configuración utilizada se muestra en la tabla 2.4. Debido a que la máxima frecuencia de reloj que puede manejar el ADE7953 es de 5 MHz se debe utilizar una frecuencia igual o menor a la especificada, la frecuencia del cristal externo utilizado por el ATmega128 es de 16 MHz por lo tanto el divisor deberá generar una frecuencia que no sobrepase la especificación, en este caso se utiliza un divisor de 16, por lo tanto, la frecuencia del pin SCK será de 1 MHz.

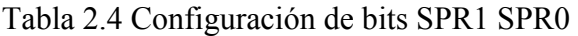

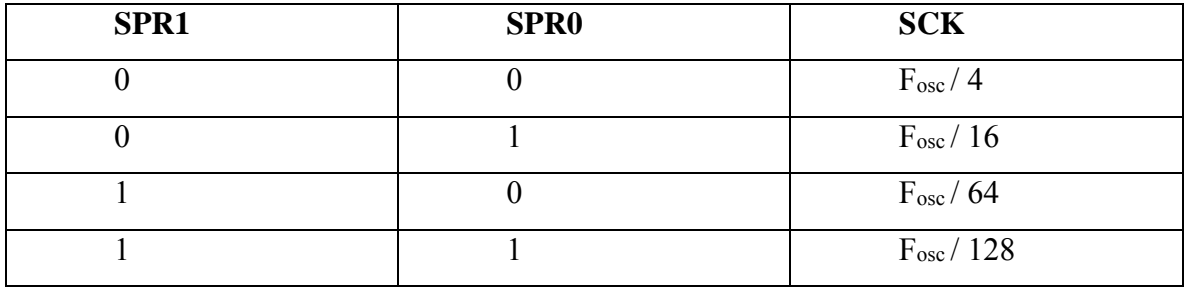

Tabla 2.5 Configuración de CPOL Y CPHA

|            | <b>Flanco</b>    | <b>Flanco trasero</b> | Modo       |
|------------|------------------|-----------------------|------------|
|            | delantero        |                       | <b>SPI</b> |
| $CPOL=0$ , | Muestreo(subida) | Setup(bajada)         | 0          |
| $CPHA=0$   |                  |                       |            |
| $CPOL=0$ , | Setup(subida)    | Muestreo(bajada)      |            |
| $CPHA=1$   |                  |                       |            |
| $CPOL=1$ , | Muestreo(bajada) | Setup(subida)         | 2          |
| $CPHA=0$   |                  |                       |            |

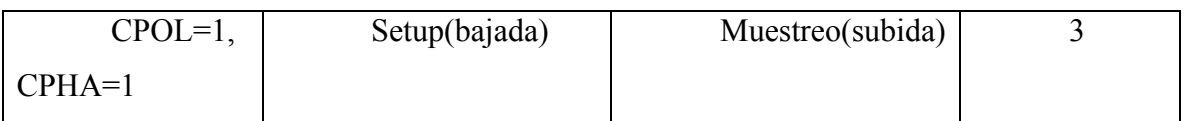

En este caso se utilizará el modo SPI 0 ya que cumple con las especificaciones de comunicación del ADE7953. A continuación, las figuras 2.13 y 2.14 presentan los tiempos para ejemplificar el funcionamiento de cada modo de comunicación SPI.

Formato de transferencia de datos con CPHA = 0

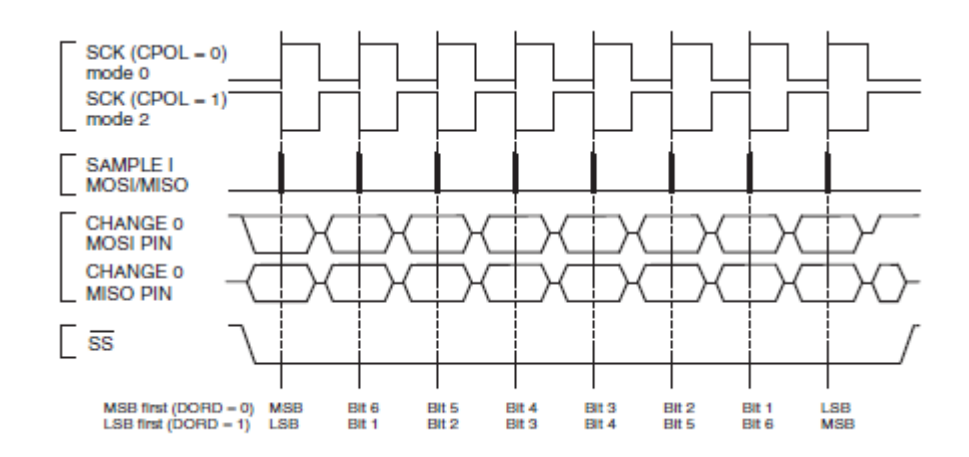

Figura 2.13 Transferencia de datos con CPHA = 0

Formato de transferencia de datos con CPHA = 1

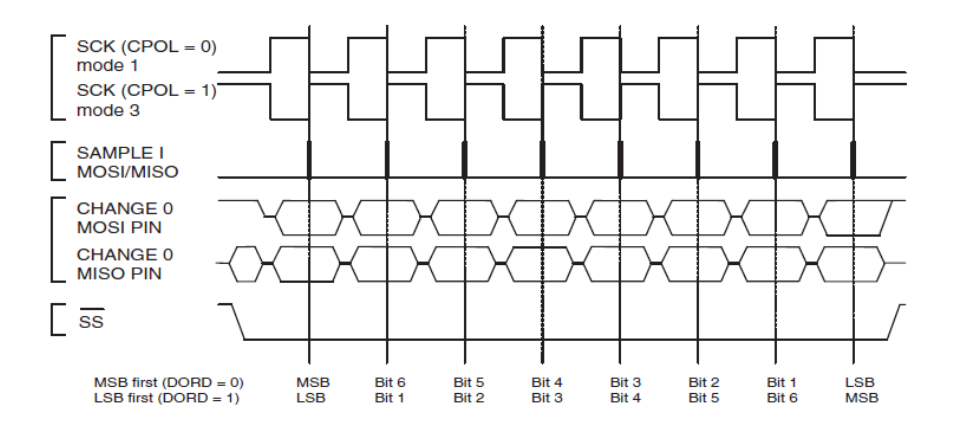

Figura 2.14 Transferencia de datos con CPHA = 1

#### **2.4.6 Configuración de la comunicación SPI en el ATmega128**

```
'Configuración del SPI
Config PORTB.3 = InputConfig PORTB.2 = OutputConfig PORTB.1 = OutputConfig PORTB. 0 = Output
Miso Alias PORTB.3
Mosi Alias PORTB.2
Sck Alias PORTB.1
Ss Alias PORTB.0
Config Spihard = Hard, Interrupt = Off
 , Data_order = Msb , Master = Yes
 , Polarity = Low, Phase = 0, Clockrate = 16
 , Spiin = \& HFF , Noss = 1
Spiinit
```
Figura 2.15 Comunicación SPI

Los pines que se utilizan en la comunicación del microcontrolador con el circuito de medición ADE7953 son los pines 25, 26, 27 y 28 los cuales deben de ser configurados en el programa del microcontrolador como entradas o como salidas, como se muestra en la imagen las primeras cuatro líneas corresponden a esta configuración en donde se le indica al microcontrolador que el pin 3 del puerto B debe de ser configurado como entrada ya que este

permitirá la entrada de datos provenientes del dispositivo esclavo cuando el dispositivo maestro requiera obtener información, debido a que el microcontrolador debe estar configurado como maestro, el pin 1 del puerto B proveerá la señal de reloj necesaria para la sincronización de datos entre ambas partes de la comunicación, por lo cual está declarado en el programa como salida. El pin 2 del puerto B es configurado como salida ya que de este pin salen datos desde el dispositivo maestro hacia los dispositivos esclavos, de igual forma el pin 0 es configurado como salida, el estado de esta salida es el que determina cuando se quiere establecer una comunicación con el dispositivo esclavo y cuando se ha terminado dicha comunicación.

En las siguientes cuatro líneas se les da un alias a dichos pines del puerto B del microcontrolador para que su manejo sea más cómodo al momento de su manipulación dentro del código. En las líneas posteriores se le indica al microcontrolador que se va a utilizar el módulo de comunicación SPI que trae integrado y la forma en la que se va a utilizar, la directiva Config sirve para denotar que se van a configurar varias propiedades del módulo SPI, la propiedad Spihard nos indica si se va a trabajar con el hardware interno del dispositivo o si se va a requerir realizar una implementación por medio de software, los cual se puede realizar sin problemas en caso de no contar con el hardware necesario dentro del integrado. En la propiedad Interrupt le estamos indicando al integrado que no se hará uso de la interrupción interna, la cual es útil al momento de recibir datos de otro dispositivo en caso de servir como dispositivo esclavo, Data order se utiliza para determinar cuál será el ordenamiento de los datos de entrada y de salida, Msb significa que primero se enviará o recibirá el bit más significativo, es decir el que tiene mayor peso, al contrario, si se escribe Lsb en esta propiedad ocurrirá lo opuesto, se enviará o recibirá primero el bit menos significativo de los datos que estemos mandando.

La propiedad Master tiene la finalidad de indicar si el microcontrolador tomara el rol de maestro o el de esclavo en caso de que requiera tomar el rol de maestro se escribirá Yes en esta propiedad, en caso contrario se escribirá No, con lo cual se determinara que el integrado funcionara como esclavo.

Las propiedades Polarity y Phase sirven para configurar la polaridad y la fase de la señal de datos y de reloj, estas propiedades se deben de ajustar según las especificaciones del dispositivo esclavo que se tengan en este caso la polaridad está en bajo y la polaridad está en 0, en caso de que no se tenga la misma polaridad y fase de comunicación los datos enviados o recibidos no se estarán transmitiendo de manera correcta en el canal de comunicación y por lo tanto esos datos no tendrán sentido alguno.

En la propiedad Clockrate podemos especificar qué velocidad de transmisión queremos que tenga nuestra comunicación, en este caso se indica que la velocidad que se necesita es de fosc/16, es decir la velocidad de oscilación del cristal entre un factor de 16, por ejemplo, si se tiene una frecuencia de oscilación fosc, de 8 MHz se tendrá una velocidad de transmisión de 8 MHz /  $16 = 500$  KHz.

Las últimas dos propiedades que se ven en el código son las de Spiin y Noss, la primera determinará el nivel al que estarán los canales de datos MISO y MOSI, el valor &HFF significa que se está inicializando en un valor de 255 en hexadecimal, lo cual indica que al no haber señales de datos recibidas o enviadas los canales se mantendrán en alto, es decir 5 volts, la última propiedad es para activar un filtro en la entrada el cual eliminara el ruido en los canales de entrada y salida de datos.

#### **2.5 MICROCONTROLADOR ATmega 128**

El núcleo Atmel® AVR® combina un completo conjunto de instrucciones con 32 registros de trabajo de propósito general. Todos los 32 registros están conectados directamente a la Unidad de lógica aritmética (ALU), lo que permite acceder a dos registros independientes en una sola instrucción ejecutada en un ciclo de reloj. La arquitectura resultante es más eficiente en cuanto al código, al tiempo que alcanza rendimientos hasta diez veces más rápidos que los microcontroladores CISC convencionales. El ATmega128 ofrece las siguientes características: 128Kbytes de flash programable en el sistema con capacidades de lectura y escritura, EEPROM de 4Kbytes, SRAM de 4Kbytes, 53 líneas de propósito general, 32 registros de trabajo de propósito general, contador de tiempo real (RTC), cuatro Temporizadores / contadores flexibles con modos de comparación y PWM, 2 USART, una interfaz en serie de dos hilos orientada a bytes, un ADC de 8 canales y 10 bits con etapa de entrada diferencial opcional con ganancia programable, temporizador de vigilancia programable con oscilador interno, una serie SPI puerto, IEEE std. [9]

Interfaz de prueba JTAG compatible con 1149.1, también utilizada para acceder al sistema de depuración en chip y programación y seis modos de ahorro de energía seleccionables por software. El modo inactivo detiene la CPU mientras permite que la SRAM, el temporizador / contadores, el puerto SPI y el sistema de interrupción continúen funcionando. El modo de apagado guarda el contenido del registro pero congela el oscilador, deshabilitando todas las demás funciones de chip hasta la próxima interrupción o reinicio de hardware. En el modo de ahorro de energía, el temporizador asíncrono continúa funcionando, lo que permite al usuario mantener una base de temporizador mientras el resto del dispositivo está en reposo. En el modo de espera, el oscilador Cristal / Resonador está funcionando mientras el resto del dispositivo está en suspensión. Esto permite un arranque muy rápido combinado con un bajo consumo de energía. En el modo de espera extendida, tanto el oscilador principal como el temporizador asíncrono continúan ejecutándose.

El dispositivo se fabrica con la tecnología de memoria no volátil de alta densidad de Atmel. Onchip ISP Flash permite reprogramar la memoria del programa en el sistema a través de una interfaz serial SPI, mediante un programador de memoria no volátil convencional o mediante un programa de arranque en chip que se ejecuta en el núcleo AVR. El programa de arranque puede usar cualquier interfaz para descargar el programa de aplicación en la memoria Flash de la aplicación. El ATmega128 es un potente microcontrolador que proporciona una solución altamente flexible y rentable para muchas aplicaciones de control integradas. El dispositivo ATmega128 es compatible con un conjunto completo de herramientas de desarrollo de programas y sistemas que incluyen: compiladores de C, ensambladores de macros, depuradores / simuladores de programas, emuladores en circuito y kits de evaluación.

El microcontrolador será el encargado de administrar y sincronizar todos los procesos que deban de llevarse a cabo, tanto los de comunicación como los de medición, e interfaz de usuario. El integrado que se utiliza para realizar estas tareas es el ATmega 128, el cual cuenta con varios timers, canales convertidores análogo-digitales, una memoria eeprom lo suficientemente espaciosa para guardar los datos de configuración, además cuenta con un módulo de comunicación SPI el cual es necesario para el entendimiento con el circuito integrado de medición ADE7953, todas estas características deben de ser configuradas antes de su montaje en la tarjeta, a continuación se muestra un diagrama con las conexiones necesarias para el correcto funcionamiento del microcontrolador.

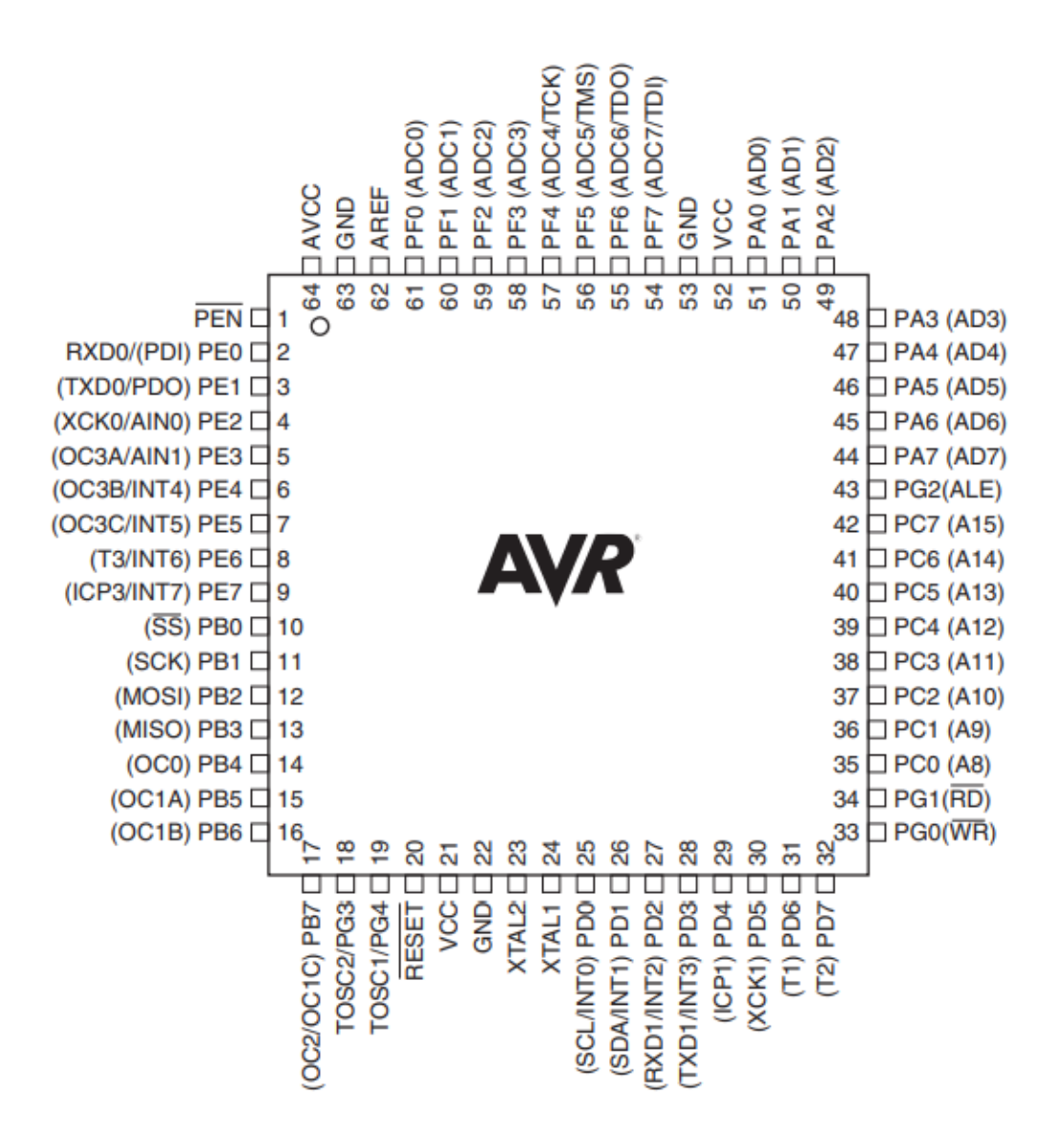

Figura 2.16 Pines del ATmega 128

#### **2.5.1 Descripción de pines**

**VCC** Tensión de alimentación digital.

**GND** Tierra.

**Puerto A (PA7..PA0)** El puerto A es un puerto de E / S bidireccional de 8 bits con resistencias pull-up internas (seleccionadas para cada bit). Las memorias intermedias de salida del puerto A tienen características de unidad simétricas con capacidad de fuente y sumidero alto. Como entradas, los pines del puerto A que se bajan externamente generarán corriente si las resistencias de pull-up están activadas. Los pines del puerto A tienen tres estados cuando se activa una condición de reinicio, incluso si el reloj no está funcionando. El puerto A también cumple las funciones de varias características especiales del ATmega128 que se enumeran en la página 72.

**Puerto B (PB7..PB0)** El puerto B es un puerto de E / S bidireccional de 8 bits con resistencias pull-up internas (seleccionadas para cada bit). Las memorias intermedias de salida del puerto B tienen características de accionamiento simétricas con capacidad de fuente y sumidero alto. Como entradas, los pines del puerto B que se bajan externamente generarán corriente si las resistencias de pull-up están activadas. Los pines del puerto B tienen tres estados cuando se activa una condición de reinicio, incluso si el reloj no está funcionando. El puerto B también cumple las funciones de varias características especiales del ATmega128 que se enumeran en la página 73.

**Puerto C (PC7..PC0)** El puerto C es un puerto de E / S bidireccional de 8 bits con resistencias pull-up internas (seleccionadas para cada bit). Las memorias intermedias de salida del Puerto C tienen características de accionamiento simétrico con capacidad de fuente y sumidero alto. Como entradas, los pines del puerto C que se bajan externamente generarán corriente si se activan las resistencias pull-up. Los pines del puerto C tienen tres estados cuando se activa una condición de reinicio, incluso si el reloj no está funcionando. El puerto C también ofrece las características especiales del Atmel® AVR®ATmega128 que se enumeran en la página 76.

**Puerto D (PD7..PD0)** El puerto D es un puerto de E / S bidireccional de 8 bits con resistencias pull-up internas (seleccionadas para cada bit). Las memorias intermedias de salida del puerto D tienen características de accionamiento simétricas con capacidad de fuente y sumidero alto. Como entradas, los pines del puerto D que se bajan externamente generarán corriente si se activan las resistencias pull-up. Los pines del puerto D tienen tres estados cuando se activa una condición de reinicio, incluso si el reloj no está funcionando. El puerto D también cumple las funciones de varias características especiales del ATmega128 que se enumeran en la página 77.

**Puerto E (PE7..PE0)** El puerto E es un puerto de E / S bidireccional de 8 bits con resistencias pull-up internas (seleccionadas para cada bit). Las memorias intermedias de salida del puerto E tienen características de accionamiento simétricas con capacidad de fuente y sumidero alto. Como entradas, los pines del puerto E que se bajan externamente generarán corriente si se activan las resistencias pull-up. Los pines del puerto E tienen tres estados cuando se activa una condición de reinicio, incluso si el reloj no está funcionando. El puerto E también cumple las funciones de varias características especiales del ATmega128 que se enumeran en la página 80.

**Puerto F (PF7..PF0)** El puerto F sirve como entradas analógicas para el convertidor A / D. El puerto F también sirve como un puerto de E / S bidireccional de 8 bits, si no se utiliza el convertidor A / D. Los pines de puerto pueden proporcionar resistencias pull-up internas (seleccionadas para cada bit). Las memorias intermedias de salida del puerto F tienen características de accionamiento simétrico con capacidad de fuente y sumidero alto. Como entradas, los pines del puerto F que se bajan externamente generarán corriente si se activan las resistencias pull-up. Los pines del puerto F tienen tres estados cuando se activa una condición de reinicio, incluso si el reloj no está funcionando. Si la interfaz JTAG está habilitada, las resistencias pull-up en los pines PF7 (TDI), PF5 (TMS) y PF4 (TCK) se activarán incluso si se produce un reinicio. El pin TDO tiene tres estados a menos que TAP indique que se ingresan datos de desplazamiento. El puerto F también cumple las funciones de la interfaz JTAG.

**Puerto G (PG4..PG0)** El puerto G es un puerto de E / S bidireccional de 5 bits con resistencias pull-up internas (seleccionadas para cada bit). Las memorias intermedias de salida del Puerto G tienen características de accionamiento simétrico con capacidad de fuente y sumidero alto. Como entradas, los pines del puerto G que se bajan externamente generarán corriente si se activan las resistencias pull-up. Los pines del Puerto G tienen tres estados cuando se activa una condición de reinicio, incluso si el reloj no está funcionando. El puerto G también cumple las funciones de varias características especiales. Los pines del puerto G tienen tres estados cuando se activa una condición de reinicio, incluso si el reloj no está funcionando. En el modo de compatibilidad ATmega103, estos pines solo sirven como señales estroboscópicas a la memoria externa, así como a la entrada al oscilador de 32 kHz, y los pines se inicializan a  $PG0 = 1$ ,  $PG1 = 1$  y  $PG2 = 0$  de forma asíncrona cuando se activa una condición de reinicio, incluso si el reloj no esta corriendo.

**RESET** Un nivel bajo en este pin por más tiempo que la longitud mínima del pulso dure generará un reinicio, incluso si el reloj no está funcionando.

**XTAL1** Entrada al amplificador oscilador inversor y entrada al circuito operativo del reloj interno.

**XTAL2** Salida del amplificador oscilador inversor.

**AVCC AVCC** es el pin de voltaje de alimentación para el puerto F y el convertidor A / D. Debe estar conectado externamente a VCC, incluso si no se usa el ADC. Si se utiliza el ADC, debe conectarse a VCC a través de un filtro de paso bajo.

**AREF AREF** es el pin de referencia analógico para el convertidor A / D.

**PEN PEN** es un pin de habilitación de programación para el modo de programación en serie SPI, y se eleva internamente. Al mantener este pin bajo durante un reinicio de encendido, el dispositivo ingresará al modo de programación en serie SPI. PEN no tiene función durante el funcionamiento normal.

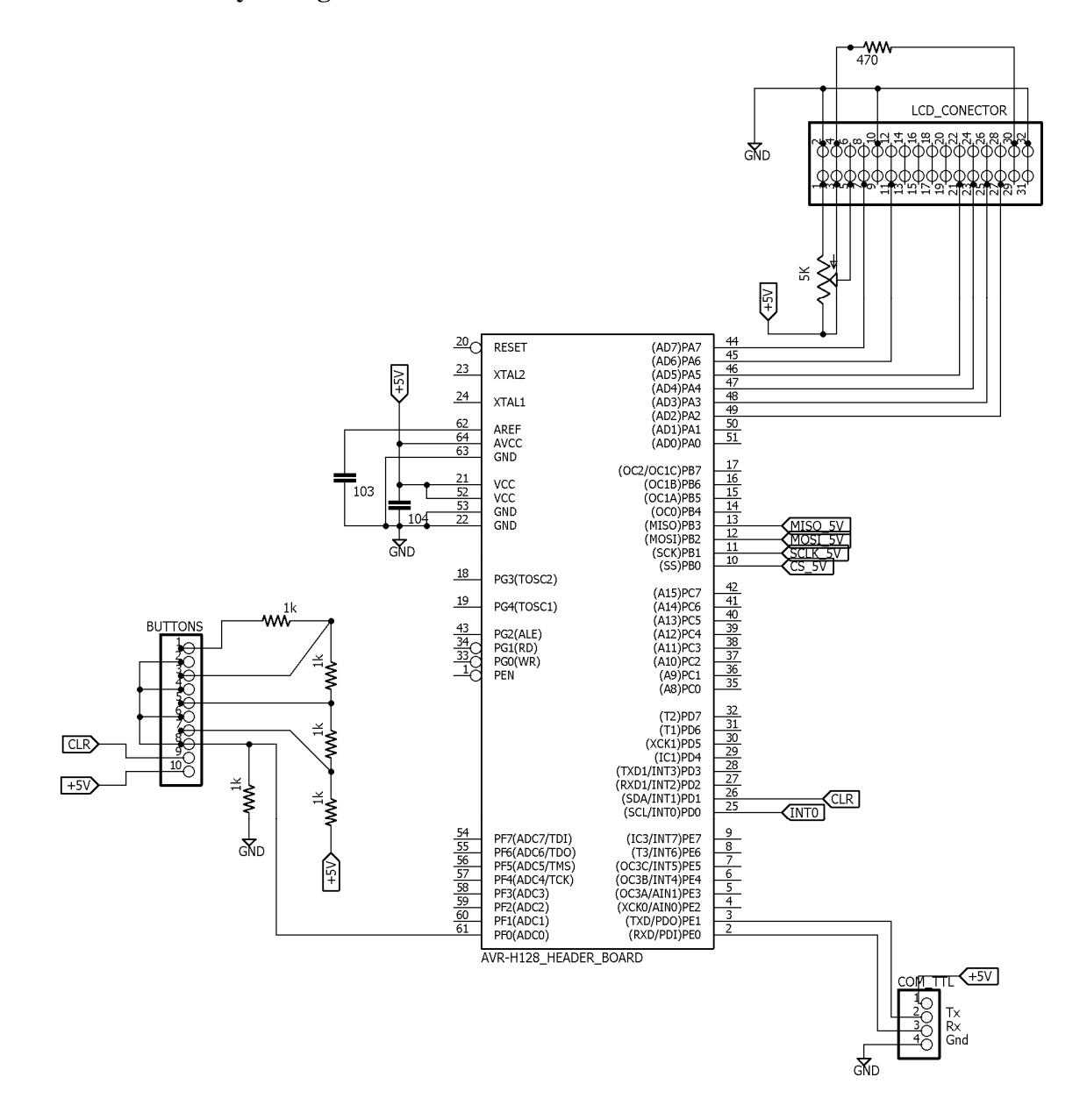

#### **2.5.2 Circuitería y configuración del microcontrolador**

Figura 2.17 Conexiones del microcontrolador ATmega 128

Como se muestra en la figura 2.17, además de la comunicación con el integrado de medición, el integrado está conectado con una pantalla LCD la cual mostrará los resultados de las mediciones y gracias a una botonera el usuario se podrá desplazar a través de las diferentes opciones que se mostraran en pantalla, para la detección de cada tecla se utiliza un divisor de voltaje, dependiendo de la tecla que sea oprimida la salida del divisor dará un diferente valor de voltaje, este voltaje es ingresado a un conversor análogo digital integrado en el microcontrolador, a través de este, la señal analógica se convierte a una señal digital la cual puede ser interpretada por el controlador, de esta manera dependiendo de los diferentes valores que se obtengan en el registro del ADC, el software podrá reconocer que tecla fue oprimida y con esta información actualizar la pantalla lcd y navegar por las diferentes opciones desplegadas en el menú. A continuación, se muestra una simulación de este funcionamiento en el software de simulación de circuitos proteus.

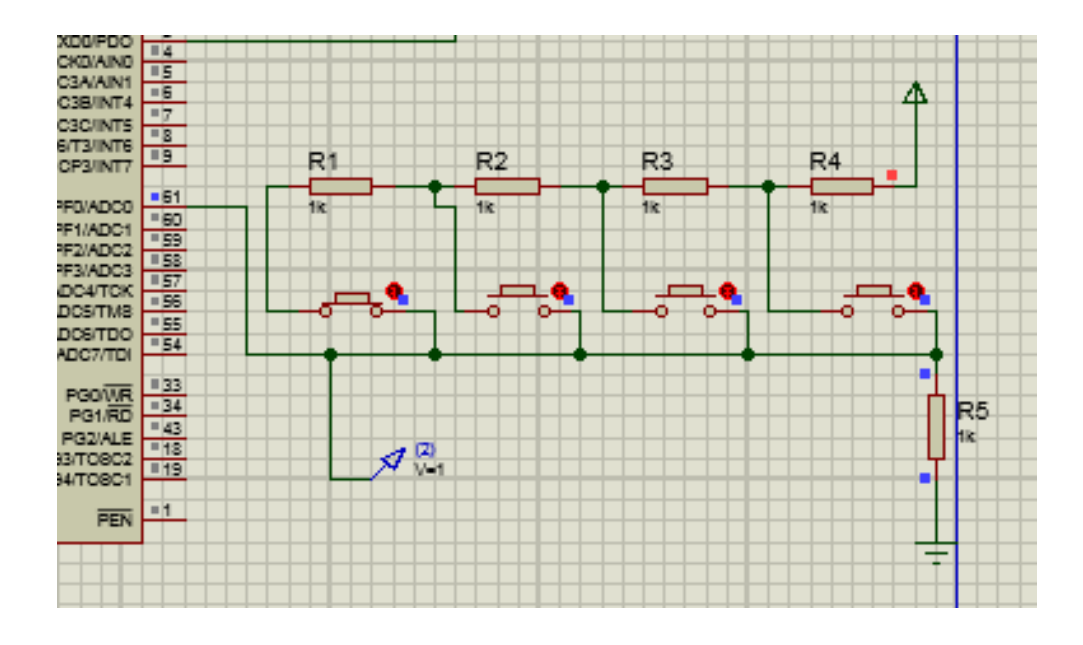

Figura 2.18 Configuración del primer botón

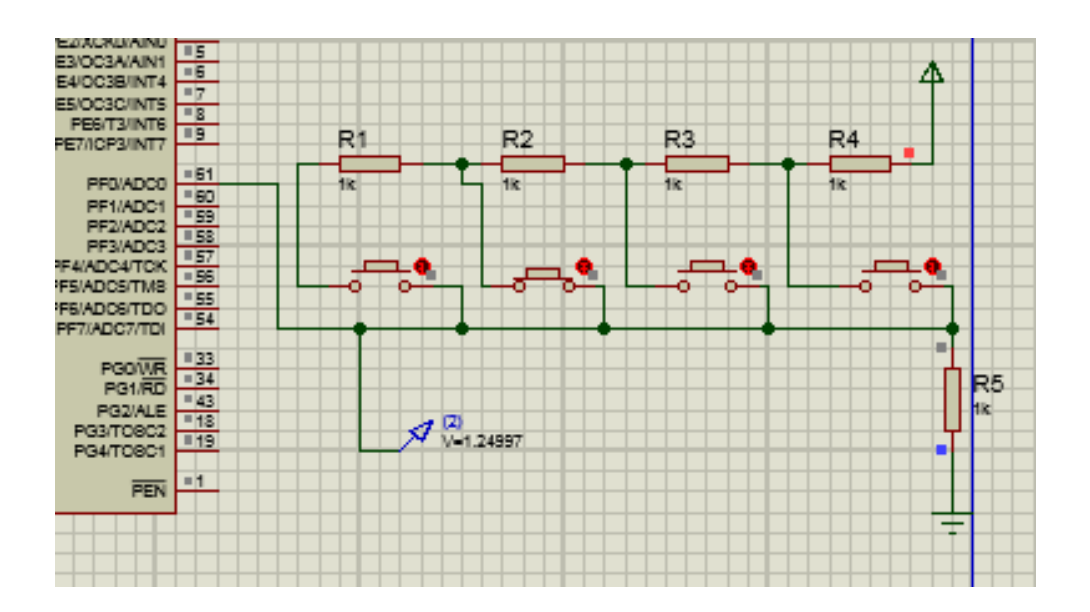

Figura 2.19 Configuración del segundo botón

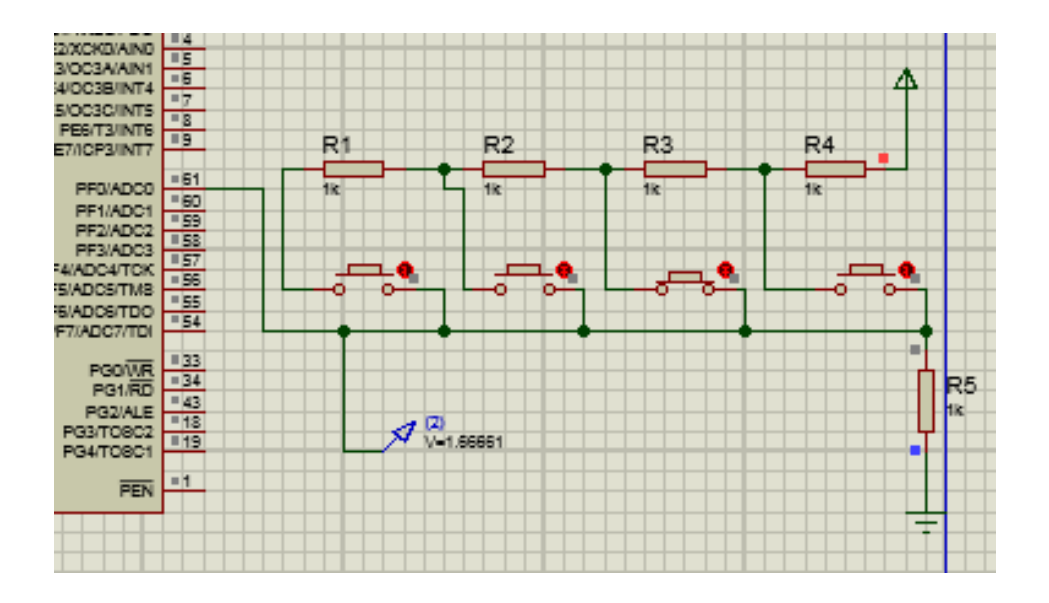

Figura 2.20 Configuración del tercer botón

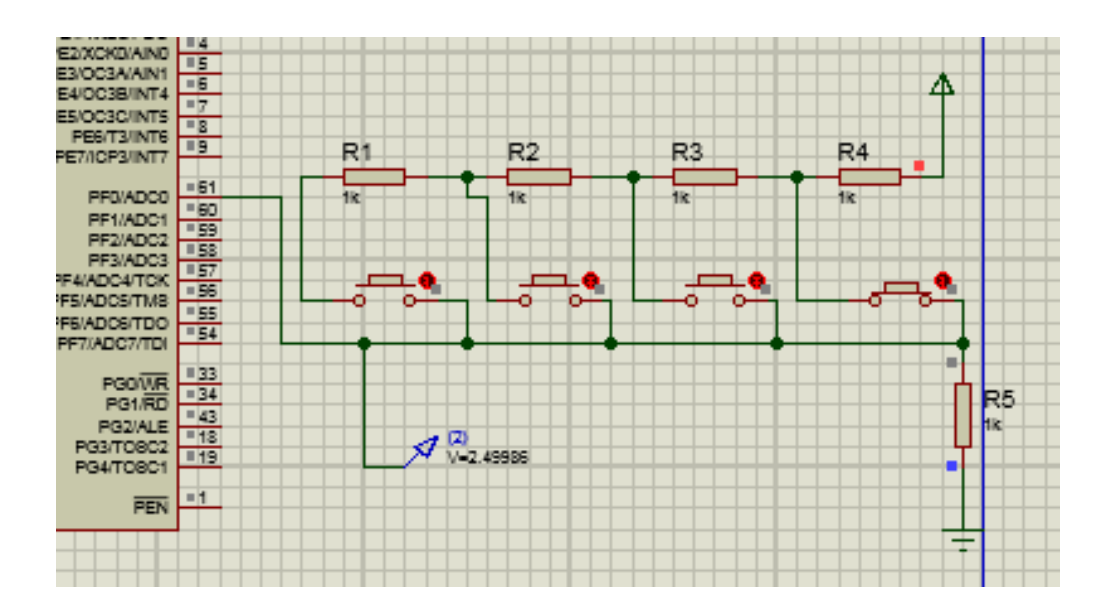

Figura 2.21 Configuración del cuarto botón

Como se puede observar en las imágenes el voltaje que se obtiene varía en función del botón oprimido.

Cuando se oprime el botón número 1 la corriente pasa a través de todas las resistencias, R1, R2, R3 y R4, aplicando la fórmula del divisor de voltaje se puede verificar que coincide con el resultado medido en la simulación.

$$
RT = R1 + R2 + R3 + R4
$$

Sustituyendo valores

$$
RT = 1k + 1k + 1k + 1k = 4k
$$

Sustituyendo este valor en la fórmula del divisor de voltaje:

$$
V_R = \frac{R5}{R_T + R5} \times V \qquad \text{donde} \quad R5 = 1k, \ R_T = 4k \text{ y } V = 5 \text{ v}
$$

De tal forma:

$$
V_R = \frac{1}{4+1} \times 5 = \frac{1}{5} \times 5 = 1
$$

Cuando se oprime el botón número 2 la corriente pasa a través de las resistencias R4, R3 y R2 con lo cual los valores quedan de la siguiente forma:

 $R_T = R2 + R3 + R4$  sustituyendo valores  $R_T = 1k + 1k + 1k = 3k$ 

Sustituyendo este valor en la fórmula del divisor de voltaje:

$$
V_R = \frac{R5}{R_T + R5} \times V
$$
 donde  $R5 = 1k$ ,  $R_T = 3k$  y  $V = 5v$ 

De tal forma:

$$
V_R = \frac{1}{3+1} \times 5 = \frac{1}{4} \times 5 = 1.25V
$$

Se puede aplicar el mismo método con los botones restantes y se obtendrán los mismos valores obtenidos en la simulación.

#### **2.5.3 Procedimiento para una calibración**

 Para realizar una calibración es necesario disponer de un sistema de medida compuesto por los siguientes equipos y características:

• Un medidor de energía eléctrica, que actuará como patrón en la calibración, cuya exactitud debiera ser mejor que la del medidor a calibrar (siempre se aconseja que sea al menos cuatro veces mejor). Este patrón de referencia del laboratorio debe poseer un certificado de calibración en vigor, el cual habrá sido extendido por un laboratorio acreditado en el ámbito de su acreditación o un laboratorio nacional, esto asegura la trazabilidad de las medidas. [10]

• Un sistema que suministre la energía que ha de ser medida. Estará formado por una fuente de tensión y otra de intensidad de corriente, que serán independientes la una de la otra.

Cuando se trate de corriente alterna se tendrá la precaución de que ambas fuentes tengan una alimentación común para asegurar que la frecuencia sea la misma, y como será necesario conseguir cargas con distinto ángulo de fase, para conseguirlo, el sistema incorporará un decalador de fase, que es un dispositivo que permite retrasar o adelantar la onda de tensión con respecto a la de intensidad con el fin de corregir el ángulo de fase entre ellas.

A este tipo de carga generada por dos fuentes que se regulan de forma independiente se le llama carga "fantasma" o "ficticia", y es la empleada en la calibración de medidores de energía. La distorsión de la onda de tensión y de la onda de intensidad será inferior a la que admita el patrón y el medidor a calibrar, y vendrá indicada en su manual, y en caso contrario se tendrá en cuenta su influencia.

• Contador de pulsos patrón, en el caso de que exista una salida de pulsos en el medidor de energía. Los medidores poseen dos formas de transmitir su información, directamente, mediante la lectura que aparece en el visualizador o mediante una relación numérica entre la cantidad de energía registrada por el medidor y una señal de salida que puede ser: una salida de pulsos (por ejemplo TTL), una salida de pulsos ópticos (un led que emite destellos), o un disco giratorio con una marca que permite contar el número de revoluciones que da ese disco.

Para utilizar esta segunda forma de información será necesario el uso de un contador de pulsos, el cual estará conectado a la salida de pulsos del medidor en el primer caso y a una cámara lectora de pulsos ópticos o de revoluciones del disco en los otros dos casos. En todos los casos la cantidad de energía registrada será proporcional al número de pulsos. Esta proporción el fabricante la expresa como una constante, y es la llamada constante del medidor, puede venir expresada en cantidad de energía por pulso o en número de pulsos por unidad de energía (por ejemplo 20 000 pulsos/kWh). Los contadores de pulsos tienen dos entradas de pulsos, así tienen por una los pulsos del medidor y por la otra los pulsos del patrón, los que hacen es comparar la cantidad de energía medida por uno y por otro y dar el error relativo directamente

# Capítulo

# 3

# *Desarrollo del proyecto*

 En este capítulo se presenta el diseño y construcción del patrón de energía con breves descripciones del proceso y la creación del algoritmo para desarrollar el sistema que permitirá elaborar la calibración y ajuste de manera automática.

# **3.1 DESCRIPCIÓN GENERAL**

Antes de iniciar con el diseño del patrón de energía se utilizó un kit de evaluación desarrollado por ANALOG DEVICES con la finalidad de comprobar que los resultados que se buscaban fueran posibles de obtener, con este kit de evaluación se pudo acceder a los registros del ADE7953 y también se pudo realizar el ajuste de los mismos. El kit de evaluación ADE7953 incluye dos tarjetas que juntas permiten evaluar el rendimiento del CI de medición de energía monofásica ADE7953 [11].

El kit de evaluación ADE7953 incluye un software de evaluación, escrito en LabVIEW, que proporciona acceso a los registros del ADE7953 usando una interfaz de PC.

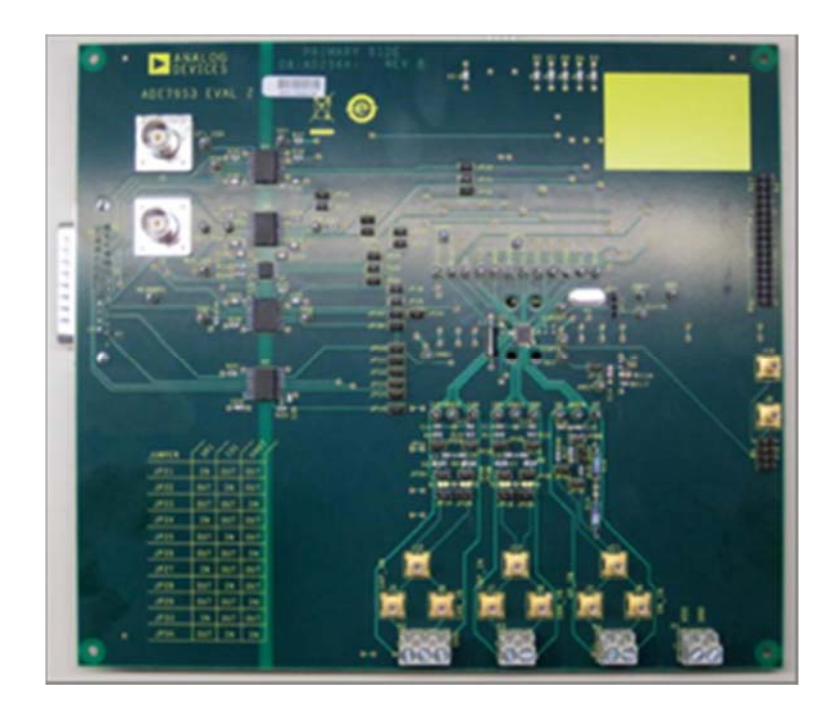

Figura 3.1 Tarjeta de evaluación ADE7953

# **3.1.1 Hardware de la placa de evaluación**

El kit de evaluación incluye dos tarjetas que deben de ser utilizadas en conjunto. La tarjeta más pequeña, llamada ADE IO INTERFACE BOARD Z consiste en un microcontrolador NXP LPC2368FBD100 que maneja todas las comunicaciones desde el PC

al ADE7953. La tarjeta más grande llamado EVAL-ADE7953EBZ incluye el circuito integrado medidor de energía, etapa de filtrado y el aislamiento, que permite utilizar alta tensión en sus entradas. Las dos tarjetas juntas deben estar conectadas entre sí utilizando el conector de 25 patillas incluido en el Kit. El conector está marcado P2 en la tarjeta interfaz y P7 en la tarjeta de evaluación. La tarjeta de Interfaz recibe alimentación a través del cable USB que se conecta al PC. No se requiere ninguna fuente de energía adicional para la tarjeta de interfaz. La tarjeta de evaluación ADE7953 requiere una fuente de alimentación de 3.3 V. Esta fuente de alimentación suministra a la parte no aislada del circuito. La parte aislada de la tarjeta de evaluación es alimentada por la conexión de la tarjeta de interfaz.

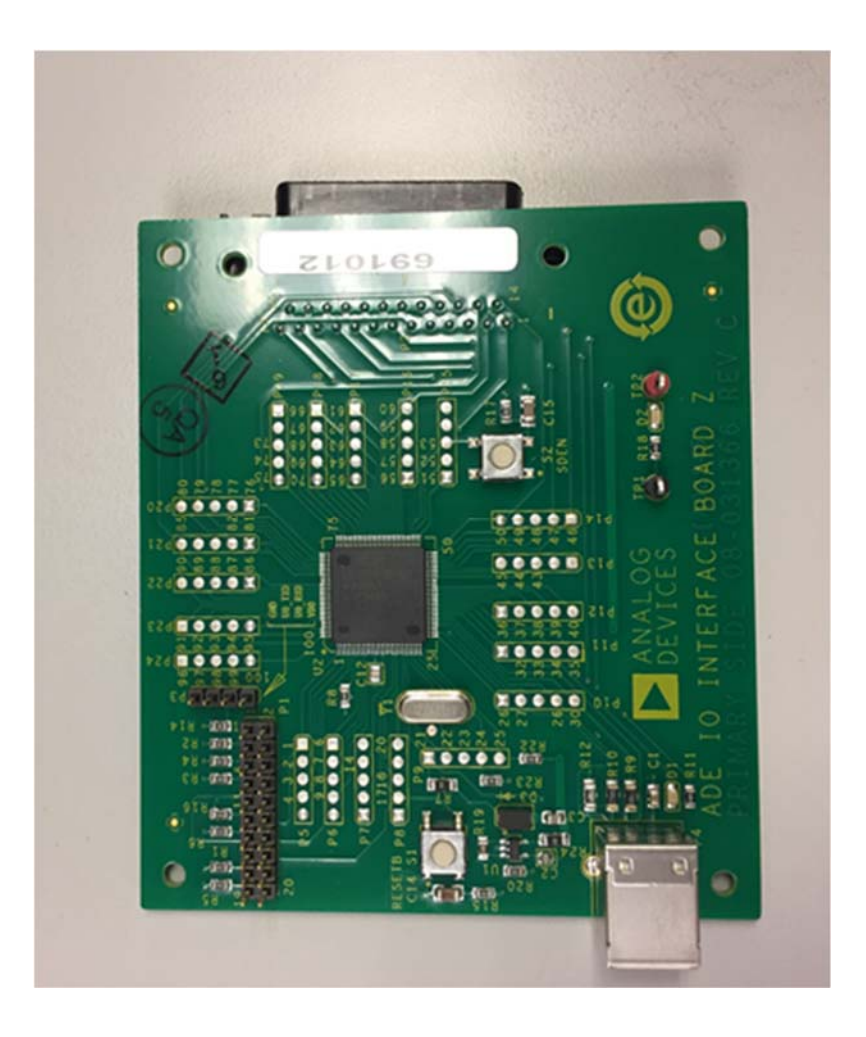

Figura 3.2 Tarjeta de interfaz ADE7953

# **3.1.2 Funciones de software de evaluación**

El software de evaluación ADE7953 permite el acceso a todos los registros y funciones del ADE7953 mediante comunicación SPI, I2, C o UART. El modo de comunicación y la velocidad deben establecerse en la ventana principal del software.

Las opciones de menú disponibles son

- Energía activa
- Energía reactiva
- Energía aparente
- Muestreo de forma de onda
- Interrupciones
- Información de calidad de energía
- Leer y escribir registros
- Acceder a todos los registros
- Restablecer ADE7953
- SALIR (detiene LabVIEW)

Estas opciones proporcionan acceso a todos los registros internos y permiten evaluar el rendimiento de ADE7953.

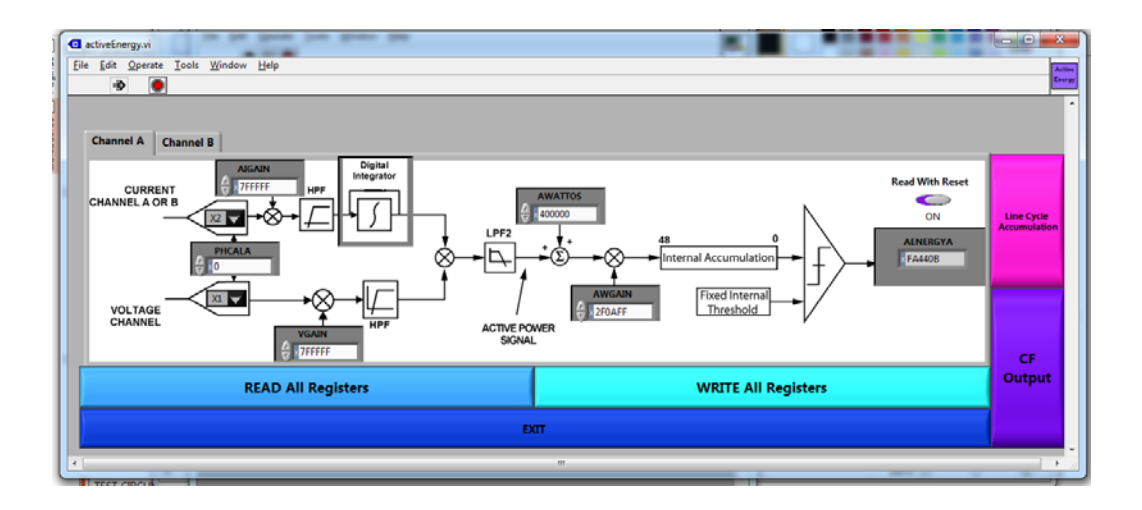

Figura 3.3 Configuración de registros en el canal A

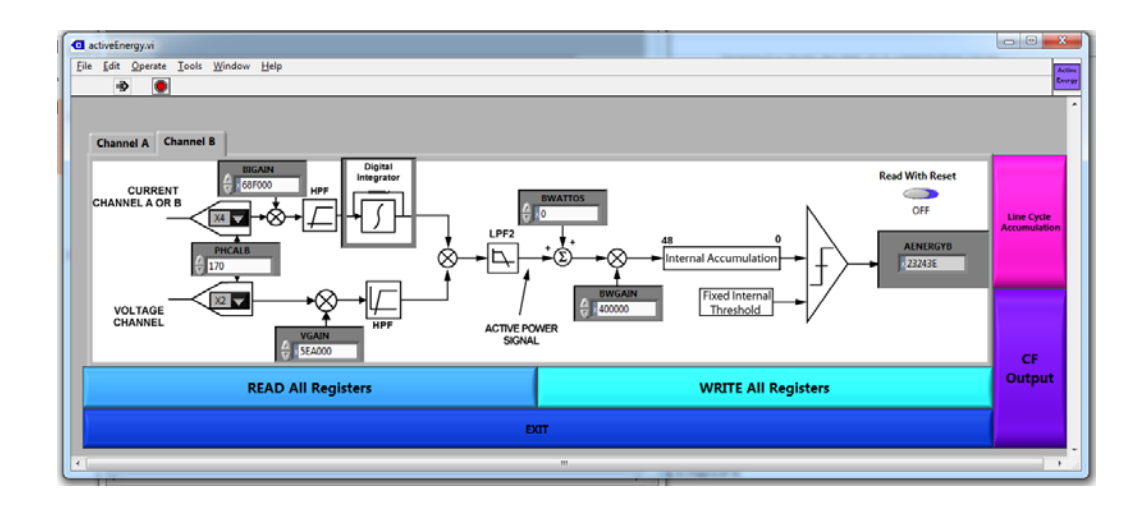

Figura 3.4 Configuración de registros en el canal B

# **3.1.3 Descripción de la conexión de la tarjeta de evaluación**

La tarjeta de evaluación requiere de un voltaje de 3.3 V para funcionar y voltajes en sus canales de entrada para empezar a medir, con ayuda de una fuente de precisión se le ingresa dichos voltajes a las entradas y con ayuda de un medidor de referencia se calcula el error entre la salida de frecuencia CF1 o CF2 de la tarjeta de evaluación y la cantidad real de pulsos que se deben de haber contabilizado, para esto se deben de conectar las terminales de la fuente de precisión a las entradas del medidor de referencia al igual que a las entradas de la tarjeta de evaluación, sin embargo antes deben de pasar por un acondicionamiento para que se conviertan en señales de voltaje de un rango de  $\pm$  500 mV, esto se logra mediante un transformador de corriente que replique la señal de entrada a un escala mucho menor, ya que la salida de este sensor entrega una señal de corriente debe de ser convertida a una señal de voltaje por medio de una resistencia conectada a las terminales del sensor, mientras que el acondicionamiento para el canal de voltaje debe de ser un divisor de tensión que disminuya el voltaje de entrada al rango antes mencionado. Una vez conectadas las fuentes de alimentación y las entradas se deben de configurar las ganancias internas por medio del software con el que la tarjeta de evaluación viene integrada, se deben de escribir los valores correspondientes para cada registro de calibración. Una vez configurada la tarjeta se conecta la salida de pulsos de la tarjeta de evaluación ya sea CF1 o CF2 a la entrada de pulsos del medidor de referencia y a su vez a un osciloscopio digital para visualizar la salida de pulsos. Posteriormente se energiza el circuito para corroborar que la de frecuencia de salida sea la correcta, por medio del medidor o patrón de referencia se puede estimar el porcentaje de error que existe en la señal de pulsos de entrada. El patrón de referencia debe de ser más preciso que el medidor que se esté diseñando.

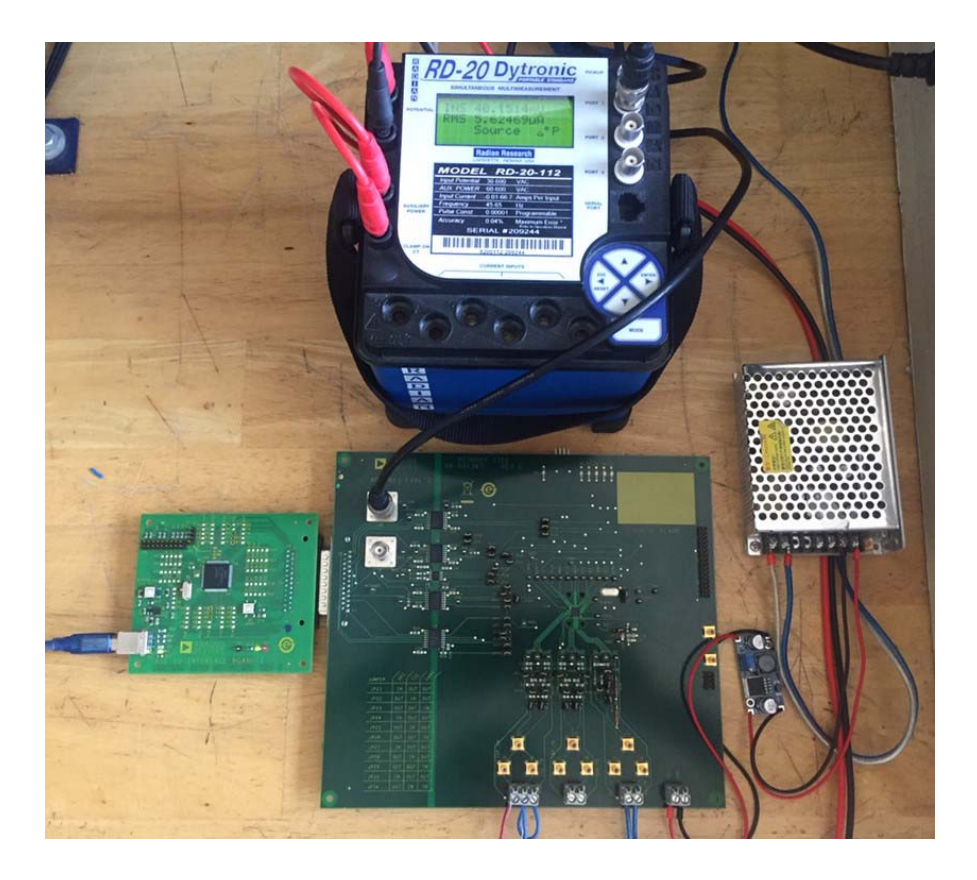

Figura 3.5 Conexión de la tarjeta de evaluación ADE7953

Una vez comprobado el funcionamiento del kit de evaluación se dio inicio al desarrollo del diseño de la tarjeta en el software EAGLE.

# **3.2 DISEÑO DEL PATRON DE ENERGÍA EN EAGLE**

Para poder llevar a cabo el diseño en el software de EAGLE el trabajo requirió mucho esfuerzo, aproximadamente se llevó entre 2 y 3 meses de tiempo para poder terminar el trabajo, y para ello se tuvieron que seguir muchas reglas de diseño como las siguientes:

### **3.2.1 Reglas de espaciado.**

En la pestaña de "espaciado" podemos introducir el espaciado que debe existir entre los pads, vias y las propias pistas. Habitualmente los fabricantes de PCBs que trabajan con

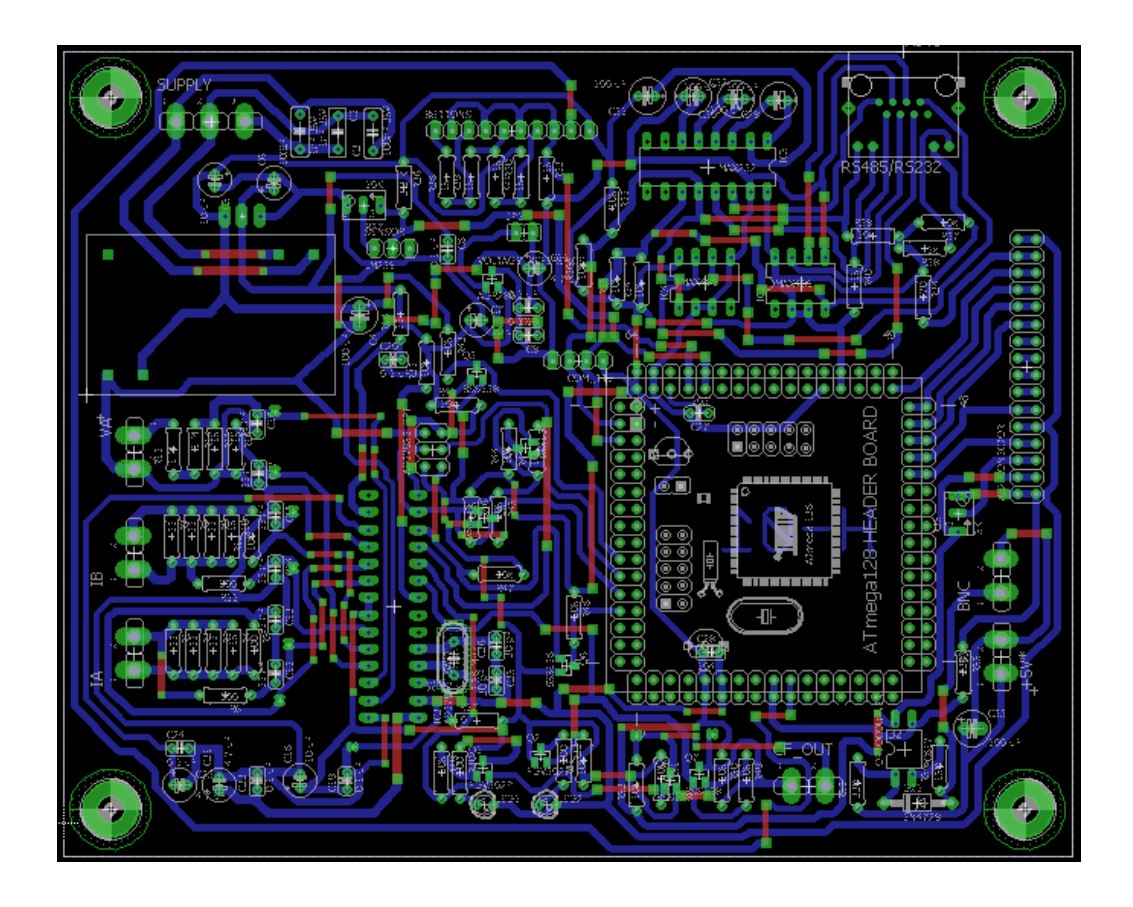

pequeños lotes o circuitos impresos individuales requieren un espaciado mínimo de 8 milésimas de pulgada.

Figura 3.6 Diseño del patrón de energía en el software EAGLE

# **3.2.2 Reglas de distancia.**

Con esta opción podemos definir la distancia entre los elementos de cobre en el diseño (pads through hole, pads SMD, vías, pistas, etc) y el borde exterior del PCB. Por ejemplo, podemos definir si no queremos pistas a menos de 20 mil del borde.

# **3.2.3 Reglas de tamaño**

Con esta opción hay dos ajustes primordiales para modificar. Para PCBs de doble cara los ajustes que nos interesan son: "Minimum Width" que modifica el tamaño (ancho) mínimo de las pistas de cobre. "Minimum Drill" que especifica el diámetro mínimo de la herramienta para realizar perforaciones en el PCB.

El seguir estas reglas de EAGLE fue fundamental para poder diseñar de manera correcta el patrón de energía y esto también fue fundamental para su correcto funcionamiento.

# **3.3 DESARROLLO DEL PATRON DE ENERGIA**

Para el desarrollo del patrón de energía se utilizó una máquina CNC (Control Numérico Computarizado) esta máquina se encargó de elaborar todas las pistas en la tarjeta de cobre así mismo se encargó de las perforaciones de los pads.

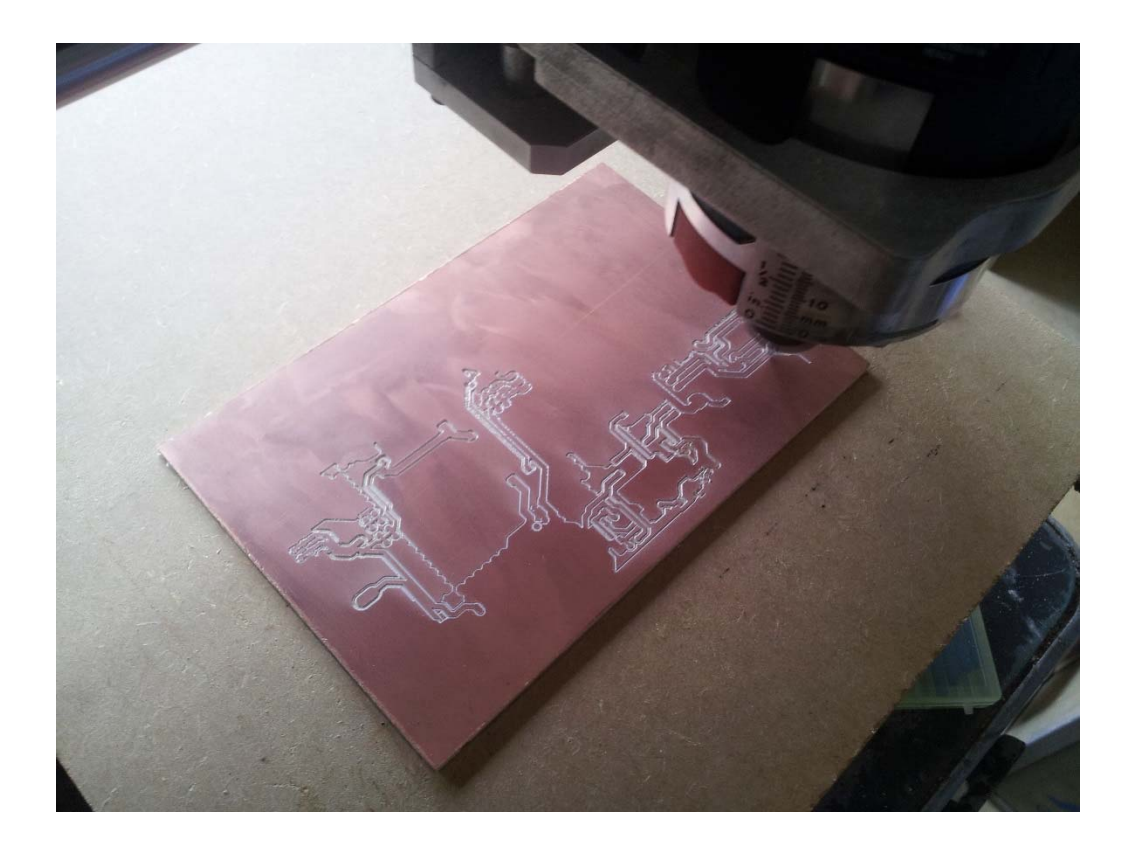

Figura 3.7 Elaboración del patrón de energía con una máquina CNC

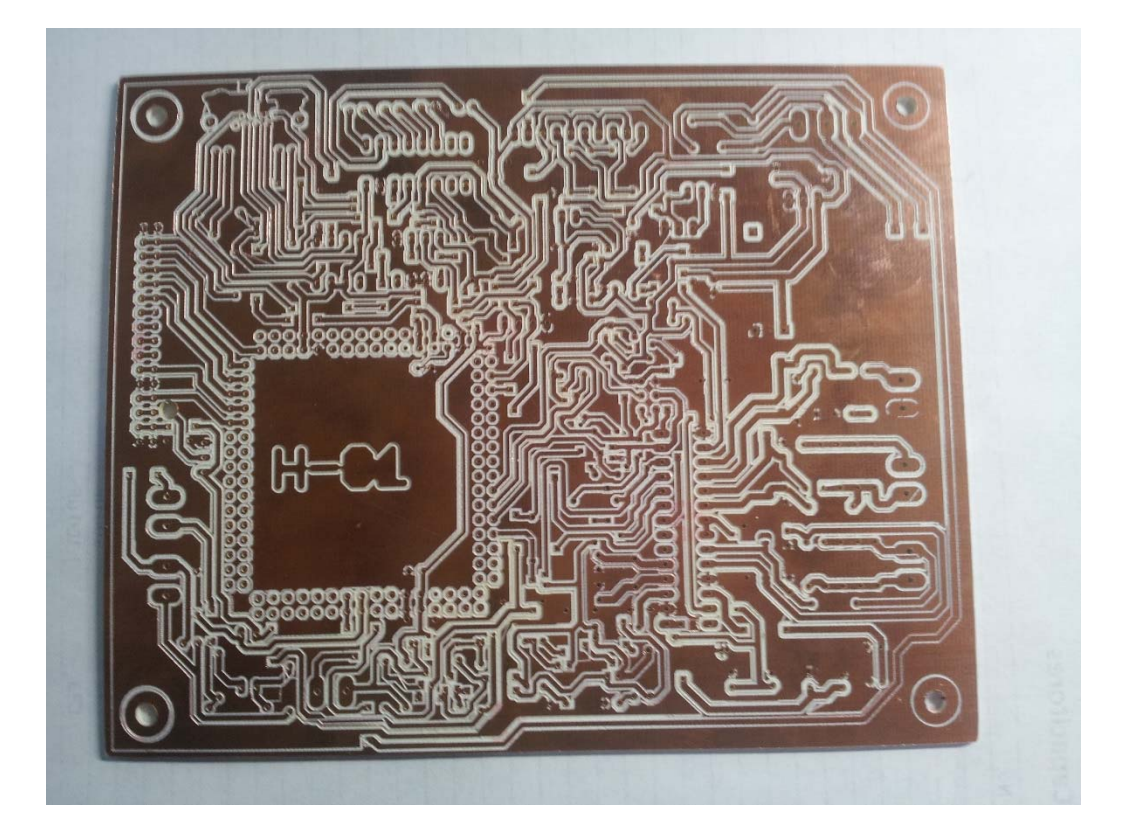

Figura 3.8 Tarjeta terminada

Una vez lista la tarjeta el siguiente paso fue ensamblar los componentes necesarios, para ello se seleccionó con cuidado cuales serían los componentes más adecuados para el patrón de energía. Dos componentes que se revisaron cuidadosamente fueron: El sensor de corriente y las resistencias del filtro de voltaje y corriente.

# **3.3.1 Sensor de corriente**

El manual del ADE7953 dice lo siguiente: El canal adicional incorpora una ruta de señal completa que permite un rango completo de mediciones. Cada canal de entrada admite etapas de ganancias independientes y flexibles, haciendo que el dispositivo sea adecuado para usar con una variedad de sensores de corriente tales como transformadores de corriente (CT) y resistencias shunt. Para encontrar el más adecuado primero se identificó a que pruebas sería sometido el patrón de energía, las pruebas se muestran en la siguiente tabla.

|             | Intervalo de medida  |                    |
|-------------|----------------------|--------------------|
| Tensión (V) | <b>Corriente (A)</b> | Factor de potencia |
| 120         | 0.25                 |                    |
|             | 0.5                  |                    |
|             | 1.5                  |                    |
|             | 2.5                  | $\mathbf{1}$       |
|             | $\overline{3}$       |                    |
|             | $\overline{5}$       |                    |
|             | $\overline{15}$      |                    |
|             | 30                   |                    |
|             | 0.25                 |                    |
|             | 0.5                  |                    |
|             | 1.5                  |                    |
|             | 2.5                  | 0.5                |
|             | $\overline{3}$       |                    |
|             | 5                    |                    |
|             | 15                   |                    |
|             | $\overline{30}$      |                    |

Tabla 3.1 Pruebas a las que se sometió el patrón de energía

Una vez conocidas las pruebas a las que sería sometido el patrón de energía fue más sencillo seleccionar el sensor de corriente ya que el transformador de corriente tiene un rango más grande en la medición de corriente y es menos afectado por los cambios en la temperatura.

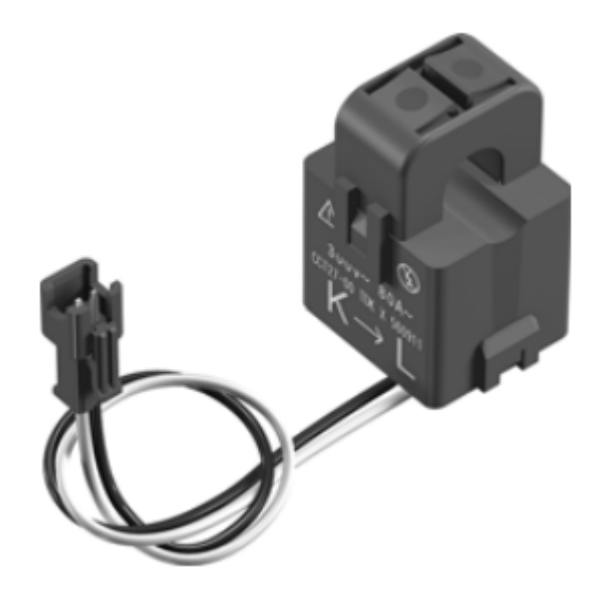

**Figura 3.9** Sensor de corriente

Las consideraciones que se siguieron fueron las siguientes: Los transformadores de corriente pueden saturarse con altas magnitudes de corriente, por eso se eligió un transformador calificado para nuestras necesidades. Los transformadores de corriente pueden introducir un cambio de fase y deben elegirse de acuerdo con la capacidad del diseñador para compensar este error. Además, se tuvo en cuenta que ciertos transformadores de corriente introducen un error de escala inherente dependiendo de la relación de espiras seleccionada y, por lo tanto, se debe tener cuidado para garantizar que el nivel de corriente en el secundario del transformador de corriente sea el mismo que el esperado. [12]

### **3.3.2 Resistencias**

Las resistencias se seleccionaron con mucho cuidado debido a que los voltajes en la entrada del canal de corriente y de voltaje del ADE7953 son voltajes muy pequeños aproximadamente  $\pm$  500 mV, a la entrada del canal de voltaje y corriente hay un filtro diseñado con resistencias y capacitores.

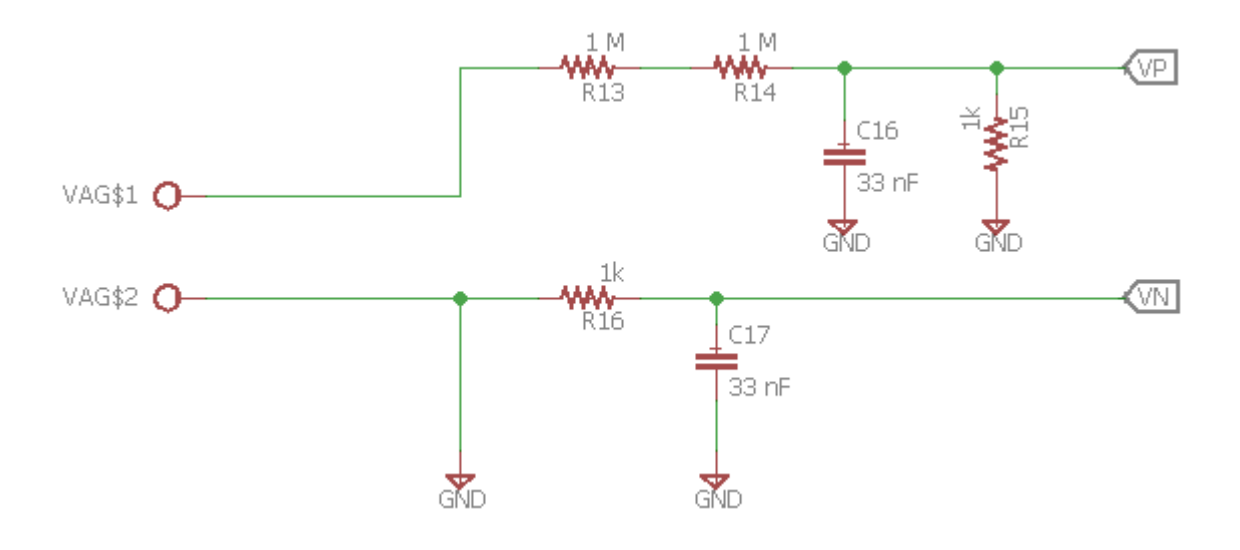

**Figura 3.10** Resistencias del canal de voltaje

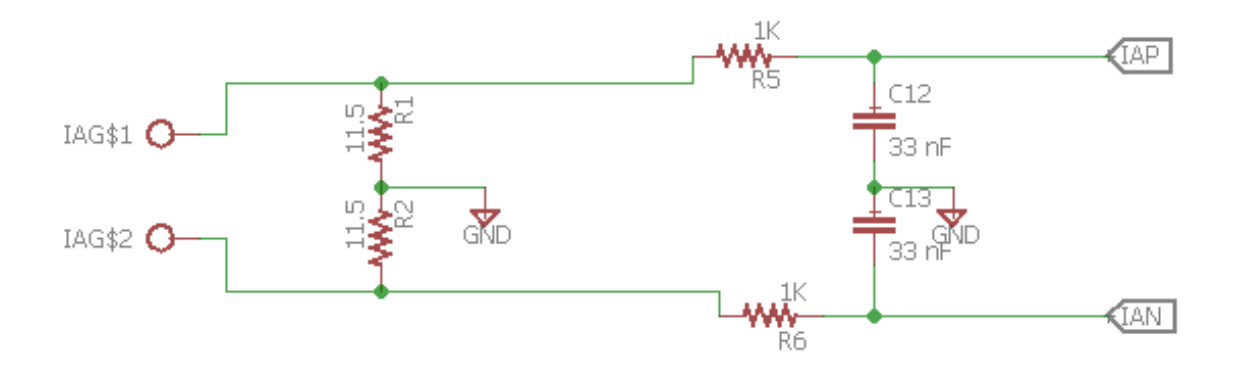

**Figura 3.11** Resistencias del canal de corriente

Inicialmente se utilizaron resistencias normales, pero al someter el Patrón de energía a cambios de temperatura notamos que estos cambios se debían a que en el filtro de corriente y voltaje las resistencias estaban siendo afectadas por la temperatura, en la tabla 3.2 se puede ver como las resistencias cambian su valor con un cambio de 11 grados centígrados y también se puede apreciar que las resistencias CMF (Metal Film Resistor) son menos sensibles a la temperatura por lo tanto producen cambios muy pequeños en la entrada de voltaje y corriente del ADE7953. También la figura 3.12 muestra la linealidad de las resistencias CMF. Por eso se optó por usar resistencias CMF estas resistencias son de precisión y tienen un cambio pequeño en su resistencia ante cambios de temperatura [16].

| Temperatura           | RAG     | R CMF   |
|-----------------------|---------|---------|
| $28.4$ °C             | 1.000 M | 498.6K  |
| $26.4$ °C             | 1.004 M | 498.7K  |
| $25.4$ °C             | 1.006 M | 498.8K  |
| $19.3$ °C             | 1.012 M | 499.1 K |
| $18.0$ °C             | 1.013 M | 499.1 K |
| $17.1$ <sup>o</sup> C | 1.016 M | 499.0K  |

Tabla 3.2 Sensibilidad de las resistencias ante diferentes temperaturas

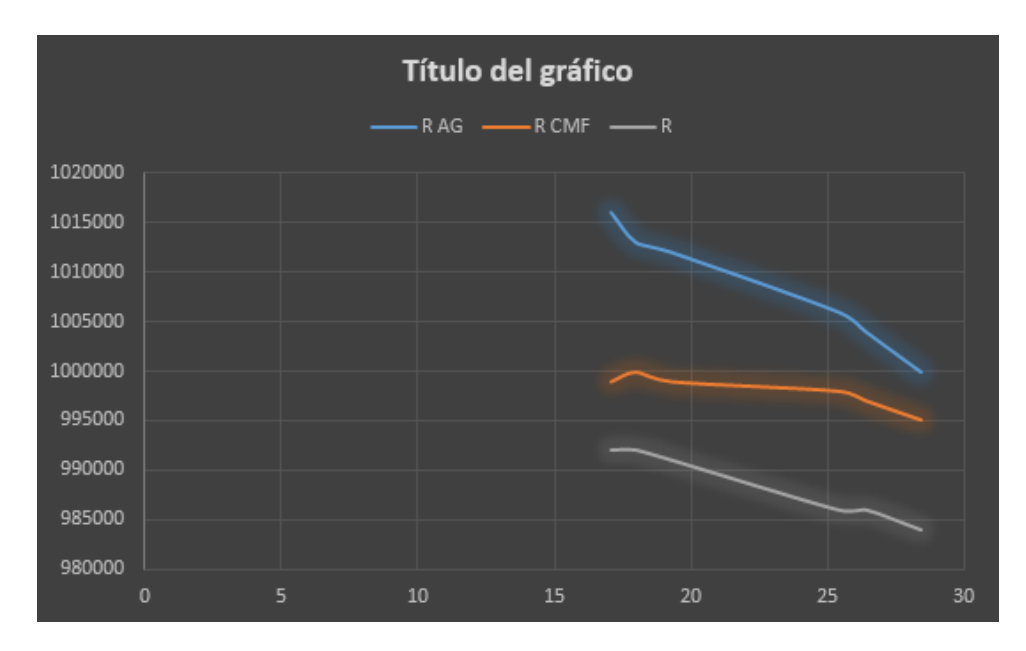

**Figura 3.12** Sensibilidad de las resistencias ante diferentes temperaturas

Después de seguir todas estas consideraciones y ensamblar los componentes faltantes el resultado final fue el que se muestra en las figuras 3.13 y 3.14.
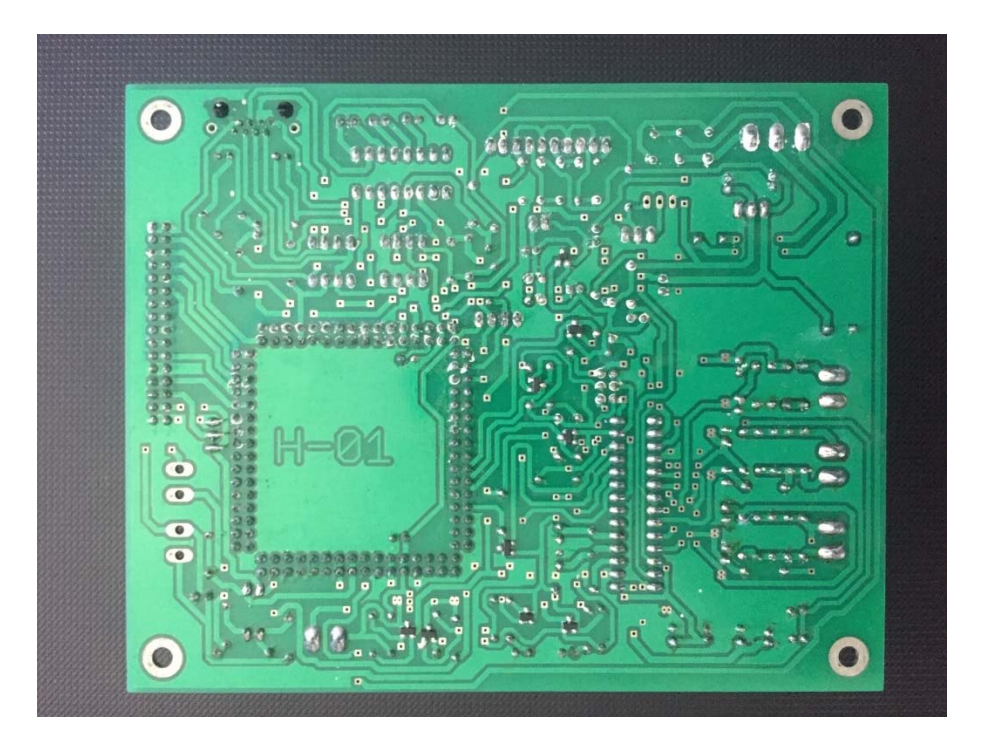

**Figura 3.13** Vista inferior de la tarjeta de medición

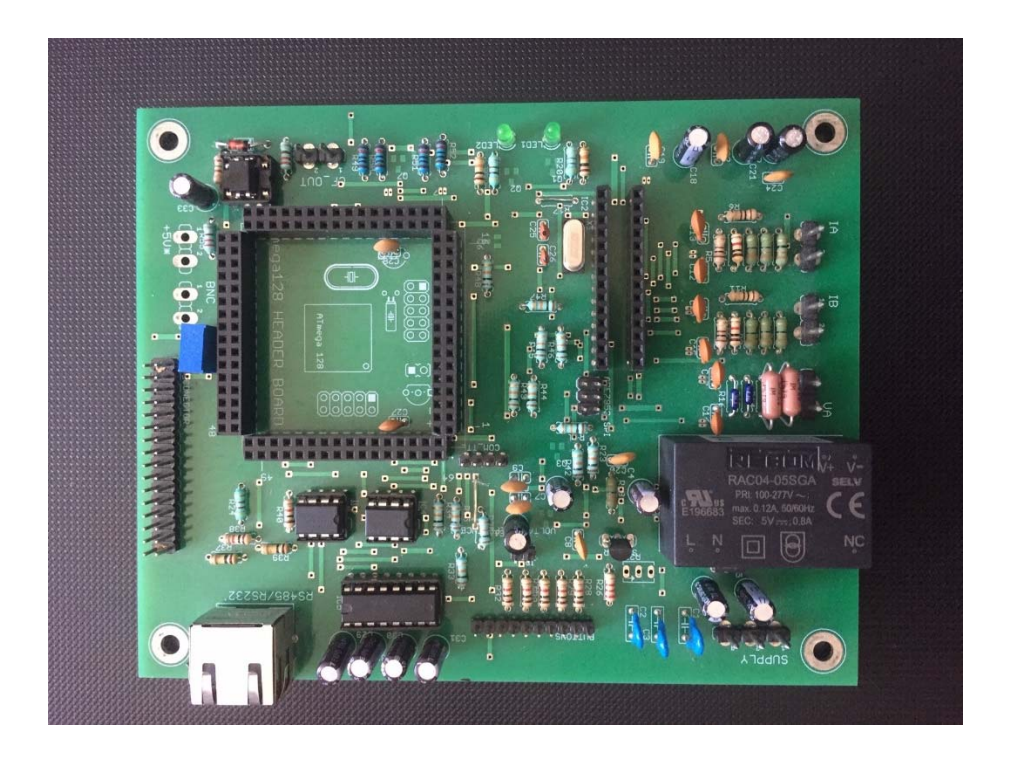

**Figura 3.14** Vista superior de la tarjeta de medición

Finalmente se creó una carcasa para resguardar la tarjeta de medición de energía, esta carcasa se diseñó en el software Solidworks. Primero se diseñó una carátula que tuvo las especificaciones que se muestran en la siguiente figura 3.15.

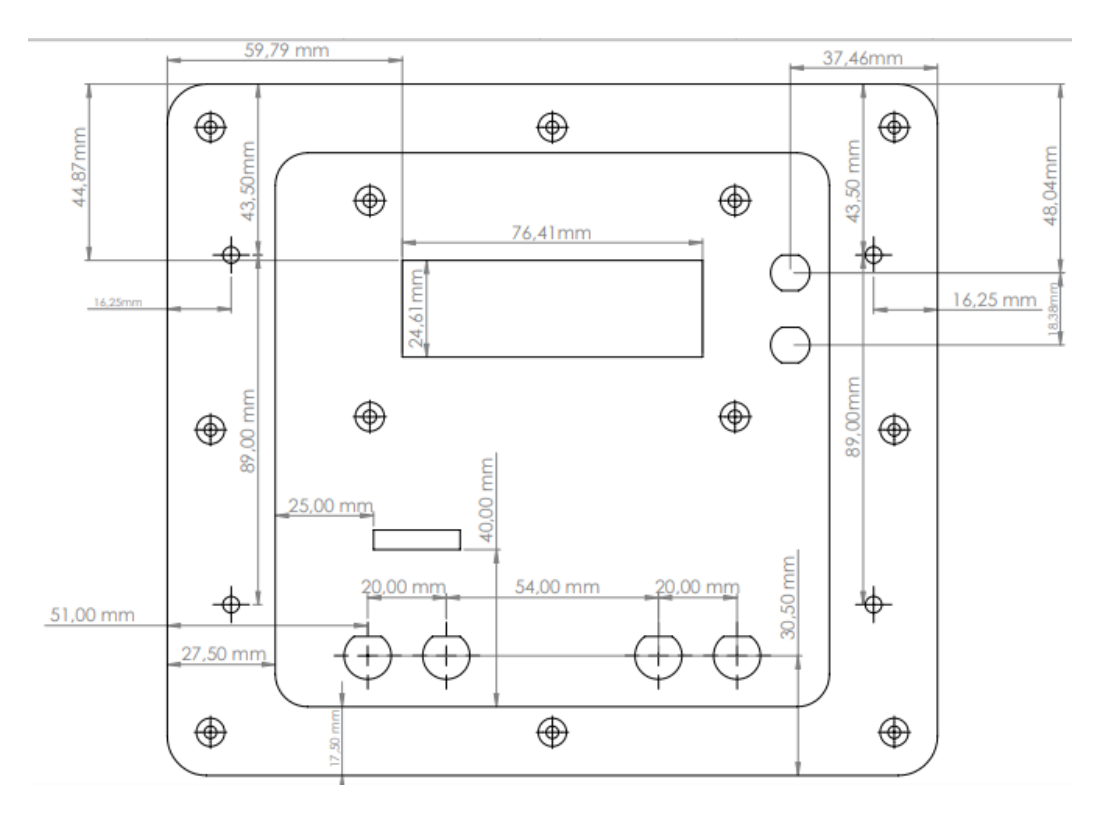

**Figura 3.15** Especificaciones de la carátula

Posteriormente se diseñó la carcasa, esta se creó con las especificaciones que se muestran en la figura 3.16.

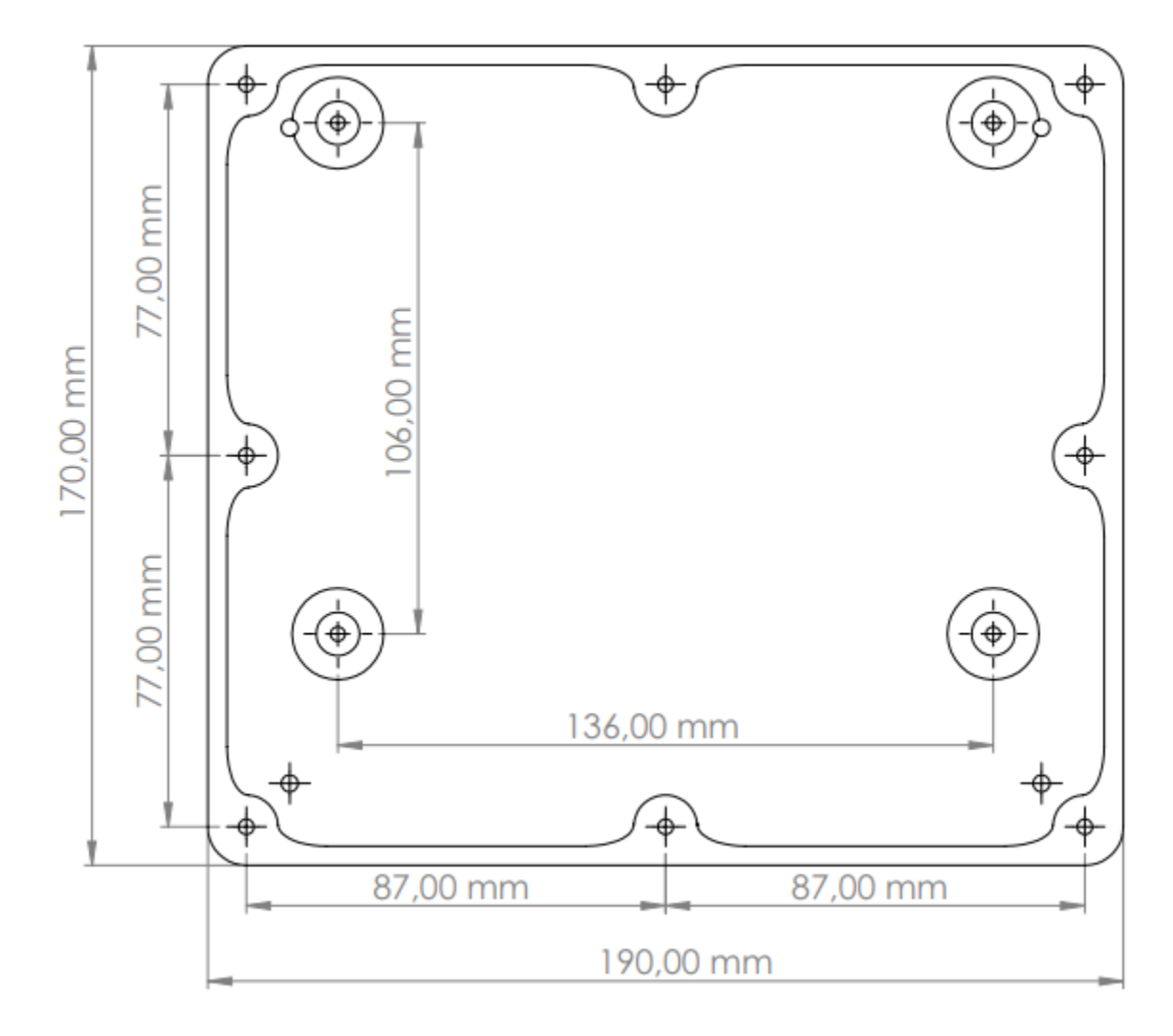

**Figura 3.16** Especificaciones de la carcasa

Finalmente la figura 3.17 muestra el diseño final de la carátula y la carcasa, está es una imagen de la vista física del patrón de energía.

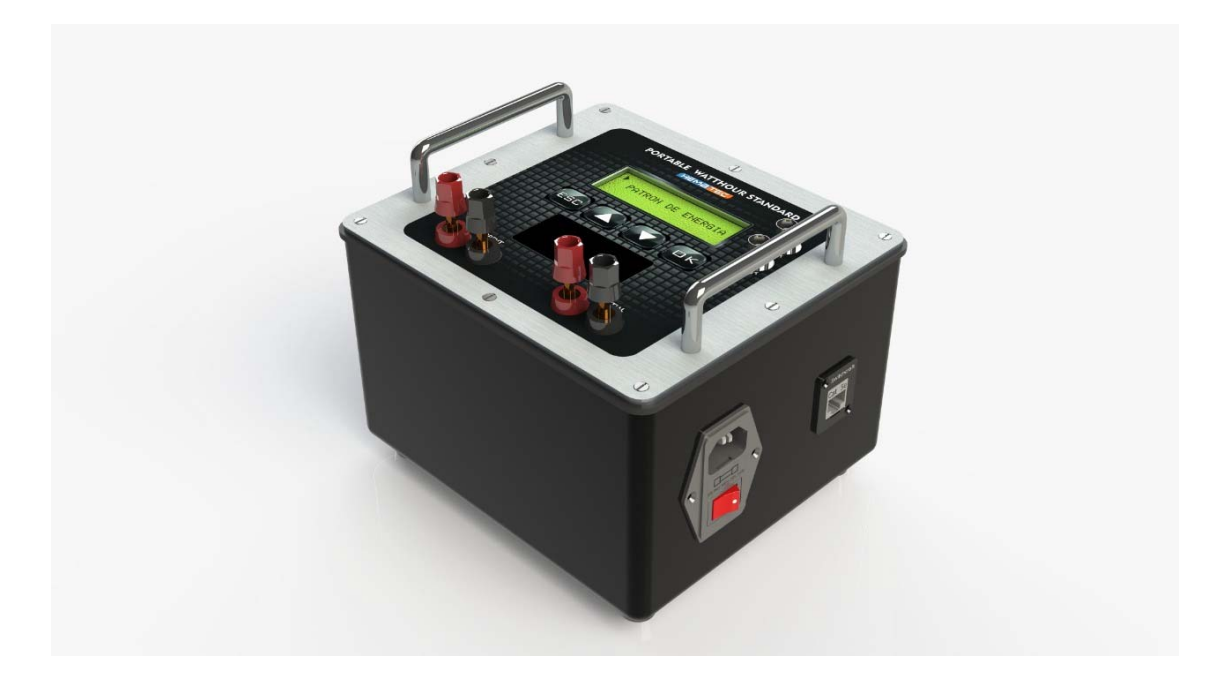

**Figura 3.17** Diseño final del patrón de energía

#### **3.4 CALIBRACION Y AJUSTE DEL PATRON DE ENERGIA**

Una vez terminado el proceso de diseño y fabricación el siguiente paso fue calibrar y ajustar el patrón de energía, este paso fue muy importante porque en su inicio el ADE7953 no tiene ajustado ningún registro por lo tanto el error inicial es muy grande, esto hace el proceso de calibrar y ajustar algo indispensable para el buen funcionamiento del patrón de energía.

| 0x380 | <b>AIGAIN</b> | R/W | 0x400000 |
|-------|---------------|-----|----------|
| 0x381 | <b>AVGAIN</b> | R/W | 0x400000 |
| 0x382 | <b>AWGAIN</b> | R/W | 0x400000 |

**Figura 3.18** Valores default de los registros

Antes de iniciar con el proceso de calibración y ajuste los registros se encuentran con un valor default de 0x400000 (este número esta en hexadecimal) lo que corresponde a ganancia cero en el registro. El valor mínimo que puede ser escrito en estos registros es

0x200000, lo que representa un ajuste en la ganancia de -50%. El valor máximo que puede ser escrito en estos registros es 0x600000, lo que representa un ajuste de ganancia de +50%.

El método de calibración más popular utiliza un patrón o medidor de referencia externo (nosotros utilizamos un RADIAN RD-23) para determinar la compensación requerida. El patrón de energía cuenta con una salida de pulsos llamada CF, esta salida de CF debe usarse porque el patrón de referencia determina el error en función del pulso de CF (consulte la Figura) [13]. El medidor o patrón de referencia debe ser más preciso que las especificaciones deseadas del medidor o patrón de energía a calibrar.

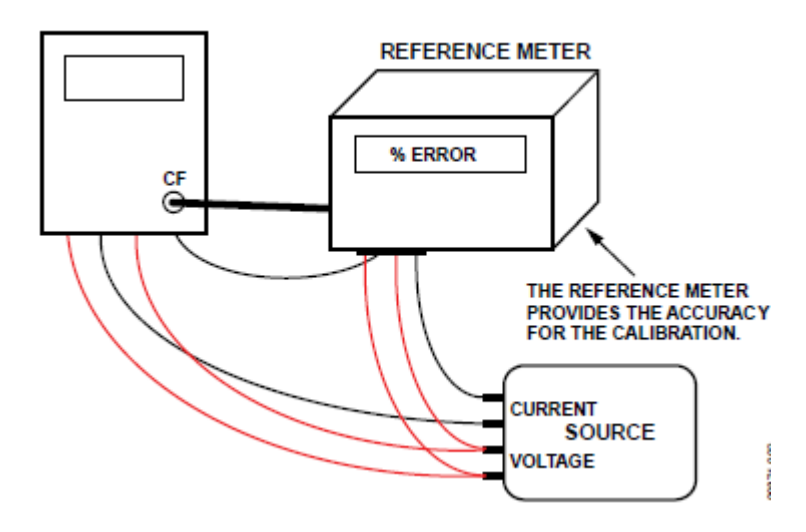

**Figura 3.19** Conexión de una calibración

Cuando se usa un medidor o patrón de referencia, se requiere una fuente para proporcionar las entradas requeridas al patrón; sin embargo, la precisión de la fuente no es tan crítica porque el patrón de referencia determina el resultado de la calibración, este es el método de calibración más popular. [13]

#### **3.4.1 Registro de ganancia de voltaje**

El proceso de calibración y ajuste se debe llevar a cabo iniciando por el registro de voltaje. El ADE7953 proporciona un registro de ajuste de ganancia en el canal de voltaje (Dirección 0x381), también proporciona un registro de voltaje RMS (Direccion 0x31C). La calibración y ajuste de ganancia del Canal de voltaje se realiza utilizando los registros VGAIN y VRMS (Dirección 0x381 y Dirección 0x31C). La siguiente ecuación muestra la relación entre el ajuste de ganancia y el registro VRMS.

$$
VGAIN = \frac{VRMS_{EXPECTED}}{VRMS_{INITIAL}} (0 \times 400000)
$$

Donde

- *VRMS*<sub>EXPECTED</sub> representa el voltaje esperado, por ejemplo si en la entrada del patrón de energía suministramos un voltaje de 120 Volts ese será el voltaje que esperamos que mida el patrón de energía.
- *VRMS*<sub>INITIAL</sub> representa el voltaje que está midiendo el patrón de energía en ese momento, por ejemplo si suministramos un voltaje de 120 Volts a la entrada, es posible que el patrón de energía tenga un error en su medición, podría estar midiendo 118 Volts o 122 Volts esto dependerá de que tan desajustado se encuentre en su inicio.

Por último es multiplicado por una constante que está en hexadecimal, esta debe ser convertida a decimal antes de realizar la operación.

#### **3.4.2 Registro de ganancia de corriente**

El proceso de calibración y ajuste debe continuar con el registro de ganancia de corriente. El ADE7953 proporciona un registro de ajuste de ganancia en el canal de corriente (Dirección 0x380), también proporciona un registro de corriente IRMSA (Dirección 0x31A). El ajuste de ganancia del Canal de corriente se realiza utilizando los registros AIGAIN y IRMSA (Dirección 0x381 y Dirección 0x31C). La siguiente ecuación muestra la relación entre el ajuste de ganancia y el registro VRMS.

$$
AIGAIN = \frac{IRMSA_{EXPECTED}}{IRMSA_{INITIAL}} (0 \times 400000)
$$

Donde

- *IRMSA*<sub>EXPECTED</sub> representa la corriente esperada, por ejemplo si en la entrada del patrón de energía suministramos una corriente de 10 Amperes esa será la corriente que esperamos que mida el patrón de energía.
- *IRMSA*<sub>INITIAL</sub> representa la corriente que está midiendo el patrón de energía en ese momento, por ejemplo si suministramos una corriente de 10 Amperes a la entrada, es posible que el patrón de energía tenga un error en su medición, podría estar midiendo 9 Amperes o 11 Amperes esto dependerá de que tan desajustado se encuentre en su inicio.

Por último es multiplicado por una constante que está en hexadecimal, esta debe ser convertida a decimal antes de realizar la operación.

#### **3.4.3 Registro de ajuste de ángulo de fase**

El siguiente registro a calibrar y ajustar es el ángulo de fase (Dirección 0x108), el rango máximo que se puede escribir en PHCALA [8: 0] es 383 (decimal). El ADE7953 está diseñado para funcionar con una variedad de transductores de corriente, incluidos aquellos que inducen errores de fase inherentes.

Un error de fase de 0.1 ° a 0.3 ° no es infrecuente para un transformador de corriente (CT). Estos errores de fase pueden variar de una parte a otra, y deben corregirse para lograr lecturas de potencia precisas. Los errores asociados con la falta de coincidencia de fase son particularmente notables en factores de baja potencia. El ADE7953 proporciona un medio para calibrar digitalmente estos pequeños errores de fase mediante la introducción de un retraso de tiempo o un avance de tiempo [17].

$$
PHCALA = -\left(\frac{COS^{-1}\left(\frac{CF_{ACTUAL}COS(\phi)}{CF_{EXPECTED}}\right) - \phi}{360^{\circ} \times f}\right) \times 893.85kHz
$$

Donde:

- *f* se refiere a la frecuencia de línea.
- $\phi$  se refiere al ángulo entre el voltaje y la corriente (en grados).
- *CF<sub>ACTUAL</sub>* se refiere a la frecuencia en la salida de pulsos y se obtiene a través de una medición con el osciloscopio.
- *CF<sub>EXPECTED</sub>* se refiere a la frecuencia de la salida de pulsos y se debe calcular de la siguiente manera:

$$
CF_{EXPECTED} = \frac{100000 \times 120 \times 10 \times \cos(60)}{3600}
$$

Donde:

- 100000 representa el número de pulsos que cuenta el medidor en un watt/hora.
- 120 representa la cantidad de volts suministrados al patrón de energía.
- 10 representa la cantidad de amperes suministrados al patrón de energía.
- 3600 representa los segundos que tiene una hora y será una constante.

#### **3.4.4 Registro de ganancia de pulsos**

Finalmente debe ser calibrado y ajustado el registro AWGAIN este registro representa la ganancia de la salida de pulsos, recordemos que en nuestro caso la salida de pulsos deberá ser 100000 pulsos/Wh. La siguiente formula muestra cómo se calcula la salida de pulsos.

$$
AWGAIN_{\textit{EXPECTED}} = AWGAIN_{\textit{INITIAL}} \times \frac{100}{\%reg}
$$

Donde:

- *AWGAIN<sub>INITIAL</sub>* representa el valor default del registro que es 0x400000.
- % reg representa el porcentaje de registración, este es un dato que muestra el patrón de referencia al evaluar el patrón de energía.

#### **3.5 ALGORITMO DE CALIBRACIÓN Y AJUSTE**

Una vez realizada la calibración y ajuste del patrón de energía se creó un algoritmo para simplificar este proceso, esto fue necesario debido a que realizar la calibración y ajuste de todos los registros del ADE7953 toma alrededor de dos o tres horas y con este algoritmo de calibración y ajuste se busca crear un proceso automatizado en el software Visual Basic y realizar el mismo proceso pero solo en minutos. El algoritmo de calibración y ajuste se muestra a continuación y en el procedimiento se muestran ejemplos y los comandos necesarios para comunicarse con el patrón de energía.

#### **3.5.1 Ajuste y calibración del registro de voltaje VGAIN**

Paso 1: Preguntar al RADIAN RD-23 por su voltaje RMS. Preguntar al patrón de energía por su voltaje RMS de la siguiente manera:

#### DC1 00231C DC2

Paso 2: Una vez obtenidos los voltajes hacer una división entre el voltaje RMS del RADIAN RD-23 y el del patrón de energía.

Ejemplo: 120 Volts (representa el voltaje del RADIAN RD-23) / 80 Volts (representa el voltaje del nuevo patrón de energía) el resultado de la división es igual 1.5, este valor se multiplicara por un valor constante que es 4,194,304

Ejemplo: 1.5 x 4,194,304 esto es igual a 6,291,456

El resultado (6,291,456) se convertirá a hexadecimal para ser escrito al nuevo patrón, se escribirá de la siguiente manera:

#### DC1 003600000 DC2

#### **3.5.2 Ajuste y calibración del registro de corriente AIGAIN**

Paso 1: Preguntar al RADIAN RD-23 por su corriente RMS. Preguntar al patrón de energía por su corriente RMS de la siguiente manera:

#### DC1 00231A DC2

Paso 2: Una vez obtenidos los dos valores de corriente hacer una división entre la corriente RMS del RADIAN RD-23 y la del patrón de energía.

Ejemplo: 15 amperes (representa la corriente del RADIAN RD-23) / 12 amperes (representa la corriente del nuevo patrón de energía) el resultado de la división es igual 1.25, este valor se multiplicara por un valor constante que es 4,194,304

Ejemplo: 1.25 x 4,194,304 esto es igual a 5,242,880

El resultado (5,242,880) se convertirá a hexadecimal para ser escrito al nuevo patrón y se enviará al ADE7953 de la siguiente manera:

#### DC1 003500000 DC2

#### **3.5.3 Ajuste y calibración del registro de ángulo PHCALA**

El registro PHCALA con dirección 108 es un registro con un rango de 0 a 7F (número en hexadecimal) este registro se utiliza para modificar el valor del ángulo, el cual se puede modificar en adelanto o en atraso con su bit más significativo. Para que el ángulo se mueva en adelanto se escribirá de la siguiente manera 17F y para que se mueva en atraso se escribirá de esta forma 07F. El ajuste y calibración se este registro se debe hacer de la siguiente manera:

Paso 1: Preguntar a el RADIAN RD-23 por el valor de ángulo que tiene. Preguntar al patrón de energía por el valor de ángulo que tiene mediante el comando 00D

Paso 2: Mediante un ciclo iterativo buscar el valor del ángulo, esto se hará de la siguiente manera: preguntar al RADIAN RD-23 el valor de su ángulo, preguntar al patrón de energía el valor de su ángulo, escribir un valor a el registro del ángulo (PHCALA)

Ejemplo: El RADIAN RD-23 tiene un ángulo de 60°, el patrón de energía tiene un ángulo de 30°, por lo tanto es necesario escribirle al patrón de energía un valor mayor al que tiene hasta que llegue a 60°, el valor se escribirá de la siguiente manera:

#### DC1 OO3108000055 DC2

Volver a preguntar al nuevo patrón su ángulo y buscar dentro de su rango de valores hasta que el ángulo sea igual al del RADIAN RD-23.

#### **3.5.4 Ajuste y calibración del registro de la salida de pulsos AWGAIN**

Paso 1: Realizar una prueba de calibración por pulsos (deben ser 100,000) entre el RADIAN RD-23 y el patrón de energía.

Paso 2: Obtener el Porcentaje de registración (este se muestra en la pantalla del RADIAN RD-23 al finalizar la prueba). Multiplicar el porcentaje de registración por 1000 para obtener la salida de pulsos actual.

Después se debe dividir la salida de pulsos esperada (esta es 100,000) entre la salida de pulsos actual, este resultado se multiplicará por una constante que es 4,194,304. El resultado que obtendremos está en decimal, habrá que convertirlo a hexadecimal y escribírselo al nuevo patrón de energía.

#### Ejemplo

Prueba de calibración del RADIAN RD-23 al nuevo patrón de energía, la prueba se realiza a 120 v y 15 A y el RADIAN RD-23 hará la prueba contando 100,000 pulsos

Porcentaje de registración igual a 103.75

103.75 x 1000 es igual a 103,750

El siguiente paso es dividir la Salida de pulsos esperada entre salida de pulsos actual

100,000/103,750 esto es igual a 0.96385542

El resultado anterior se multiplica por 4,194,304 y da como resultado final 4,042,702.

El resultado está en decimal y debe ser convertido a hexadecimal para ser escrito en el patrón de energía, se escribirá de la siguiente manera:

#### DC1 0033DAFCE DC

## Capítulo

# 4

### *Pruebas y resultados*

 En este capítulo se presentan las pruebas realizadas al patrón de energía y los resultados obtenidos del mismo.

#### **4.1 Pruebas realizadas al patrón de energía**

Un medidor de energía monofásico es un dispositivo capaz de registrar el consumo de energía eléctrica en un circuito, representando el número de KWh consumidos de forma visual, además de esta función de medición se incorpora una función de calibración para comparar la medición registrada contra otra señal de entrada y devolver un valor de error que se puede usar como referencia para saber qué tan preciso es nuestro instrumento.

Para realizar una calibración se ingresa una señal de voltaje y otra de corriente en los canales correspondientes del patrón de referencia y en las terminales correspondientes del medidor que se requiera calibrar, por medio de una señal de pulsos de salida del medidor a calibrar a uno de los puertos de entrada del patrón de referencia se puede calcular un error en base a la cantidad de pulsos obtenida y la cantidad de pulsos contados por el patrón de referencia, de tal manera que se pueda conocer que tan preciso es el medidor que se está calibrando y determinar si cuenta o no con la precisión requerida.

Con el fin de tener una referencia para la calibración del patrón de energía, este cuenta con una salida pulsos que serán proporcionales a la cantidad de watts-hora que han sido consumidos y registrados por el instrumento.

Las pruebas de calibración a las que se debe someter un medidor se muestran en las tablas 4.1 y 4.2

| <b>VOLTAJE</b> | <b>CORRIENTE</b> | f.p. |
|----------------|------------------|------|
|                | 1.5              |      |
|                | 2.5              |      |
|                | 3                |      |
|                |                  |      |
|                | 15               |      |
| 120            | 30               |      |
|                | 1.5              |      |

Tabla 4.1 Pruebas de calibración a 120 V

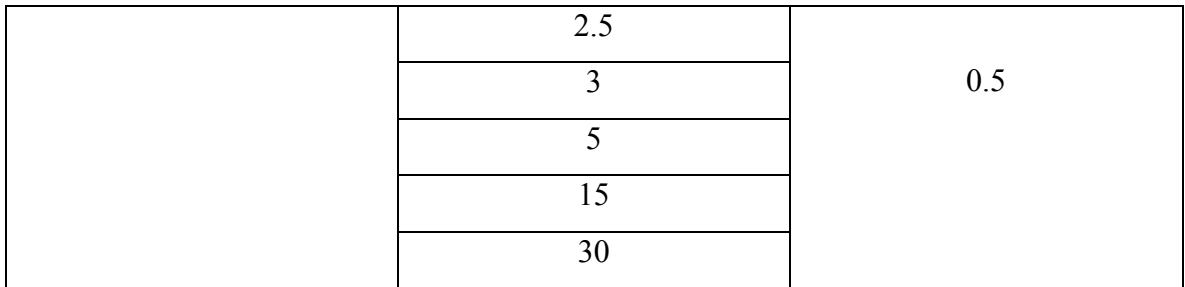

Tabla 4.2 Pruebas de calibración a 240 V

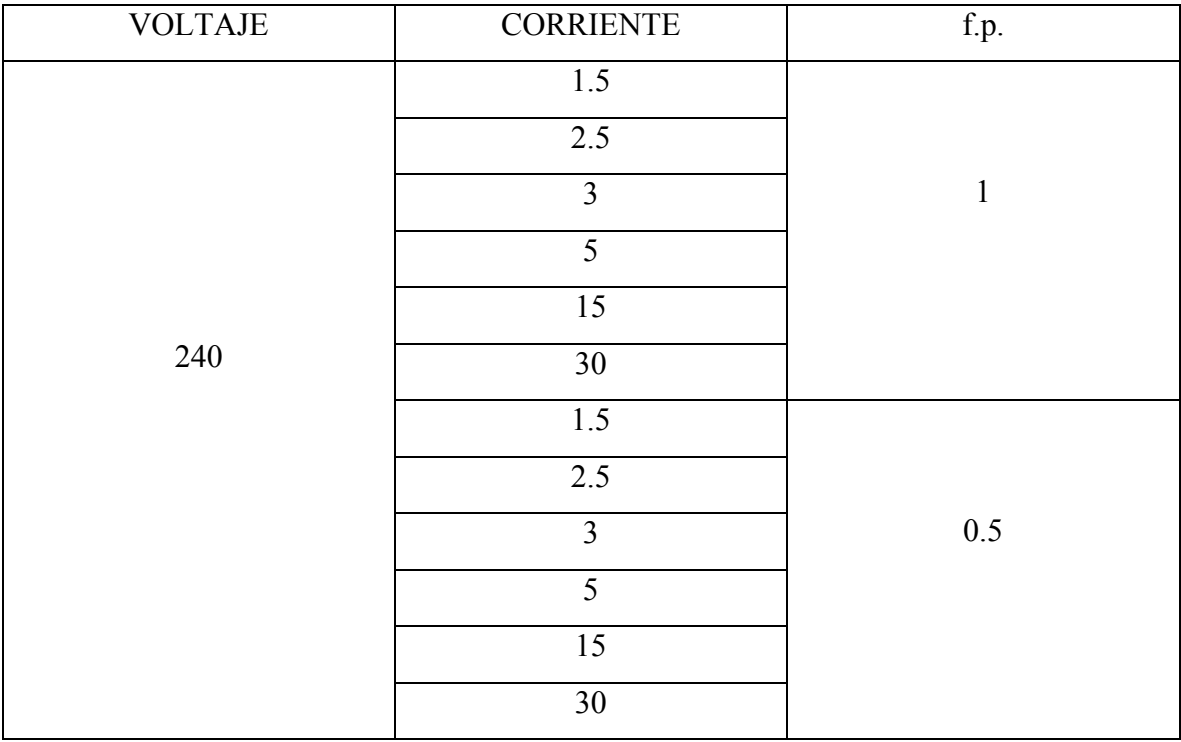

Para comprobar el funcionamiento correcto del patrón de energía, fue sometido a todas las pruebas que se muestran en las tablas 4.1 y 4.2. Para comprobar su exactitud se utilizó como instrumento de referencia un RADIAN RD-23, este cuenta con una exactitud de 0.01% y la conexión que se utilizó fue la que se muestra a continuación en la figura 4.1

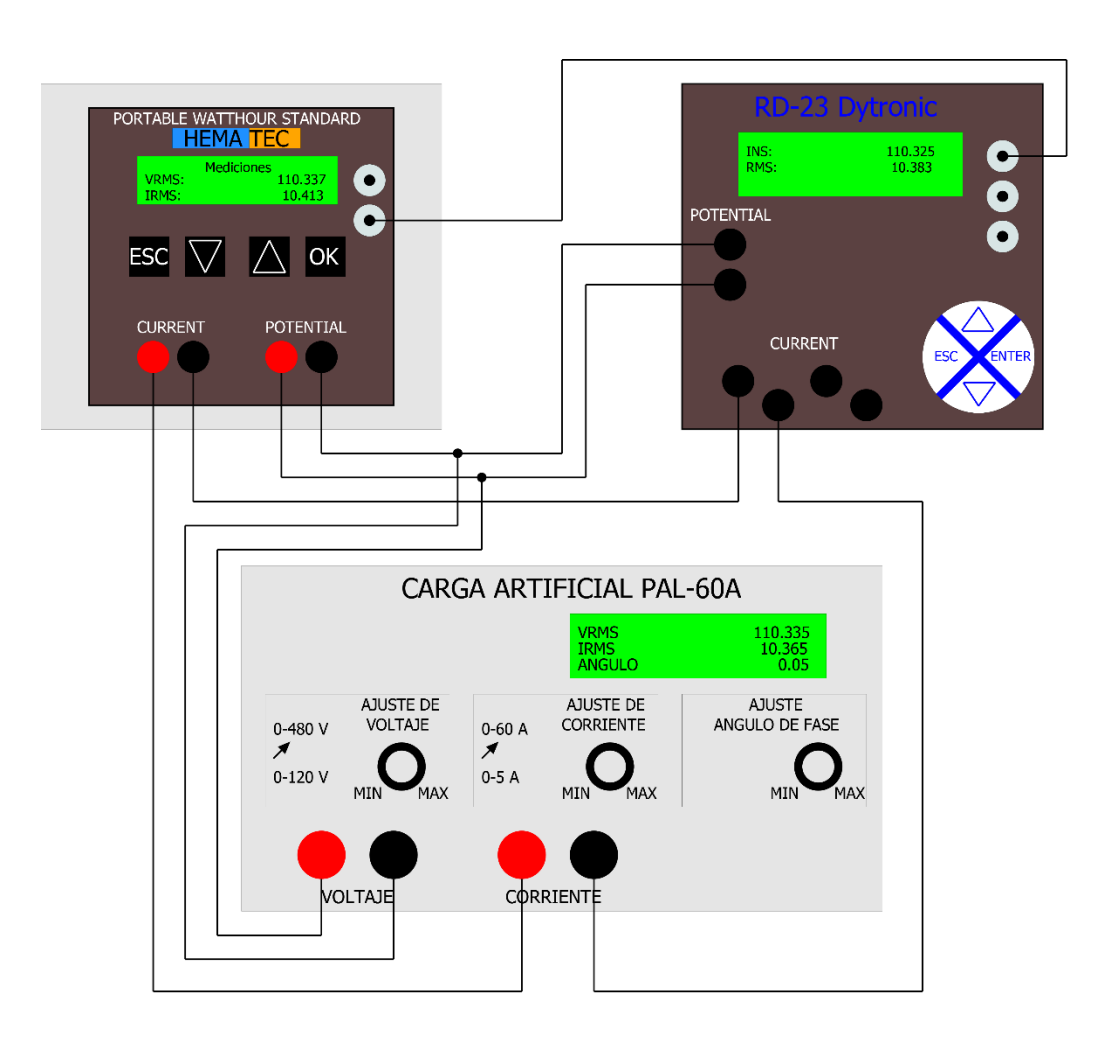

#### **4.2 Conexión para realizar una calibración de un Radian a un Patrón de energía**

Figura 4.1 Conexión de una calibración

En esta conexión se aplica al patrón de energía y al RADIAN RD-23 el mismo voltaje y la misma corriente, estos son suministrados por una fuente de precisión la cual también puede modificar el ángulo de fase. En esta prueba el RADIAN RD-23 evalúa la cantidad de pulsos que el patrón de energía cuenta por cada Wh (deben ser 100,000 pulsos por Wh) esto se hace a través de una conexión que ambos instrumentos tienen, la salida de pulsos del patrón de energía se conecta a la entrada de pulsos del RADIAN RD-23, de esta manera puede determinar la cantidad de pulsos que el patrón de energía ha contado y así proporciona el error del instrumento.

A continuación se muestran los resultados obtenidos en todas las pruebas realizadas al patrón de energía, el error debe ser menor a 0.05 ya que es la especificación necesaria para poder calibrar medidores industriales y residenciales.

#### **4.3 Resultados de la prueba de 120 V**

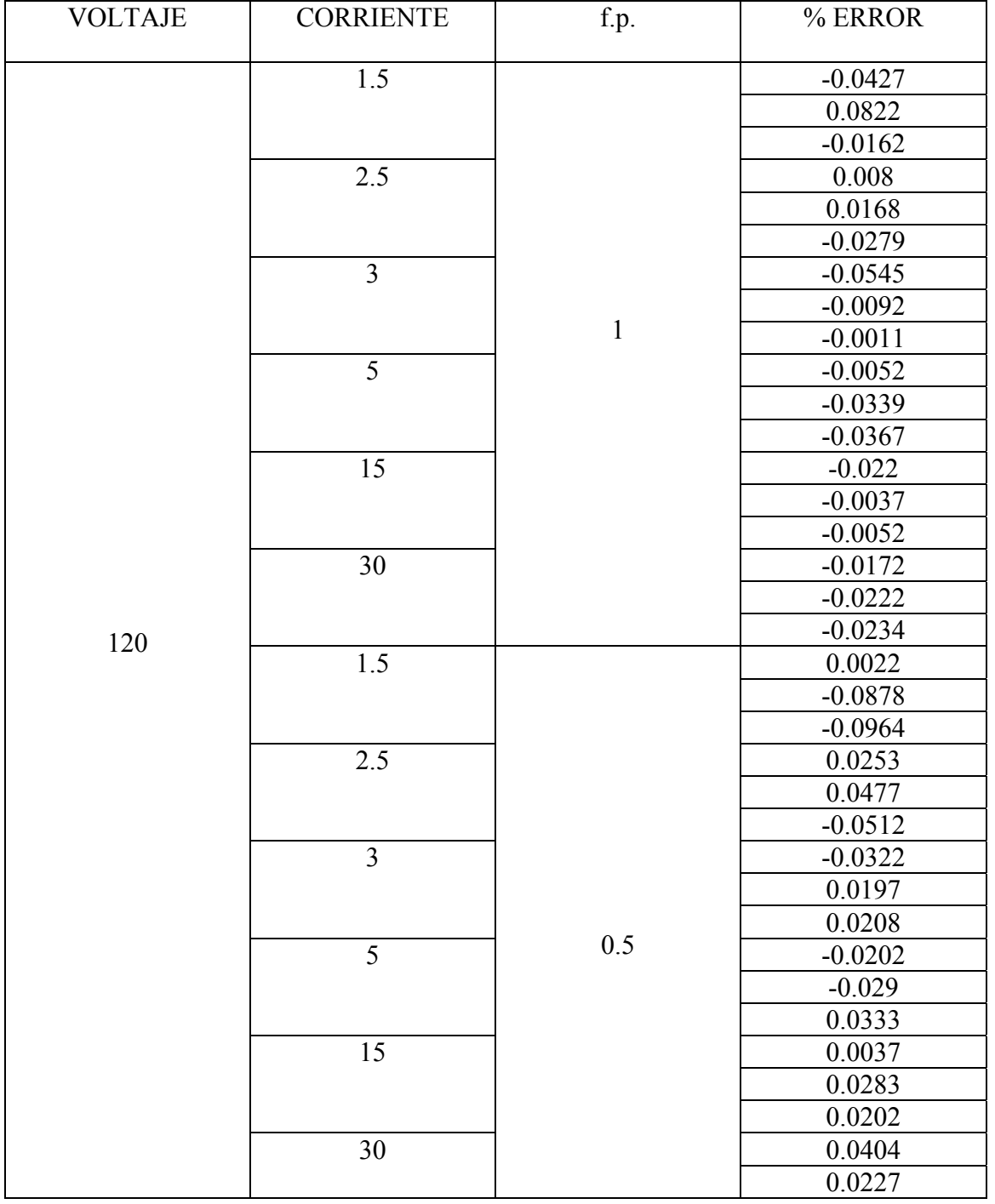

Tabla 4.3 Resultados de la calibración en alta y baja corriente a 120 V

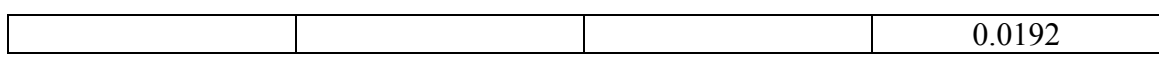

#### **4.4 Resultados de la prueba a 240 V**

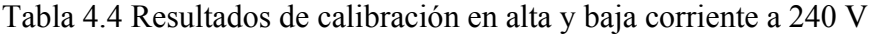

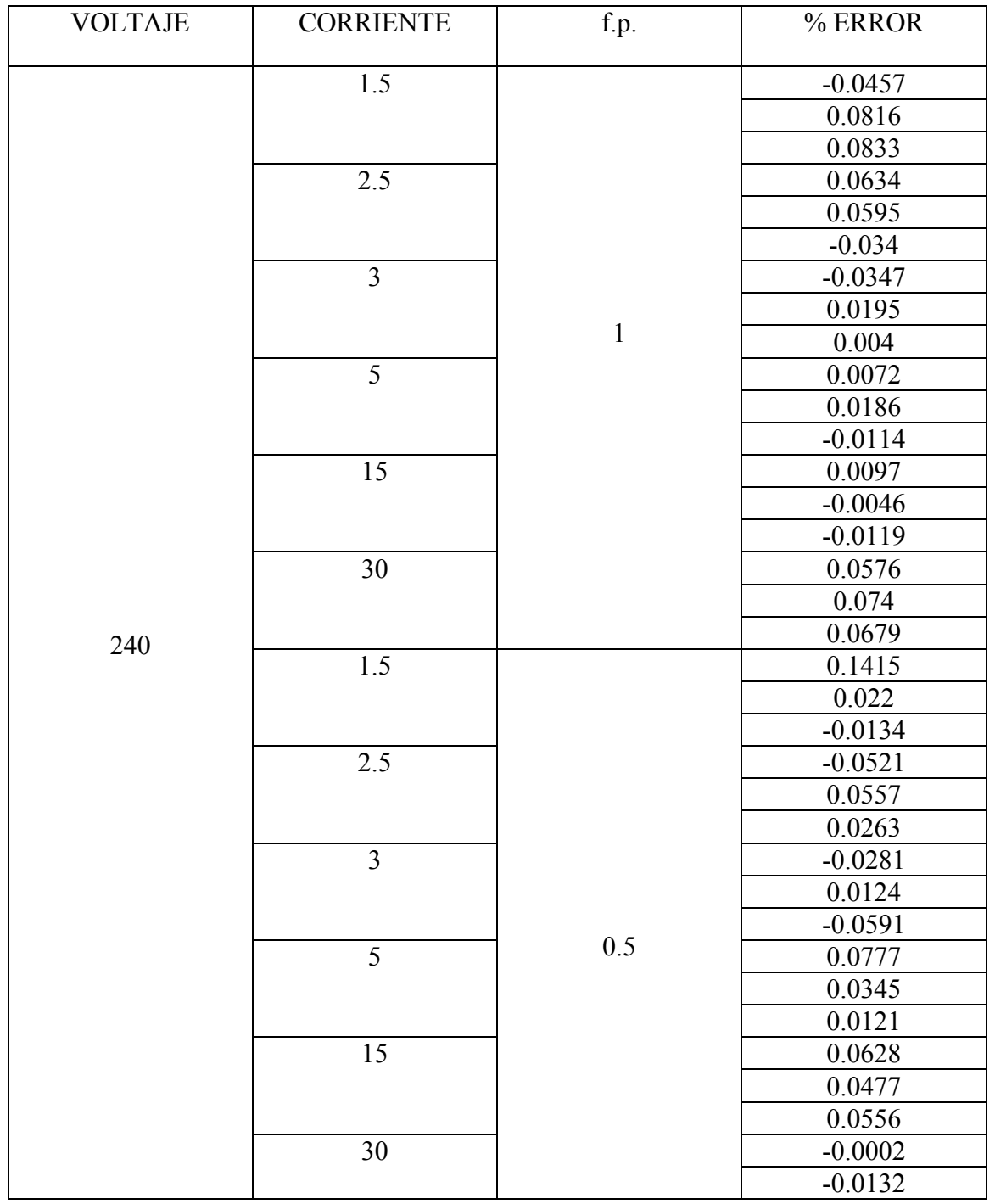

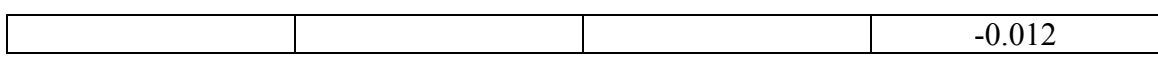

#### **4.5 Resultados del promedio de error**

Las tablas 4.3 y 4.4 nos muestran las pruebas de error de pulsos realizadas al patrón de energía, en estas pruebas se modificó la corriente desde 1.5 A hasta 30 A. también se modificó el voltaje desde 120 V hasta 240 V y también se cambió el ángulo de 0° hasta 60° cumpliendo con los requerimientos que marca CFE para calibraciones a medidores.

Las siguientes figuras muestran el porcentaje de error obtenido de las tablas 4.3 y 4.4, también muestran el porcentaje de error de la prueba de 120V con F.P. 1, 120V con F.P 0.5, 240V con F.P. 1 y 240V con F.P 0.5. En las figuras 4.2, 4.3, 4.4, y 4.5 podemos comprobar que el error porcentual en la mayoría de las pruebas fue menor a 0.05.

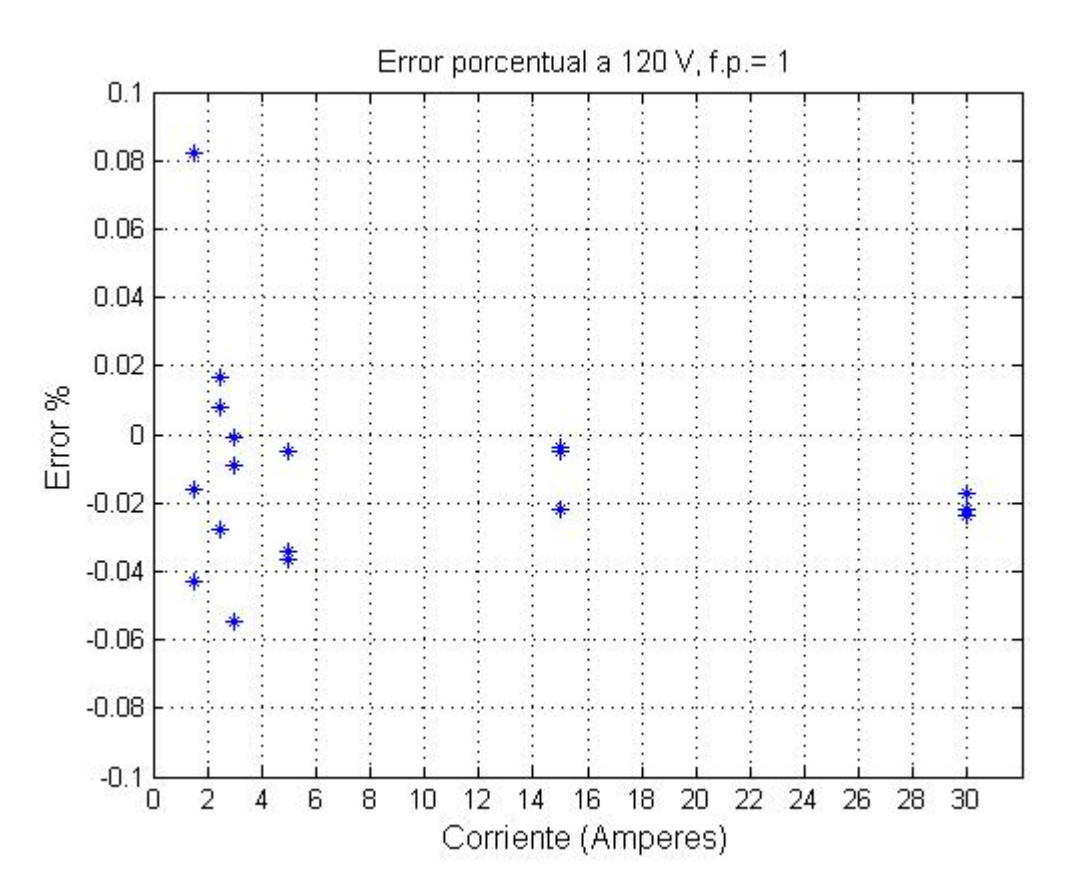

Figura 4.2 Error porcentual a 120V y F.P= 1

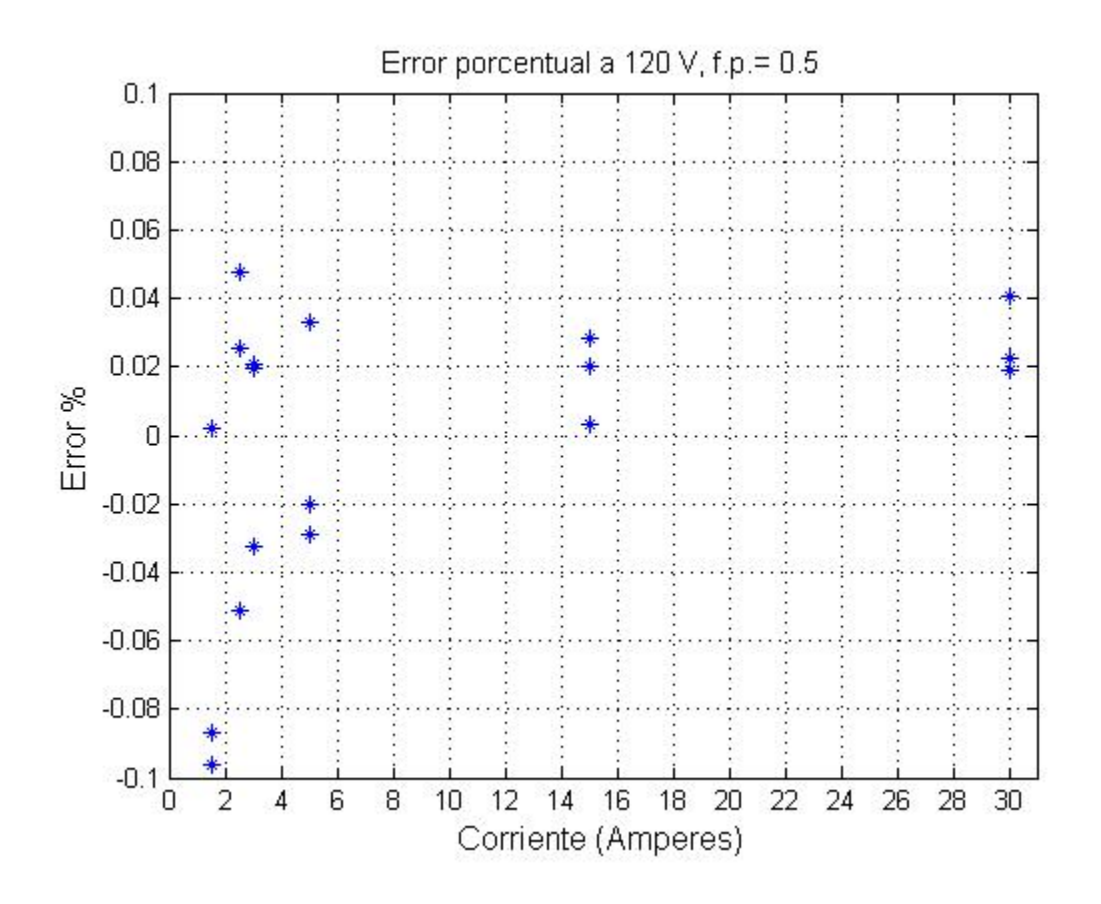

Figura 4.3 Error porcentual a 120V y F.P= 0.5

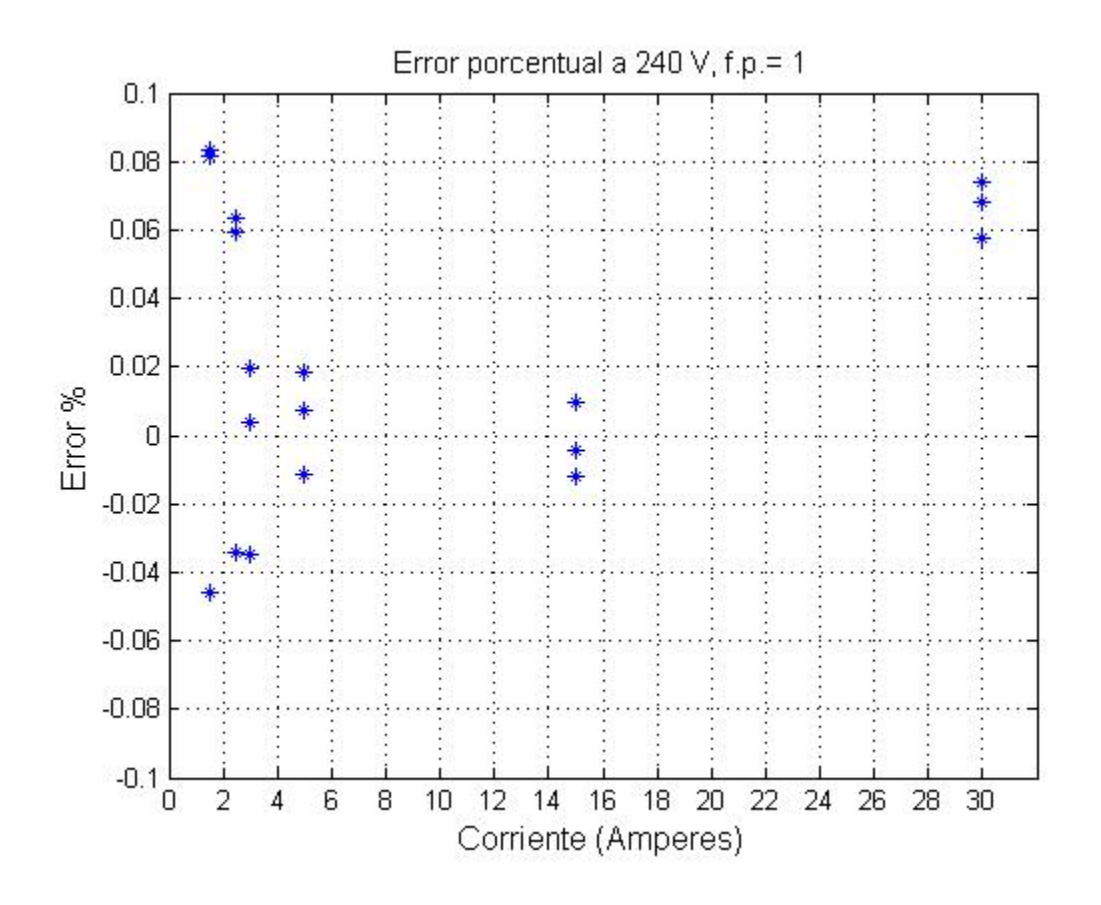

Figura 4.4 Error porcentual a 240V y F.P= 1

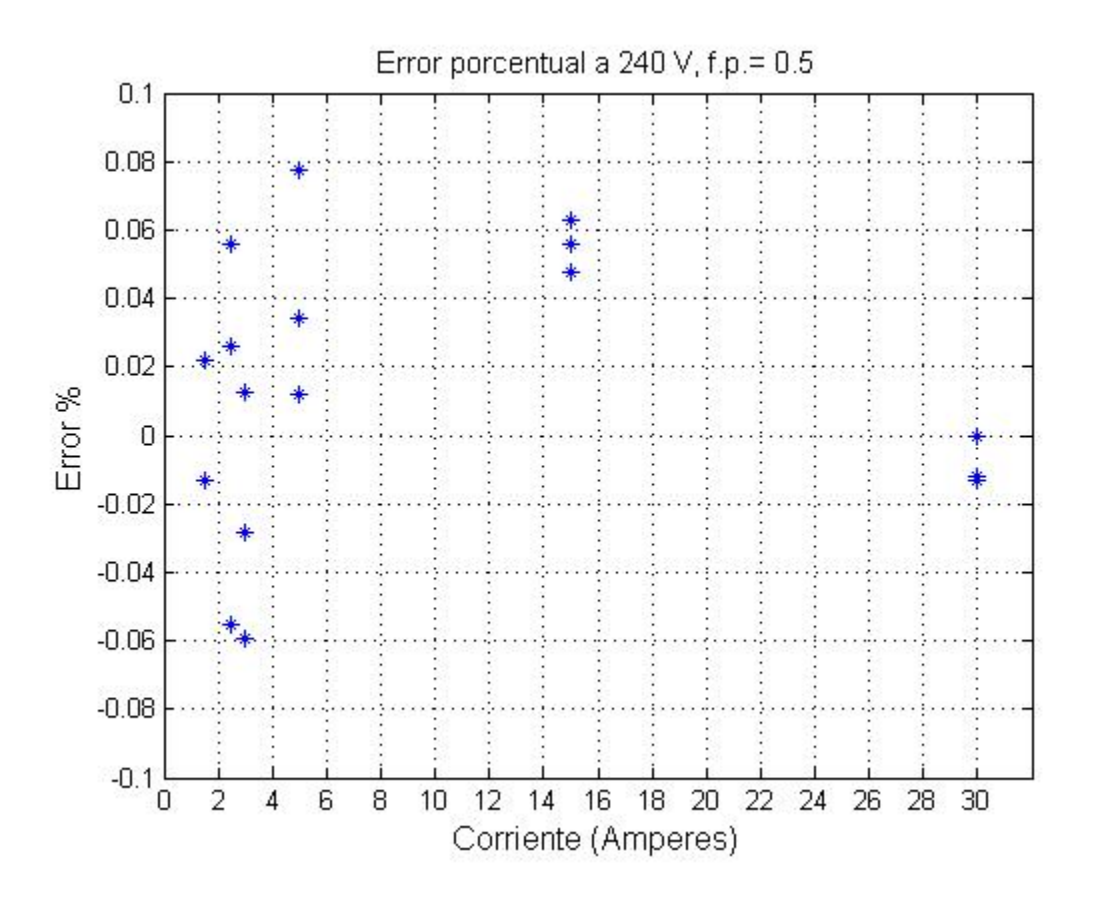

Figura 4.5 Error porcentual a 120V y F.P= 0.5

#### **4.6 Resultados de Voltaje, Corriente y Ángulo de Fase**

El patrón de energía cuenta con mediciones de voltaje, corriente y ángulo de fase estos también se registraron individualmente y en las tablas 4.5, 4.6 y 4.7 se pueden observar los resultados obtenidos.

#### **4.6.1 Resultados de voltaje**

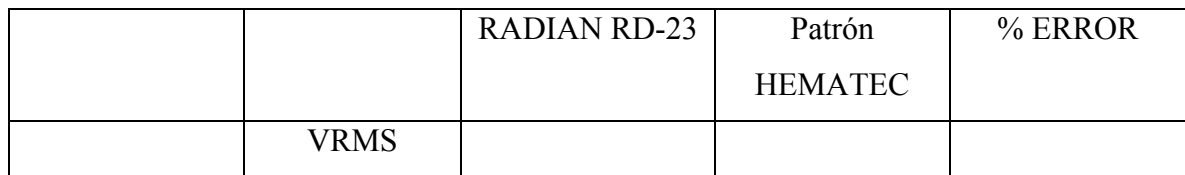

Tabla 4.5 Resultados de prueba a voltaje

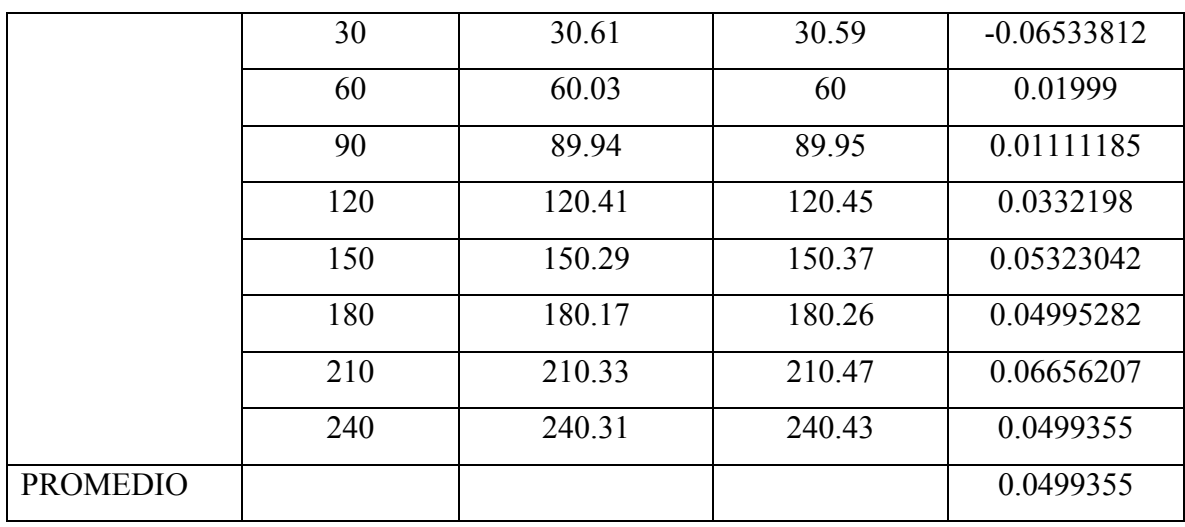

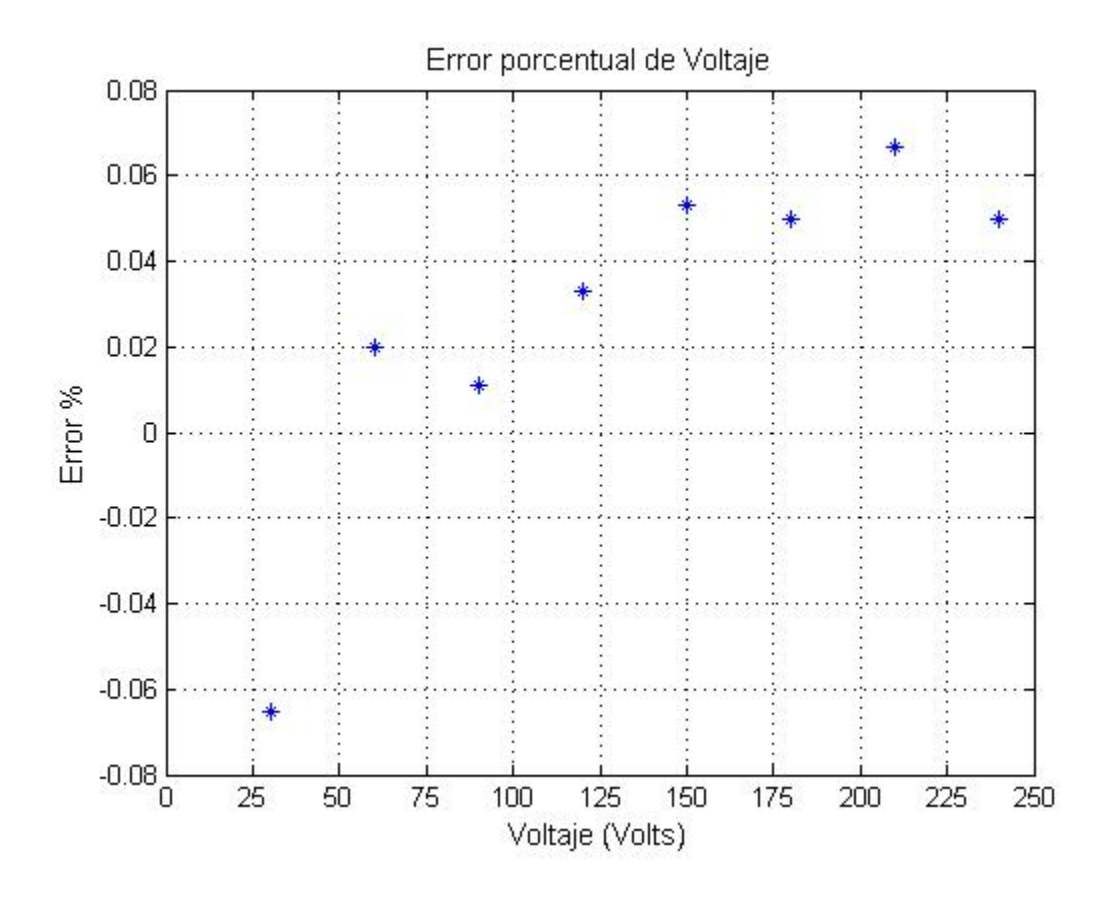

Figura 4.6 Porcentaje de error en voltaje

#### **4.6.2 Resultados de corriente**

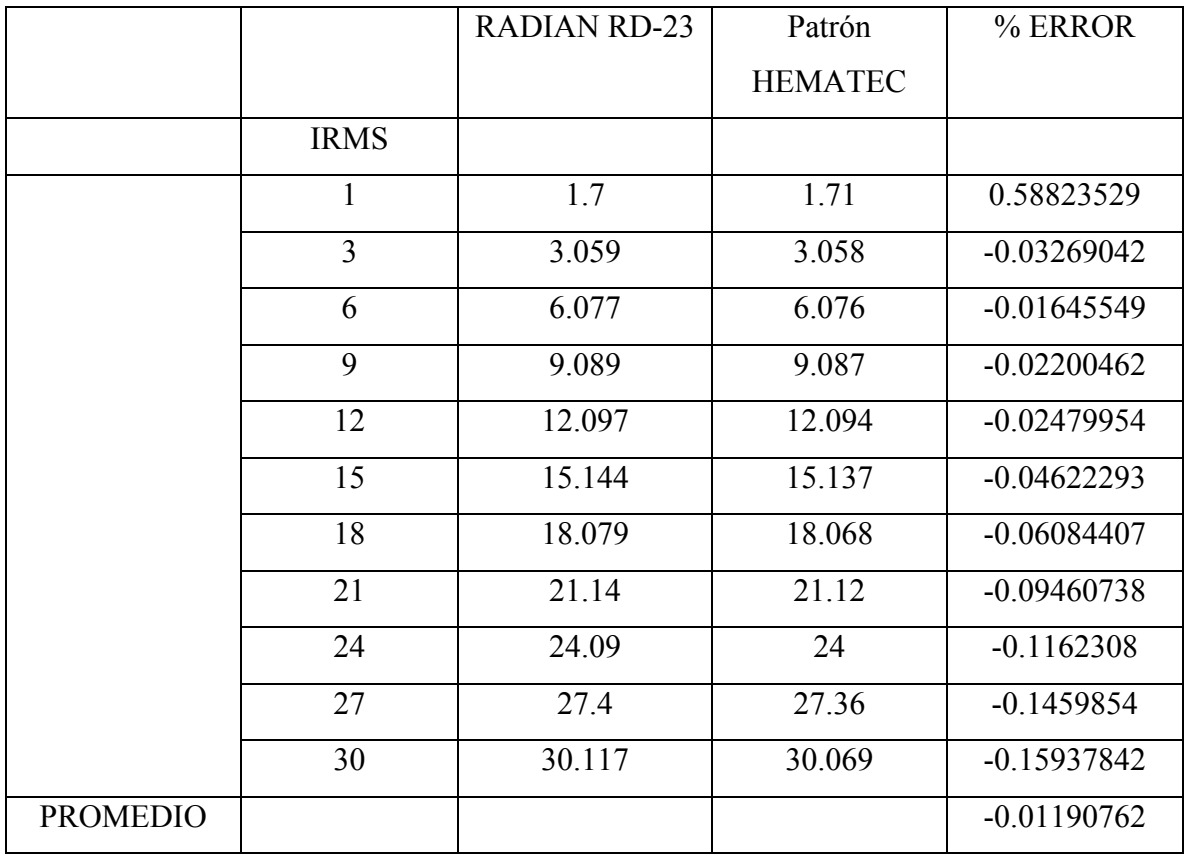

Tabla 4.6 Resultados de prueba a corriente

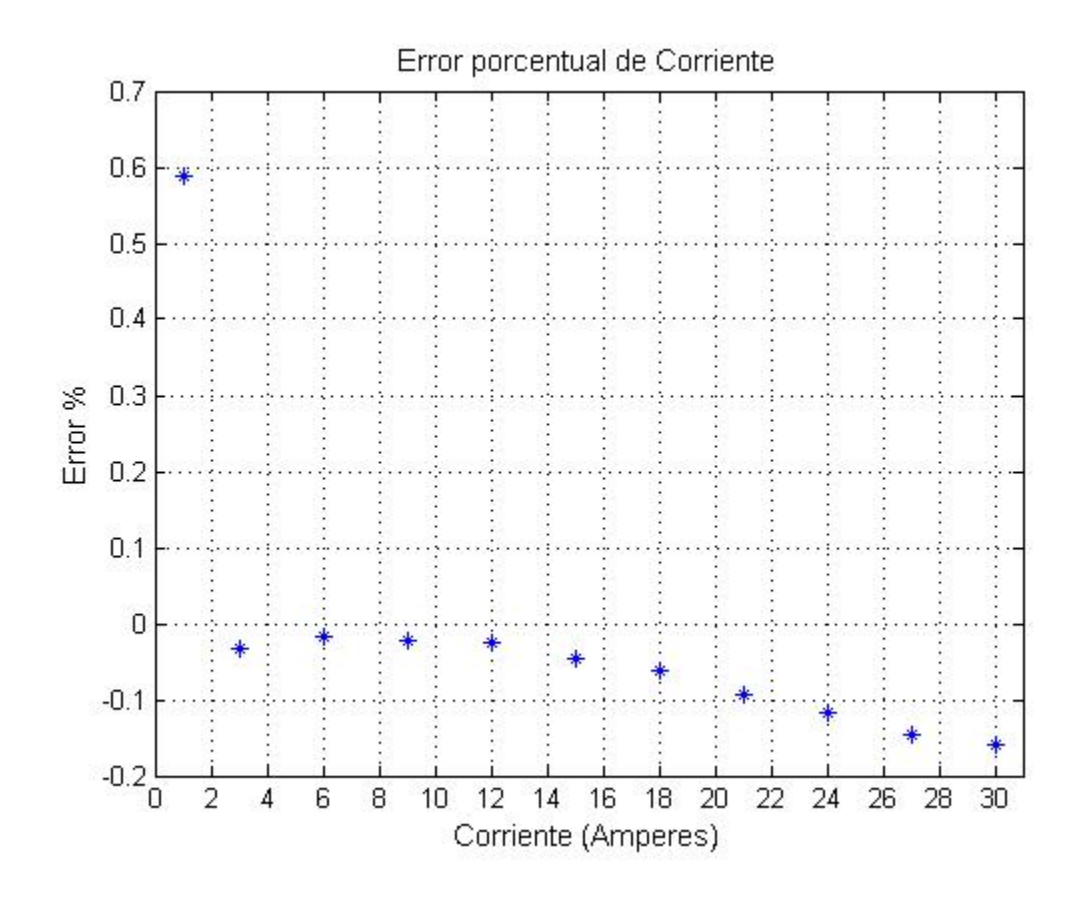

Figura 4.7 Porcentaje de error en corriente

#### **4.6.3 Resultados de ángulo**

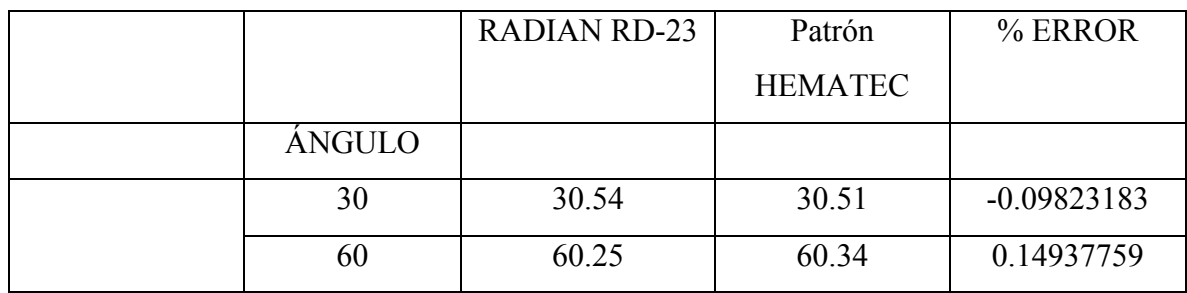

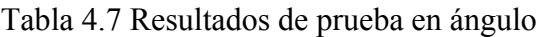

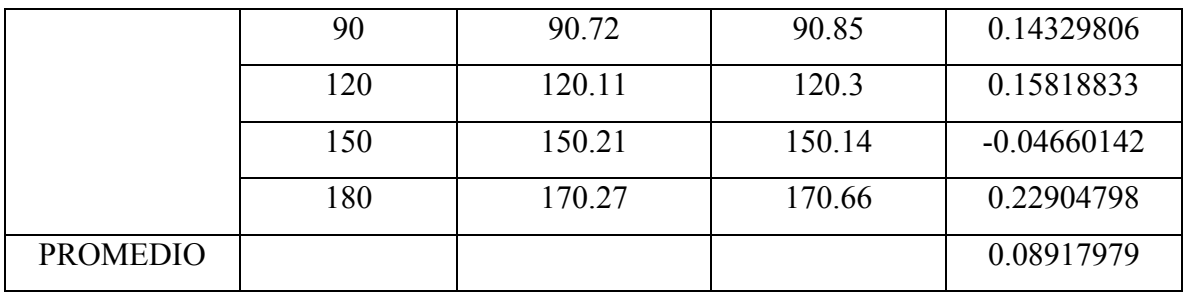

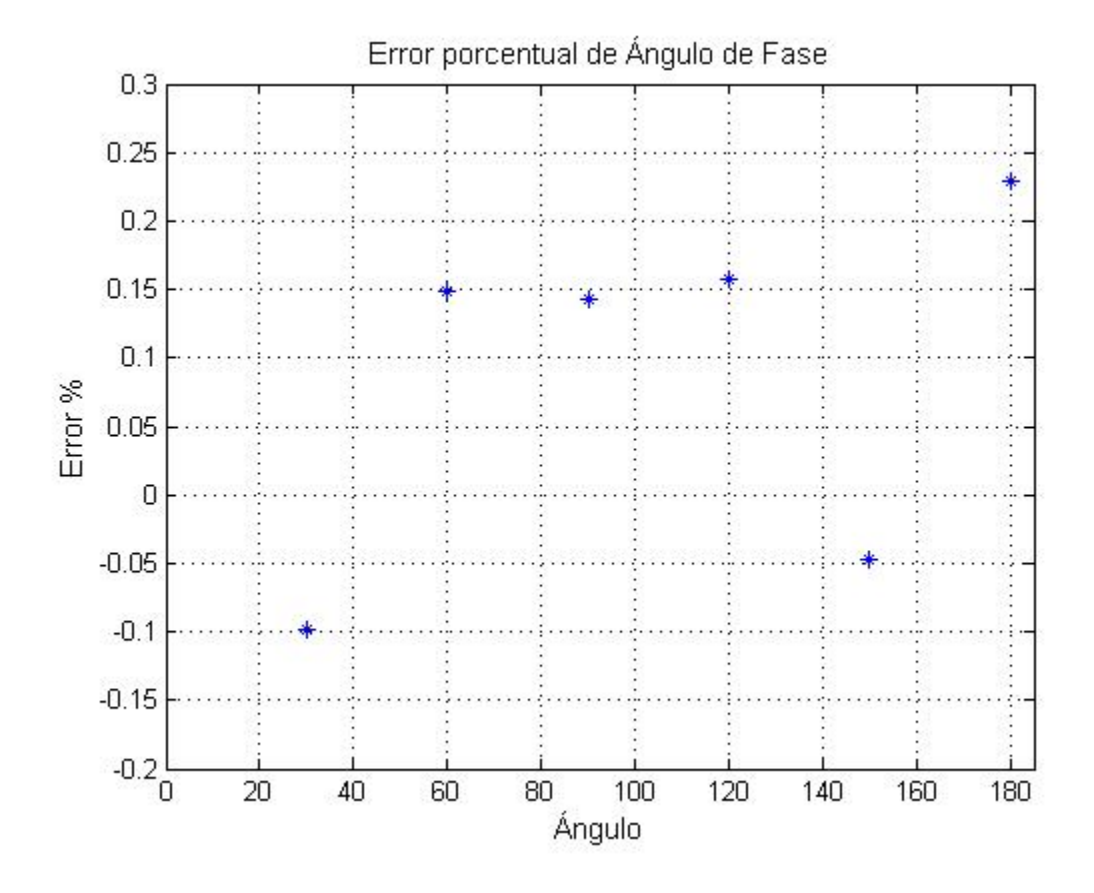

Figura 4.8 Porcentaje de error en ángulo

## Capítulo

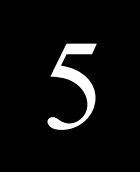

### *Recomendaciones y Conclusión*

 En este capítulo se mencionan las recomendaciones que se podrían realizar en trabajos futuros, también se incluye una conclusión general del proyecto.

#### **5.1 RECOMENDACIONES PARA TRABAJOS FUTUROS**

Después de realizar todas las pruebas al patrón de energía y ver el rendimiento del mismo, se encontraron dos recomendaciones que podrían mejorar el funcionamiento del patrón de energía, la primera es utilizar un filtro EMI para eliminar ruidos en la alimentación del circuito. Y la segunda es utilizar un circuito opto acoplador para aislar la salida de pulsos y la comunicación serial del patrón de energía, evitando señales de ruido que pudieran afectar al display.

#### **5.1.1 Filtro EMI**

Cualquier fenómeno electromagnético puede degradar el desempeño de un sistema. Veremos algunos puntos relacionados a estas perturbaciones:

Tensión de alimentación:

Esta sufre una variedad de efectos perturbadores durante su distribución. Esta perturbaciones pueden provenir de fuentes de la red de alimentación o por sus usuarios, o, entonces, por cargas en el interior de una instalación. Son característicos los siguientes disturbios:

- Interrupciones
- Caídas de energía
- *Surges* y Transientes
- Distorsiones en forma de onda
- Variaciones de amplitud y frecuencia
- Flotaciones de tensión
- CC en redes CA
- Línea eléctrica cargando señales

#### **5.1.2 Causas y consecuencias EMI**

Las consecuencias de EMI se clasifican en distintas categorías, según su criticidad.

Veamos algunas:

Fallo de un artículo de seguridad crítica en máquinas y equipos

- Un dispositivo de seguridad puede ignorar la señal
- Una operación puede cesar sin motivo aparente
- Un equipo puede no ejecutar su función debido a muchas situaciones, desde la desapercibida hasta la ocurrencia más grave de un accidente.

#### **5.1.2 Circuito opto acoplador**

La segunda recomendación es incluir un circuito opto acoplador para aislar la salida de pulsos del patrón de energía y la comunicación serial de ruidos que se puedan presentar.

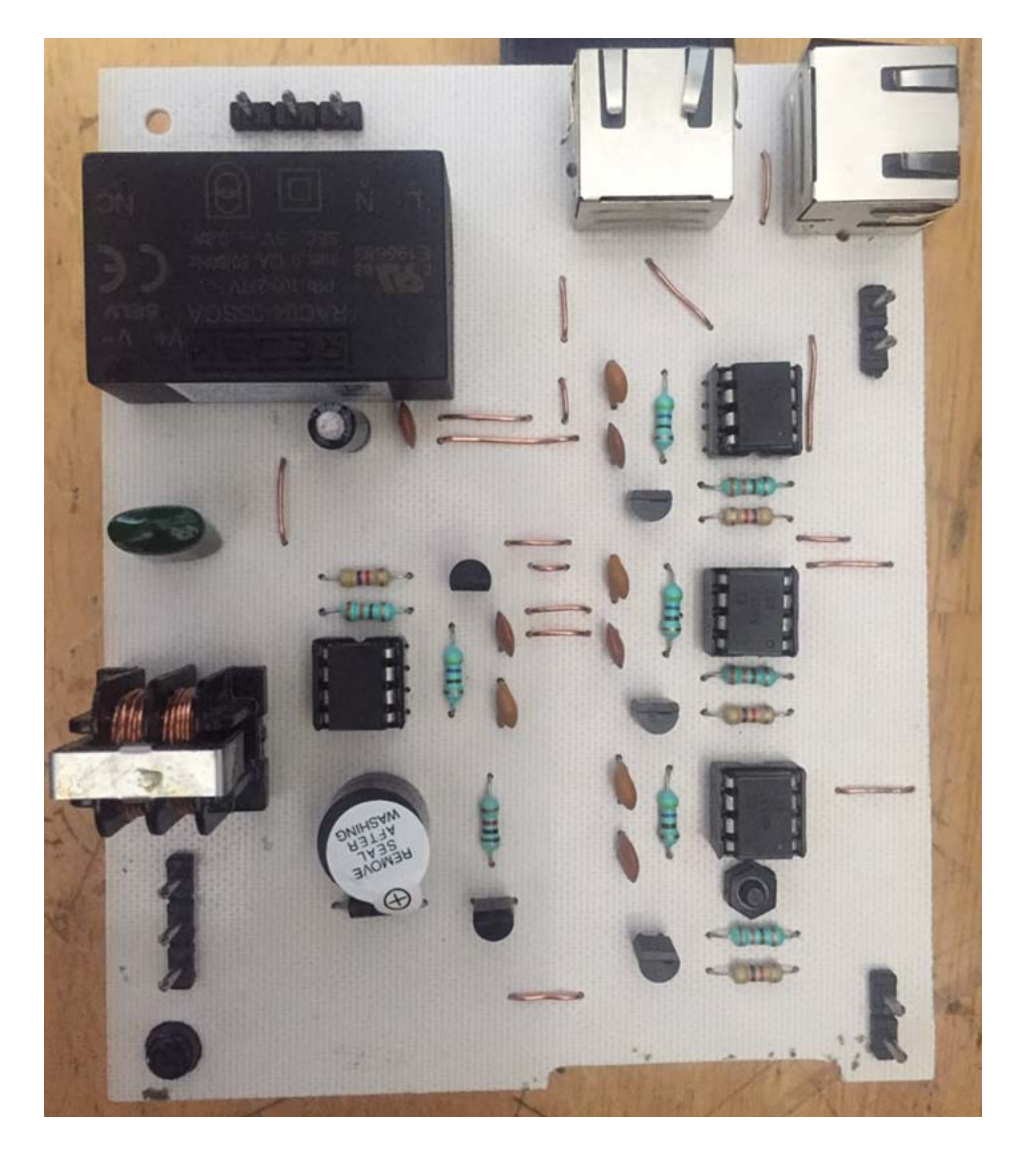

Figura 5.1 Circuito opto acoplador

Esta mejora en el diseño del patrón de energía se propuso porque en repetidas ocasiones se presentaron señales de ruido que afectaban el funcionamiento del circuito. Uno de los problemas que ocasionaba era la desconfiguración del display. Se optó por utilizar un circuito optoacoplador para evitar el ruido indeseado.

La ventaja fundamental de un optoacoplador es el aislamiento eléctrico entre los circuitos de entrada y salida. Mediante el optoacoplador, el único contacto entre ambos circuitos es un haz de luz. Esto se traduce en una resistencia de aislamiento entre los dos circuitos del orden de miles de MΩ. Estos aislamientos son útiles en aplicaciones donde se necesita eliminar cualquier señal de ruido.

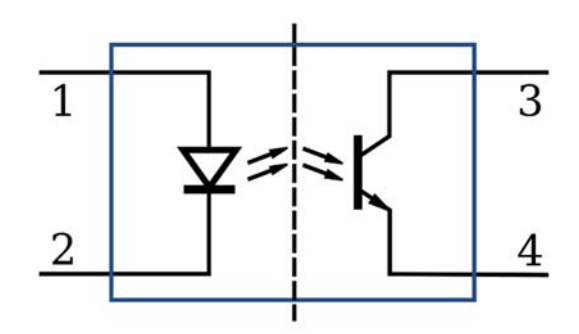

Figura 5.2 Optoacoplador

En la figura 5.1 se muestra un circuito con optoacopladores, este circuito actualmente se encuentra en etapa de desarrollo y prueba, está diseñado para aislar la salida de pulsos y la comunicación serial del patrón de energía. Se espera que con el desarrollo de este circuito se eliminen los problemas presentados en el display del patrón de energía.

#### **5.2 CONCLUSIÓN**

El presente trabajo se llevó a cabo en un periodo de 2 años iniciando el proyecto desde cero ya que no se contaba con ningún antecedente del uso del integrado de medición ADE7953, los resultados del proyecto como se pudo ver en el capítulo 4 son satisfactorios ya que se cumplió uno de los objetivos principales que era lograr un error menor a + - 0.05  $\%$ .

Sin embargo también podemos señalar que pueden ser aplicables algunas mejoras al patrón de energía ya que también se observó que a bajas corrientes la medición de energía no fue tan exacta. Otro propósito del desarrollo de este proyecto fue crearlo con la finalidad de que se cuente con los recursos para poder calibrar cada medidor residencial que hay en nuestro país, por ello se podrían hacer algunas mejoras finales al patrón de energía en cuanto a diseño, calentamiento y resistencia del equipo para así poder comercializarlo.

Finalmente podemos decir que el objetivo se cumplió, se creó un patrón de energía que dio los resultados esperados y que podrá ser llevado al mercado para cumplir su propósito, servir como un instrumento patrón en la medición de la energía eléctrica.

### Referencias

- [1] NOM-044-SCFI-2008 Watthorímetros electromecánicos. Definiciones, características y métodos de prueba. Diario Oficial de la Federación.Enero 2009.
- [2] Ley Federal sobre metrología y normalización. Diario Oficial de la Federación. Abril 2009.
- [3] Reglamento de la ley federal sobre metrología y normalización. Diario Oficial de la Federación, Noviembre 2012
- [4] Lista de instrumentos de medición cuya verificación inicial, periódica o extraordinaria es obligatoria, así como las normas aplicables para efectuarla. Diario Oficial de la Federación, Abril 2016.
- [5] Agenda de Innovación de Tamaulipas, Agenda de área de especialización: Energía. Conacyt, Gobierno de la República. 2014.
- [6] Sectores Estratégicos en cada Entidad Federativa Tamaulipas. Secretaría de Economía. 2016.
- [7] Subsectores Prioritarios Estatales. Dirección Adjunta de Desarrollo Tecnológico e Innovación. Dirección de Innovación. Conacyt. 2016.
- [8] Comisión Reguladora de Energía. Diario Oficial de la Federación, Noviembre 2018
- [9] Manual del AT mega 128 www.sycelectronica.com.ar/semiconductores/ATMEGA128-16AU.pdf
- [10] Normas oficiales para calibración. Calibración de equipos de medida según ISO 9000
- [11] Guía de usuario de la tarjeta de evaluación https://www.analog.com/media/en/technical-documentation/user-guides/UG-194.PDF
- [12] Nota de aplicación de preguntas frecuentes sobre el ADE7953 www.analog.com/media/en/technical-documentation/application-notes/AN-639.pdf
- [13] Nota de aplicación del ADE7953 www.analog.com/media/en/technicaldocumentation/application-notes/AN-1118.pdf
- [14] Comisión Electrotécnica Internacional, Norma IEC 51/87-88: "Direct acting indicating analogue electrical measuring instruments and their accessories", 1988;
- [15] Comisión Electrotécnica Internacional, Norma IEC 485/74: "Digital electronics D.C. voltmeters and D.C. electronic analogue to digital converters", 1974;
- [16] Ficha técnica de resistencias CMF www.vishay.com/doc?31027, revisión 2 de octubre de 2012
- [17] Manual del ADE7953 www.analog.com/media/en/technical-documentation/datasheets/ADE7953.pdf